- $\equiv$ 

IBM DB2 Universal Database

# Release-Informationen

*Version 8.2 (Version 8.1 FixPak 7)*

- $\equiv$ 

IBM DB2 Universal Database

# Release-Informationen

*Version 8.2 (Version 8.1 FixPak 7)*

#### **Anmerkung:**

Vor Verwendung dieser Informationen und des darin beschriebenen Produkts sollten die allgemeinen Informationen unter *Bemerkungen* gelesen werden.

- v Die IBM Homepage finden Sie im Internet unter: **ibm.com**
- v IBM und das IBM Logo sind eingetragene Marken der International Business Machines Corporation.
- v Das e-business-Symbol ist eine Marke der International Business Machines Corporation.
- v Infoprint ist eine eingetragene Marke der IBM.
- v ActionMedia, LANDesk, MMX, Pentium und ProShare sind Marken der Intel Corporation in den USA und/oder anderen Ländern.
- v C-bus ist eine Marke der Corollary, Inc. in den USA und/oder anderen Ländern.
- v Java und alle auf Java basierenden Marken und Logos sind Marken der Sun Microsystems, Inc. in den USA und/oder anderen Ländern.
- v Microsoft Windows, Windows NT und das Windows-Logo sind Marken der Microsoft Corporation in den USA und/oder anderen Ländern.
- v PC Direct ist eine Marke der Ziff Communications Company in den USA und/oder anderen Ländern.
- v SET und das SET-Logo sind Marken der SET Secure Electronic Transaction LLC.
- v UNIX ist eine eingetragene Marke der Open Group in den USA und/oder anderen Ländern.
- v Marken anderer Unternehmen/Hersteller werden anerkannt.

Diese Veröffentlichung ist eine Übersetzung des Handbuchs

*IBM DB2 Universal Database Release Notes Version 8.2 (Version 8.1 FixPak 7)*

herausgegeben von International Business Machines Corporation, USA

© Copyright International Business Machines Corporation 2004 © Copyright IBM Deutschland GmbH 2004

Informationen, die nur für bestimmte Länder Gültigkeit haben und für Deutschland, Österreich und die Schweiz nicht zutreffen, wurden in dieser Veröffentlichung im Originaltext übernommen.

Möglicherweise sind nicht alle in dieser Übersetzung aufgeführten Produkte in Deutschland angekündigt und verfügbar; vor Entscheidungen empfiehlt sich der Kontakt mit der zuständigen IBM Geschäftsstelle.

Änderung des Textes bleibt vorbehalten.

Herausgegeben von: SW TSC Germany Kst. 2877 Juni 2004

# **Inhaltsverzeichnis**

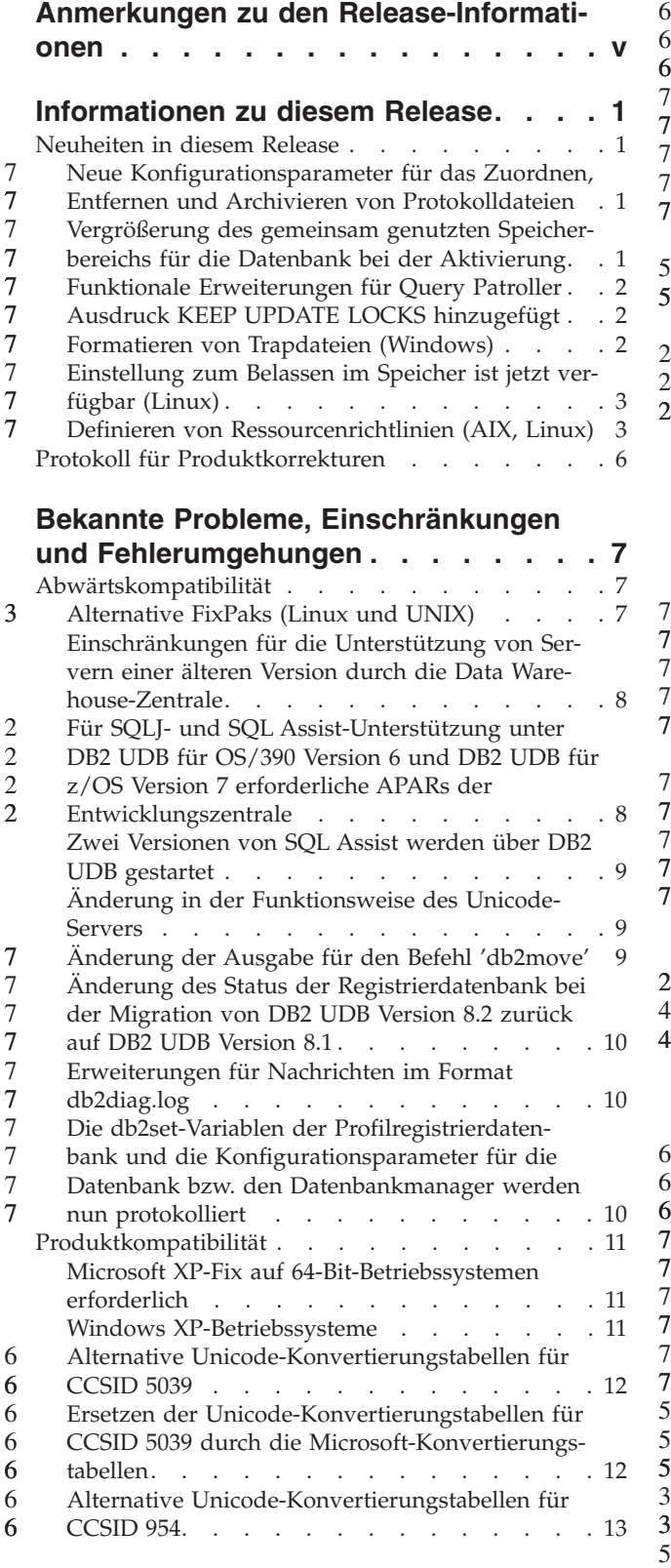

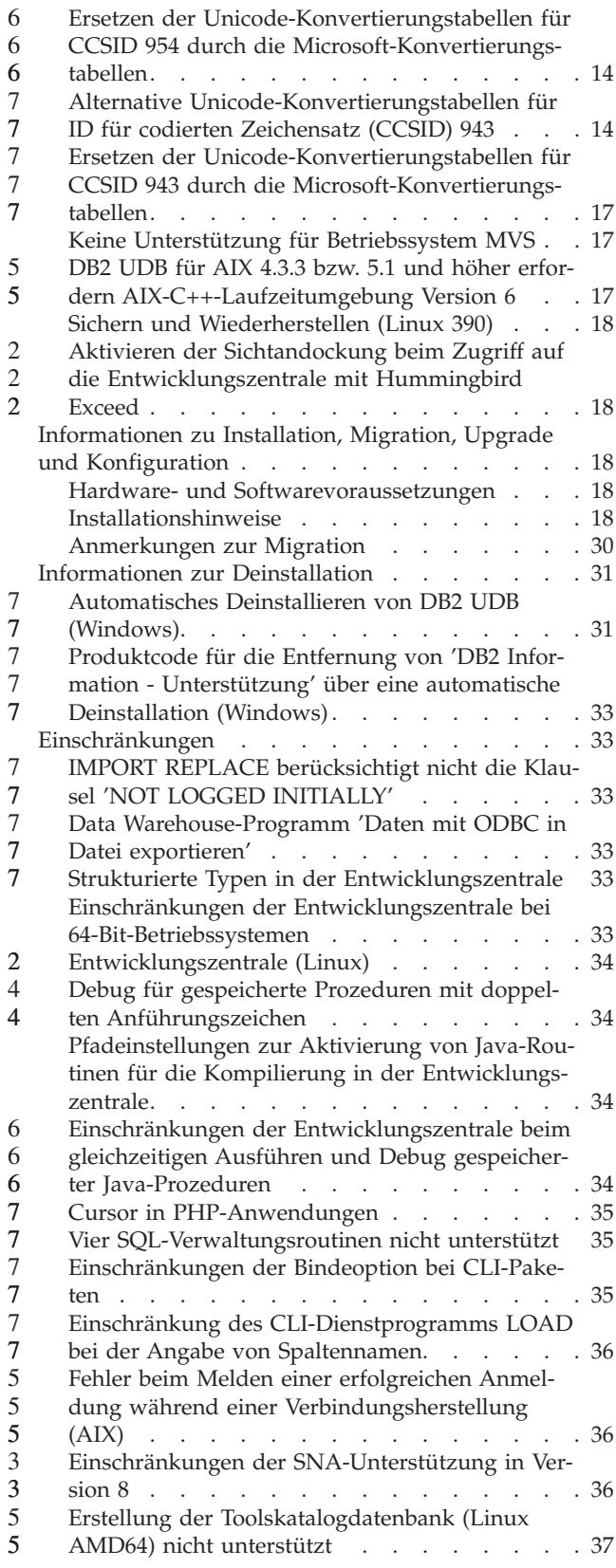

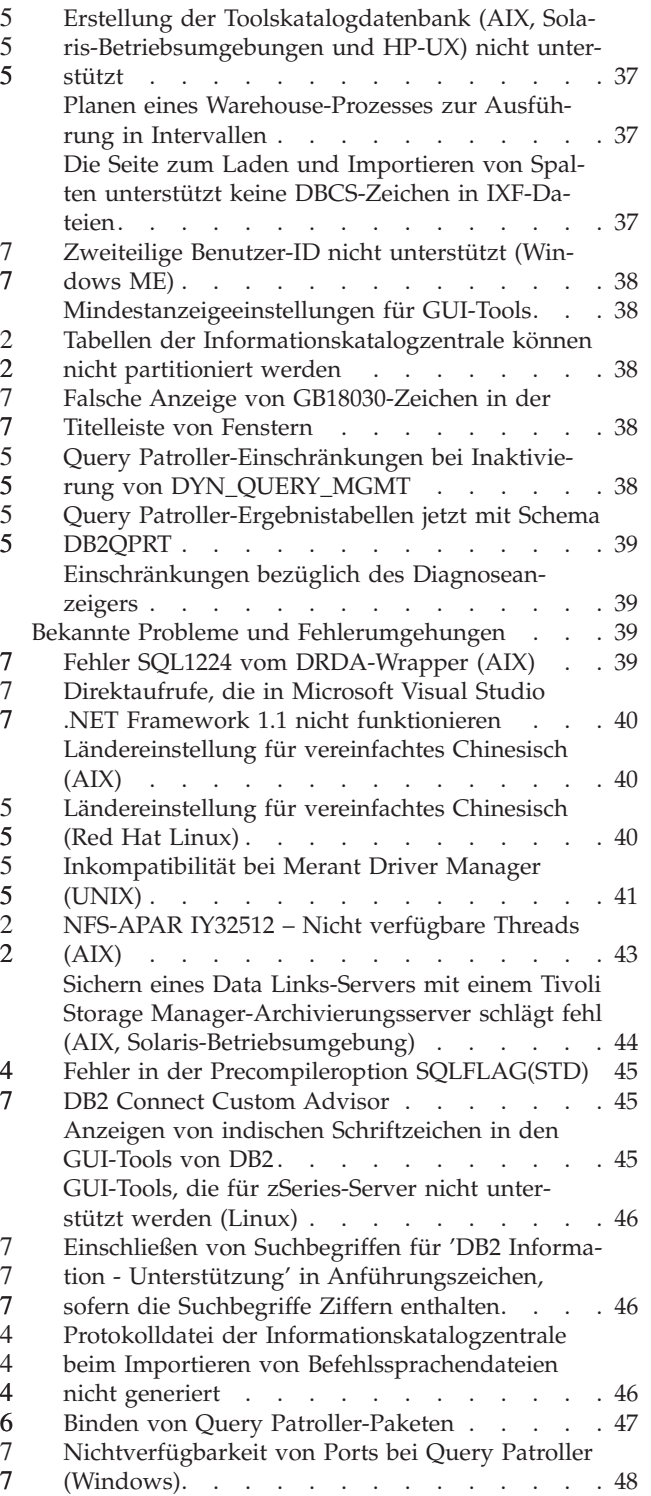

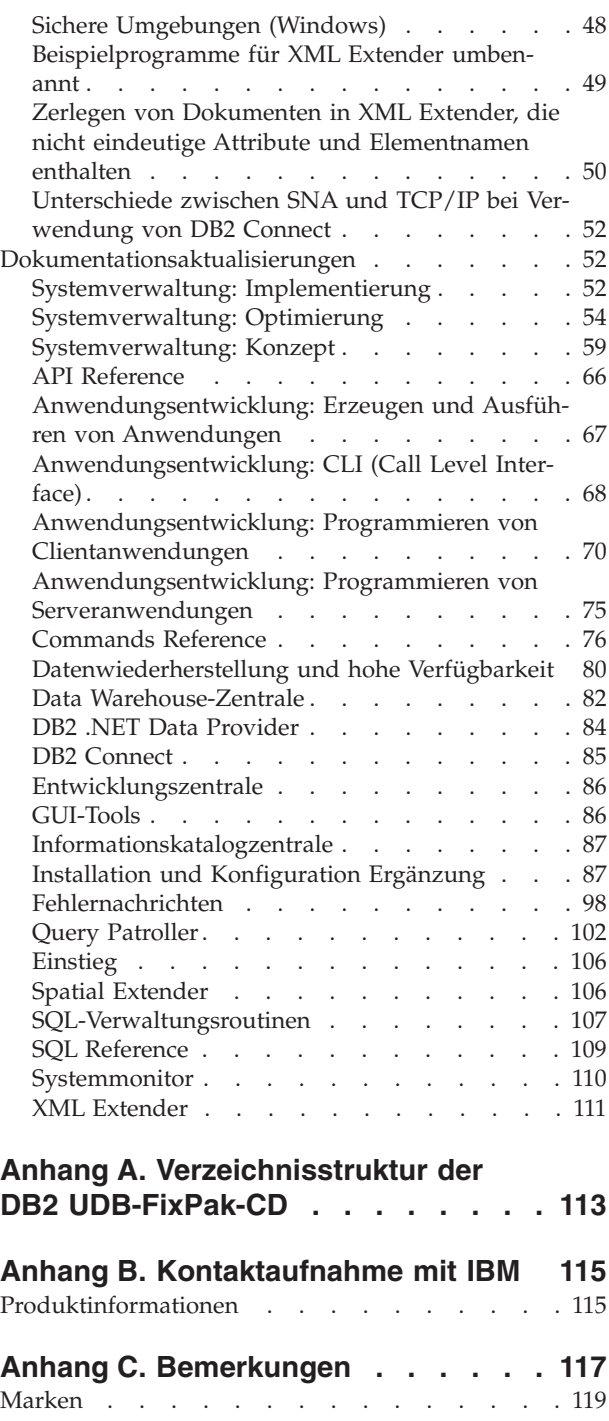

# <span id="page-6-0"></span>**Anmerkungen zu den Release-Informationen**

### **Inhalt:**

Die Release-Informationen enthalten die neuesten Informationen zu den folgenden DB2®-Produkten der Version 8:

DB2 Universal Database™ Personal Edition DB2 Universal Database Workgroup Server Edition DB2 Universal Database Workgroup Server Unlimited Edition DB2 Universal Database Enterprise Server Edition DB2 Personal Developer's Edition DB2 Universal Developer's Edition DB2 Warehouse Manager DB2 Warehouse Manager Sourcing Agent für z/OS™ DB2 Data Links Manager DB2 Net Search Extender DB2 Spatial Extender DB2 Intelligent Miner™ Scoring DB2 Intelligent Miner Modeling DB2 Intelligent Miner Visualization DB2 Connect™ Application Server Edition DB2 Connect Enterprise Edition DB2 Connect Personal Edition DB2 Connect Unlimited Edition DB2 Query Patroller

#### **Versionsinformationen:**

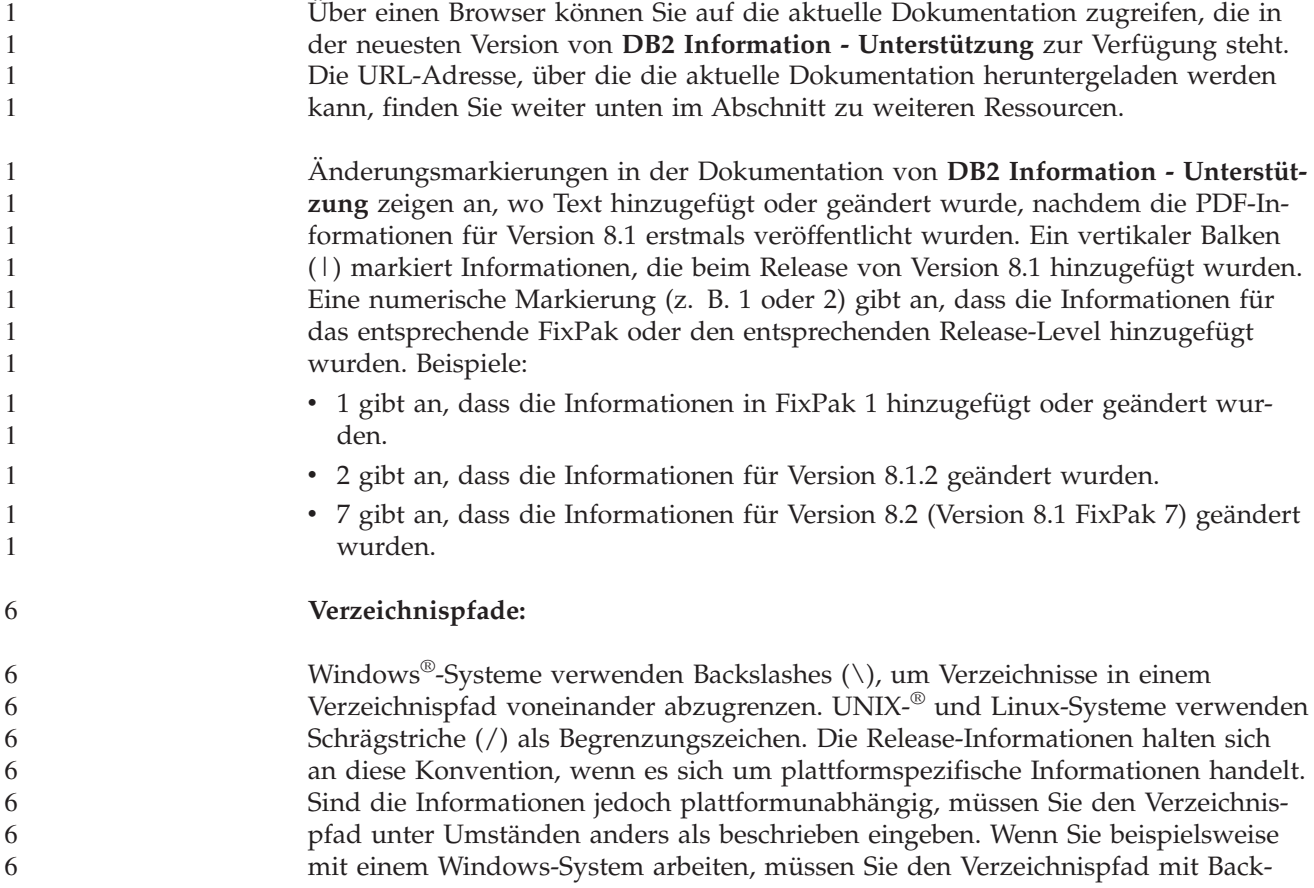

slashes (\) eingeben, auch wenn in den Release-Informationen Schrägstriche (/) angegeben sind. Umgekehrt müssen Sie den Verzeichnispfad bei einem UNIX- oder Linux-System mit Schrägstrichen (/) eingeben, auch wenn in den Release-Informationen Backslashes (\) angegeben sind.

### **DB2 Information Integrator:**

7

Informationen zu bekannten Problemen im Zusammenhang mit DB2 Information Integrator und den zugehörigen Technologien, einschließlich Systemen zusammengeschlossener Datenbanken, SQL Replication, Q Replication, Event Publishing (Ereignisveröffentlichung), Webservices und Metadatenverwaltung finden Sie in den Release-Informationen zu Information Integrator. Die Release-Informationen zu DB2 Information Integrator finden Sie auf der DB2 Information Integrator-Unterstützungswebseite unter

[http://www.ibm.com/software/data/integration/db2ii/support.html.](http://www.ibm.com/software/data/integration/db2ii/support.html)

### **Zusätzliche Ressourcen:**

Zum Zeitpunkt der Veröffentlichung von FixPak 1 wurde das Handbuch *Data Links Manager Administration Guide and Reference* (IBM Form SC27-1221-01) aktualisiert und kann im PDF-Format von der DB2-Unterstützungswebsite unter <http://www.ibm.com/software/data/db2/udb/winos2unix/support> heruntergeladen werden.

Die Dokumentation für DB2 Life Sciences Data Connect kann von der IBM Softwaresite unter [http://www.ibm.com/software/data/db2/lifesciencesdataconnect/](http://www.ibm.com/software/data/db2/lifesciencesdataconnect/library.html) heruntergeladen werden.

Sie können die DB2-Dokumentation im HTML-Format anzeigen, wenn Sie über <http://publib.boulder.ibm.com/infocenter/db2help/> online auf **DB2 Information - Unterstützung** zugreifen.

Alternativ ist ein CD-Image mit der DB2-HTML-Dokumentation zum Download auf derselben Webite verfügbar, wenn Sie **DB2 Information - Unterstützung** im HTML-Format auf Ihrem System installieren wollen. Für jedes Release werden Aktualisierungen an der DB2-HTML-Dokumentation vorgenommen. Greifen Sie online auf **DB2 Information - Unterstützung** im HTML-Format zu, oder laden Sie das CD-Image mit der DB2-HTML-Dokumentation zur Installation auf Ihrem System herunter, um die neueste Dokumentation zu erhalten. Die PDF-Dokumentation wird nicht so häufig aktualisiert wie die HTML-Dokumentation für **DB2 Information - Unterstützung**.

Weitere Informationen zur DB2 Entwicklungszentrale und zu DB2 für z/OS finden Sie unter [http://www.ibm.com/software/data/db2/os390/spb/.](http://www.ibm.com/software/data/db2/os390/spb/)

Um die jeweils aktuellen Informationen zur DB2-Produktfamilie zu erhalten, können Sie die Zeitschrift *DB2 Magazine* (nur in englischer Sprache) kostenlos abonnieren. Die Online-Ausgabe dieser Zeitschrift finden Sie unter [http://www.db2mag.com.](http://www.db2mag.com) Auf dieser Site finden Sie auch Anweisungen zum Abonnieren dieser Zeitschrift.

# <span id="page-8-0"></span>**Informationen zu diesem Release**

### **Neuheiten in diesem Release**

Auf der Willkommenseite von 'DB2® Information - Unterstützung' befindet sich eine Programmverbindung (Link) zur Liste mit neuen Funktionen, die in diesem Release hinzugefügt wurden. Sie finden die aktuelle Version von 'DB2 Information - Unterstützung' über die IBM® Website unter [http://publib.boulder.ibm.com/infocenter/db2help/index.jsp.](http://publib.boulder.ibm.com/infocenter/db2help/)

Die aktuelle Version von 'DB2 Information - Unterstützung' kann auch mit Hilfe der CD, auf der 'DB2 Information - Unterstützung' enthalten ist, lokal installiert werden.

Außer den neuen Funktionen, die in 'DB2 Information - Unterstützung' aufgelistet sind, wurden ebenfalls die folgenden neuen Funktionen hinzugefügt:

# **Neue Konfigurationsparameter für das Zuordnen, Entfernen und Archivieren von Protokolldateien**

Zwei neue Konfigurationsparameter, LOGARCHMETH1 und LOGARCHMETH2 für die erste und zweite Methode zur Archivierung von Protokollen, wurden hinzugefügt, um das Zuordnen und Entfernen von Protokolldateien zu ermöglichen. Diese Parameter weisen den Datenbankmanager an, Protokolldateien in einem anderen Pfad als dem Pfad für aktive Protokolldateien zu speichern. Wenn beide Parameter angegeben werden, wird jede Protokolldatei doppelt gespeichert. Dies bedeutet, dass Sie zwei Kopien der Archivprotokolldateien in zwei verschiedenen Verzeichnissen erhalten. Die beiden neuen Konfigurationsparameter ersetzen die Konfigurationsparameter USEREXIT und LOGRETAIN, die weiterhin verfügbar sind, jedoch nur für die Kompatibilität mit früheren Versionen verwendet werden sollten.

Drei weitere neue Konfigurationsparameter, ARCHRETRYDELAY, NUMARCHRE-TRY und FAILARCHPATH, wurden hinzugefügt, so dass Sie das Archivieren von Protokollen entsprechend Ihren Anforderungen optimieren können. Wenn beim Archivieren der Protokolldateien ein Fehler auftritt, wird die Archivierung für den über den Datenbankkonfigurationsparameter ARCHRETRYDELAY angegebenen Zeitraum ausgesetzt. Sie können auch mit dem Datenbankkonfigurationsparameter NUMARCHRETRY angeben, wie oft DB2 UDB versuchen soll, eine Protokolldatei im primären oder sekundären Archivverzeichnis zu archivieren. Nachdem die festgelegte Anzahl Versuche ausgeführt wurde, versucht DB2 UDB, die Protokolldateien im Funktionsübernahmeverzeichnis zu archivieren. Dieses Verzeichnis wird über den Datenbankkonfigurationsparameter FAILARCHPATH angegeben.

# **Vergrößerung des gemeinsam genutzten Speicherbereichs für die Datenbank bei der Aktivierung**

Bei der Aktivierung der Datenbank vergrößert DB2 UDB den gemeinsam genutzten Speicherbereich für die Datenbank automatisch mit einem Überlaufpuffer. Der Puffer dient zur Abdeckung von Bedarfsspitzen für einen beliebigen Zwischenspeicher im gemeinsamen genutzten Speicherbereich für die Datenbank, wenn ein Zwischenspeicher seine konfigurierte Größe überschreitet.

<span id="page-9-0"></span>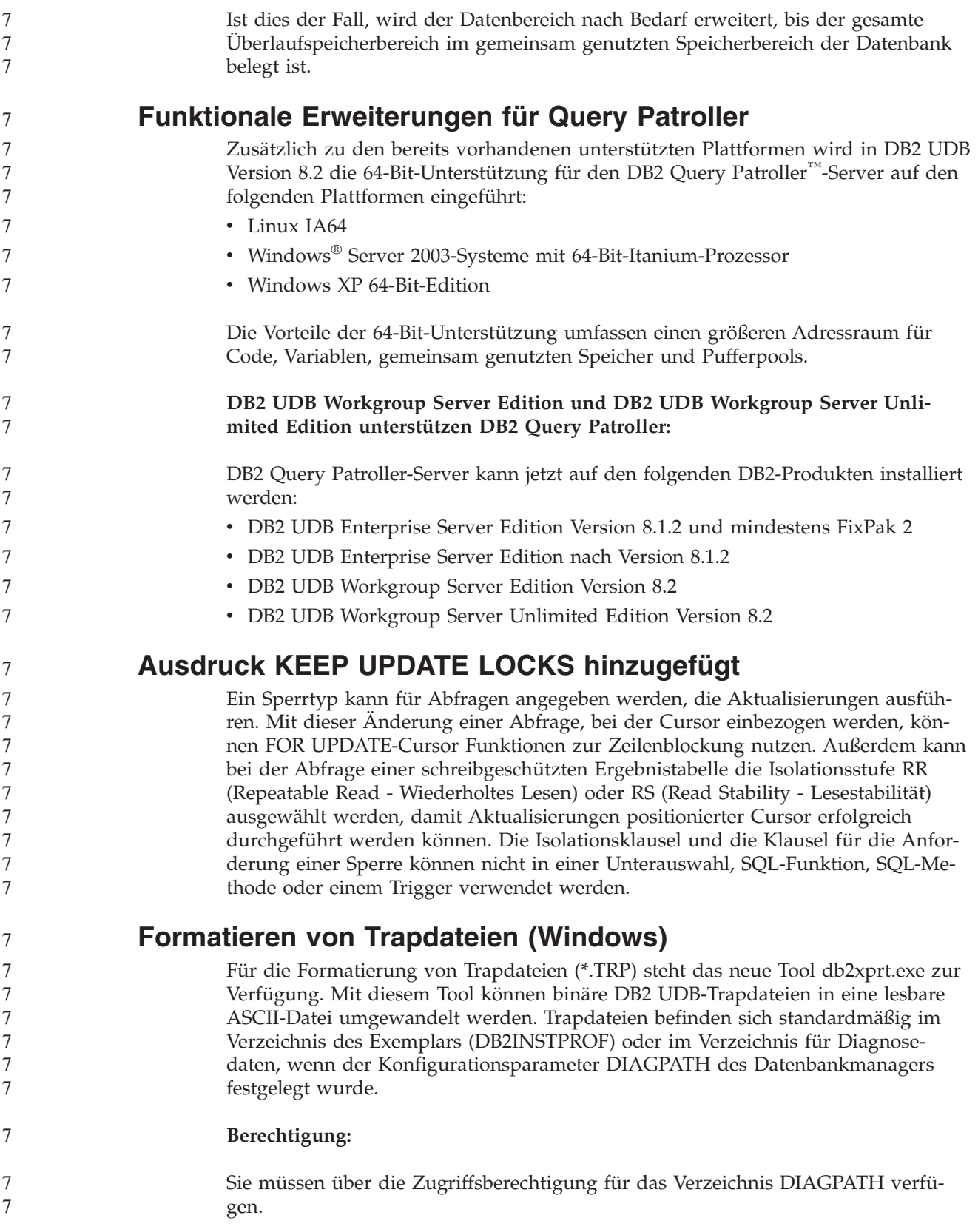

<span id="page-10-0"></span>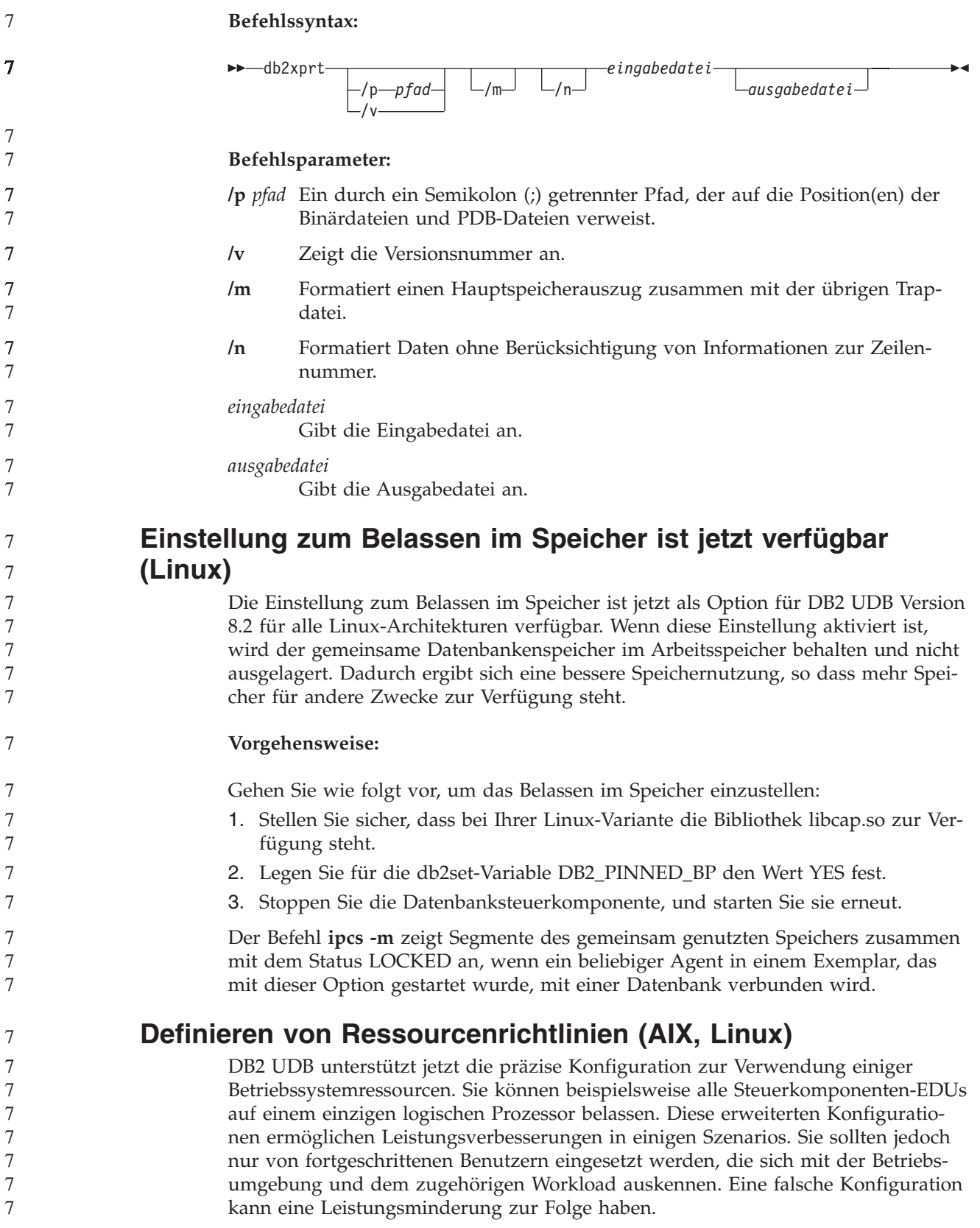

Es wird eine Ressourcenrichtlinie definiert, um zu beschreiben, wie DB2 UDB mit dem Betriebssystem zusammenarbeitet. Die Ressourcenrichtlinie schränkt normalerweise die von DB2 UDB verwendeten Ressourcen ein oder enthält Regeln für das Zuordnen von Betriebssystemressourcen zu bestimmten DB2 UDB-Objekten. Der Speicherbereich des Ressourcensteuerelements ändert sich je nach Betriebssystem.

*Tabelle 1. Ressourcensteuerung nach Plattform*

| Plattform                    | Überblick über die Unterstützung                                                                                                    |
|------------------------------|----------------------------------------------------------------------------------------------------|
| Linux                        | Schränkt ein DB2 UDB-Exemplar ein, so dass es nur eine Unter-<br>gruppe logischer Prozessoren auf dem System verwenden kann.                                                                                                    |
| $\text{AIX}^{\circledR}$ 5.2 | Schränkt ein DB2 UDB-Exemplar ein, so dass es nur eine Unter-<br>gruppe logischer Prozessoren auf dem System verwenden kann.<br>Definiert, wie DB2 UDB-Objekte, wie z. B. EDUs, Pufferpools<br>und Seitenlöschfunktionen an bestimmte Ressourcengruppen<br>gebunden sind.<br>Konfiguriert die Verwendung von Ressourcengruppen auf<br>Datenbankebene. |

#### **Definieren einer Ressourcenrichtlinie:**

Die Registrierdatenbankvariable DB2\_RESOURCE\_POLICY wird zum Definieren einer Ressourcenrichtlinie verwendet. Für diese Variable kann der Pfad einer ordnungsgemäß formatierten Konfigurationsdatei angegeben sein.

Bei der Konfiguration einer Ressourcenrichtlinie können folgende Fehler auftreten:

- v Die Anforderungen in Bezug auf Hardware oder Betriebssystem für die Konfiguration der Ressourcenrichtlinie werden nicht erfüllt.
- v Syntax- oder Semantikfehler in der Konfigurationsdatei für Richtlinien.

Fehler bei der Konfiguration einer Ressourcenrichtlinie führen dazu, dass db2start nicht verwendet werden kann.

Die Betriebssystemanforderungen für die Unterstützung der Ressourcenrichtlinie sind in der folgenden Tabelle beschrieben.

| Plattform | Überblick über die Unterstützung                                                                                                    |  |
|-----------|----------------------------------------------------------------------------------------------------|--|
| Linux     | • SUSE Linux Enterprise Server 8 (oder 9) oder Red Hat Enterprise<br>Linux 3<br>• SMP-Hardware                                                                                             |  |
| $AIX$ 5.2 | • AIX 5.2 auf NUMA-fähiger Hardware<br>• Der Exemplareigner erhält die AIX-Berechtigung<br>CAP NUMA ATTACH.                                                                                |  |
|           | • Legen Sie für die Registrierdatenbankvariable DB2ENVLIST den<br>Wert MEMORY_AFFINITY DATA_SEG_SPECIAL fest.                                                                              |  |
|           | • Legen Sie 'MEMORY_AFFINITY=MCM' und<br>'DATA SET_SPECIAL=Y" in Ihrem DB2-Profil fest.                                                                                                    |  |
|           | • Für die vmo-Option memory_affinity muss der Wert 1 und für die<br>vmo-Option num_spec_dataseg der Wert festgelegt werden, der<br>mindestens der maximalen Anzahl DB2-Agenten entspricht. |  |

*Tabelle 2. Betriebssystemanforderungen für die Unterstützung der Ressourcenrichtlinie*

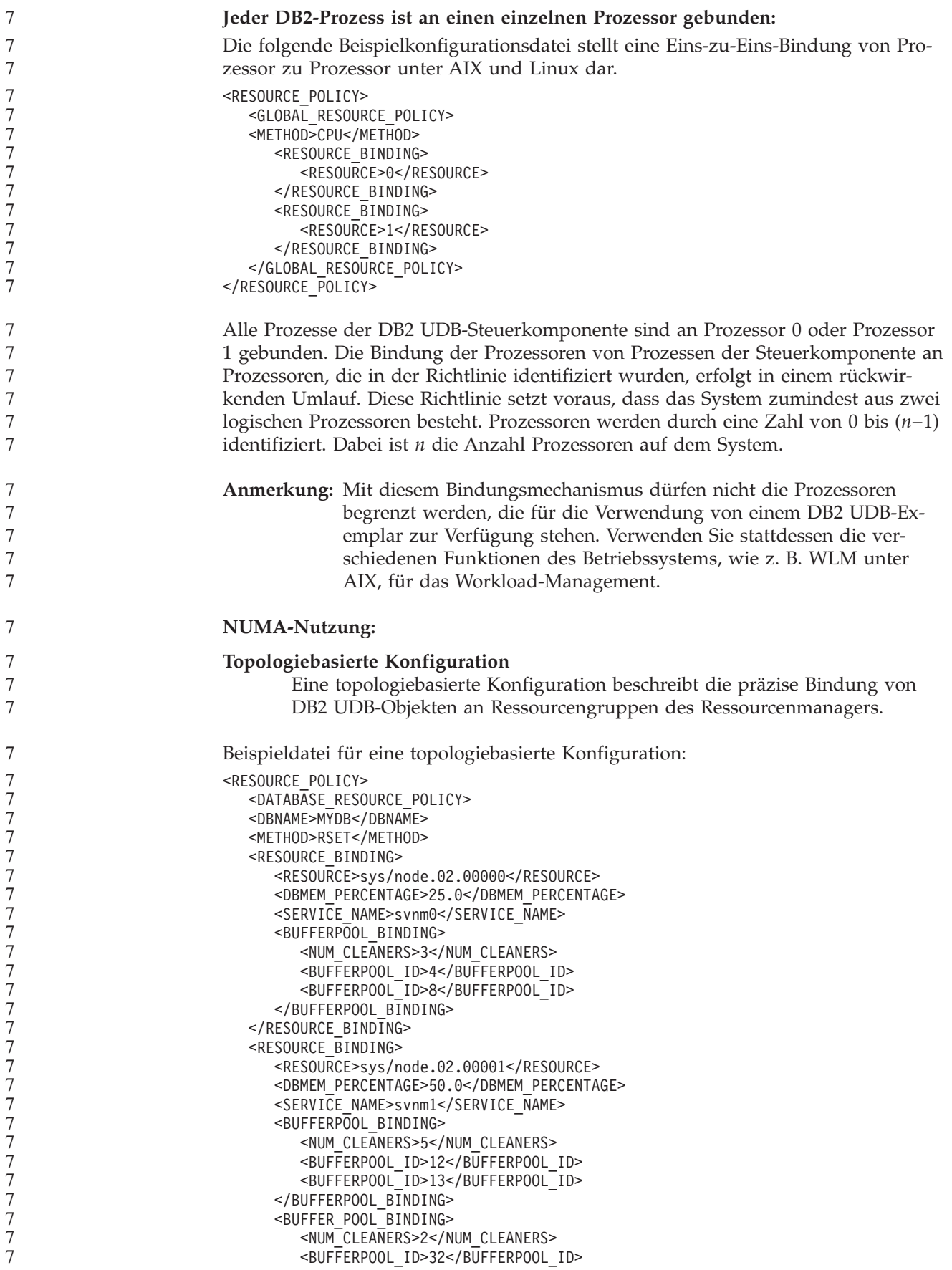

<span id="page-13-0"></span>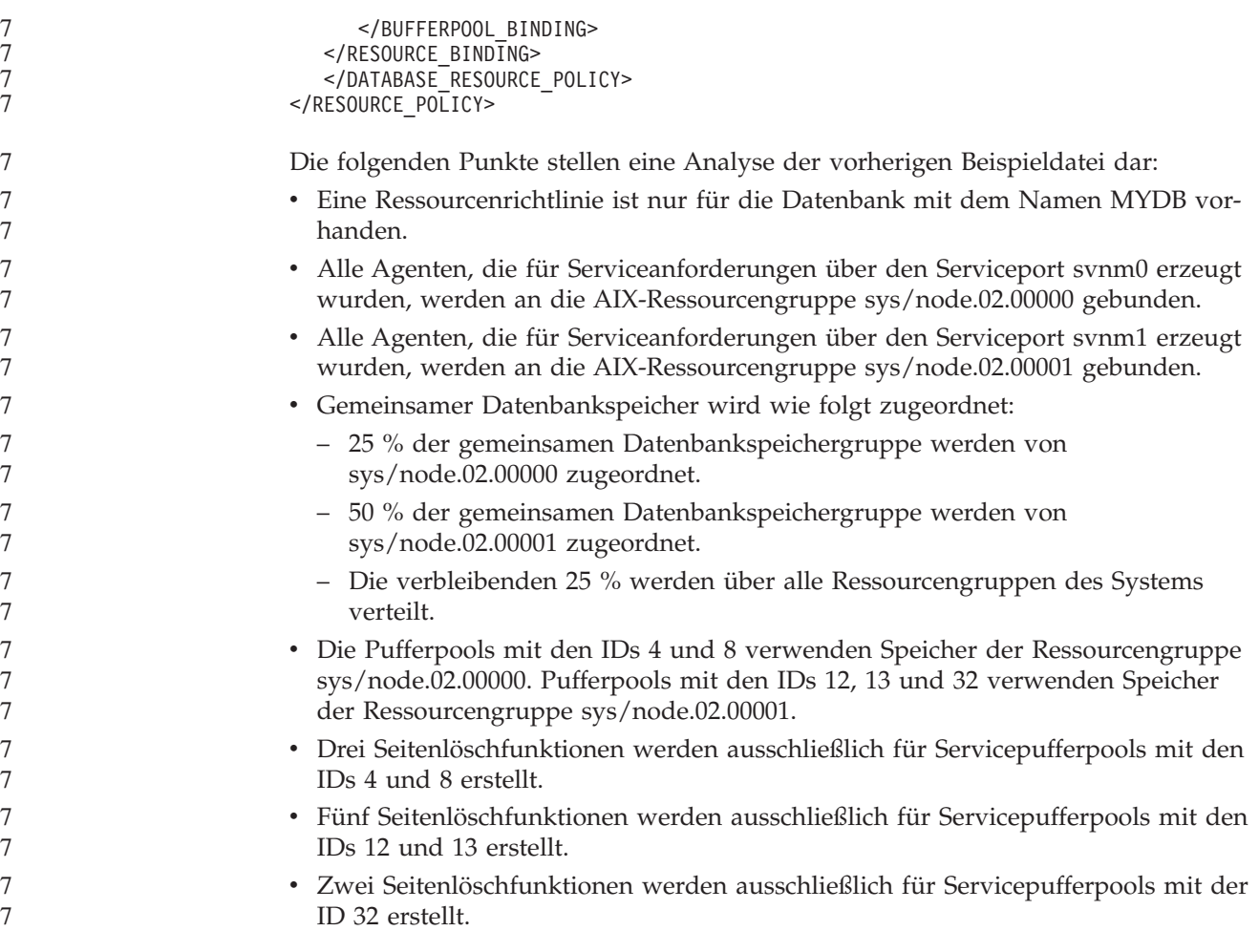

# **Protokoll für Produktkorrekturen**

Eine Liste der APARs (Authorized Program Analysis Reports) für dieses FixPak finden Sie auf der folgenden Webseite:

<http://www.ibm.com/software/data/db2/udb/support.html>

# <span id="page-14-0"></span>**Bekannte Probleme, Einschränkungen und Fehlerumgehungen**

Die folgenden Informationen beziehen sich auf aktuell bekannte Einschränkungen, Probleme und Fehlerumgehungen für die DB2 Universal Database Version 8.2. Die Informationen in diesem Abschnitt gelten nur für das Version 8.2 von DB2 Universal Database und die unterstützenden Produkte. Eventuelle Begrenzungen und Einschränkungen gelten nicht notwendigerweise auch für andere Releases des Produkts.

# **Abwärtskompatibilität**

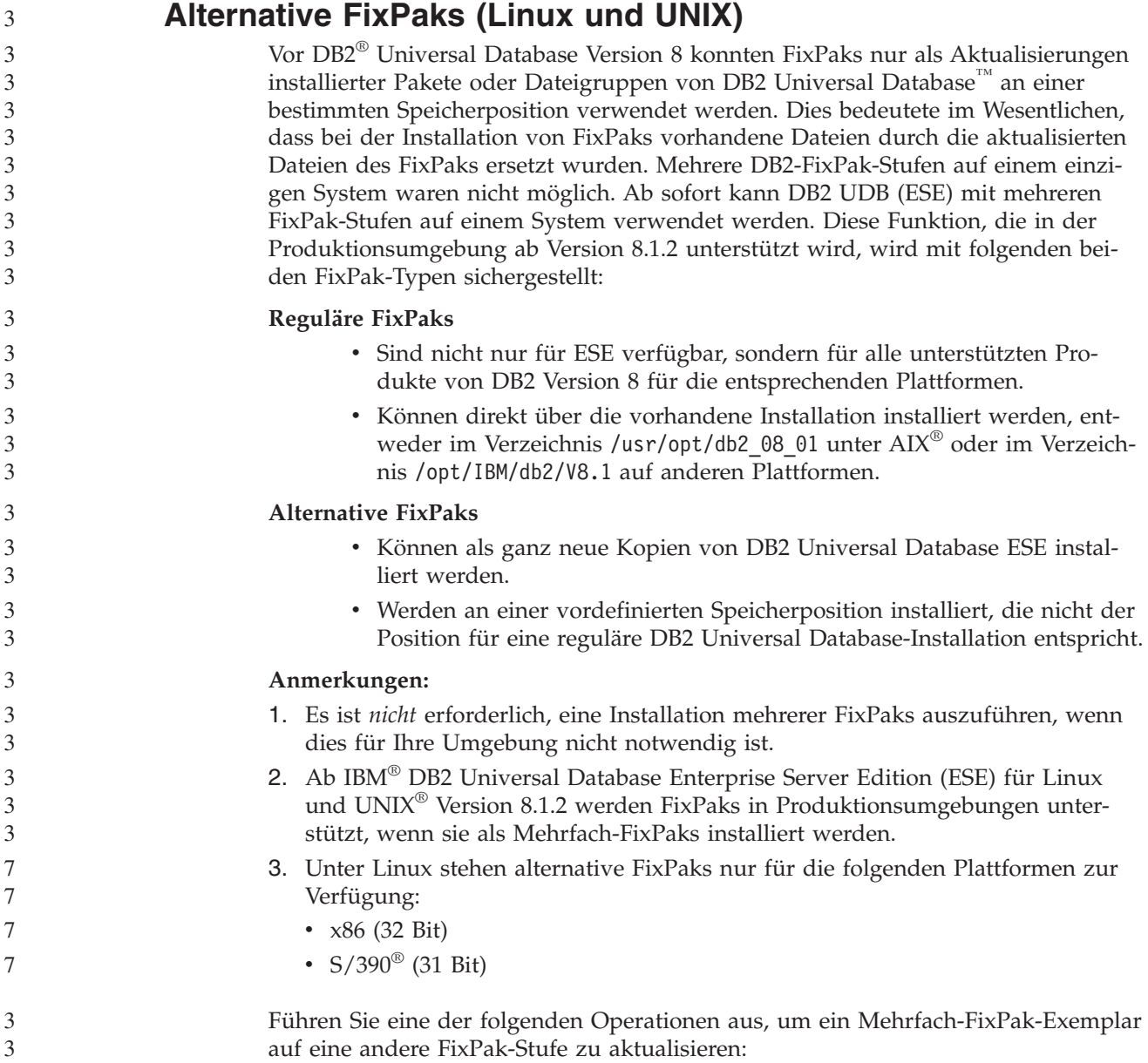

- <span id="page-15-0"></span>v Installieren Sie das entsprechende reguläre FixPak über die GA-Installation (General Availability - allgemeine Verfügbarkeit), und aktualisieren Sie das Exemplar, indem Sie **db2iupdt** vom vorhandenen GA-Pfad aus durchführen.
- v Installieren Sie das entsprechende alternative FixPak in seinem eindeutigen Pfad, und aktualisieren Sie das Exemplar, indem Sie **db2iupdt** von diesem Pfad aus durchführen.

Weitere Informationen zum Herunterladen alternativer FixPaks finden Sie auf der Site der IBM Unterstützungsfunktion unter [http://www.ibm.com/software/data/db2/udb/winos2unix/support.](http://www.ibm.com/software/data/db2/udb/winos2unix/support)

# **Einschränkungen für die Unterstützung von Servern einer älteren Version durch die Data Warehouse-Zentrale**

Die folgenden Einschränkungen gelten für die Unterstützung von Servern einer älteren Version durch die Data Warehouse-Zentrale von DB2 Universal Database (DB2 UDB) Enterprise Server Edition Version 8:

### **Unterstützung für große Objekte (LOB)**

- v Wenn Sie eine Warehouse-Steuerungsdatenbank auf einem Server verwenden, der älter als DB2 UDB Enterprise Server Edition Version 8 ist, können Sie nicht mit LOBs arbeiten. Sie müssen einen Upgrade der Warehouse-Steuerungsdatenbank auf die korrekte Stufe ausführen oder die Steuerungsdatenbank auf das System versetzen, auf dem der Warehouse-Server von DB2 UDB Enterprise Server Edition Version 8 installiert ist, und die Steuerungsdatenbank von diesem System aus lokal verwenden.
- v Wenn Sie LOBs zwischen der Data Warehouse-Zentrale und DB2 UDB versetzen möchten, müssen Sie einen Upgrade auf DB2 UDB Enterprise Server Edition Version 8 vornehmen.

### **SNA-Unterstützung**

Wenn Sie SNA (Systems Network Architecture - Systemnetzwerkarchitektur) verwenden, um eine Verbindung zu Ihren Warehouse-Quellen und Warehouse-Zielen herzustellen, müssen Sie die Konfiguration in 'TCP/IP über SNA' ändern oder den Warehouse-Agenten von Windows® NT verwenden.

### **Unterstützung für Dienstprogramme EXPORT und LOAD**

Das Dienstprogramm LOAD von Version 8 der Data Warehouse-Zentrale unterstützt keine Zieldatenbanken von Version 7. Wenn Sie Ihr Ziel als Datenbank der Version 7 beibehalten möchten, müssen Sie den Schritt LOAD in einen Schritt 'SQL SELECT und INSERT' umwandeln. Die Schritte 'SQL SELECT und INSERT' verwenden eine DELETE\*-Anweisung, auf die SELECT- und INSERT-Anweisungen folgen. Für die Schritte 'SQL SELECT und INSERT' muss die Datenbank alle Transaktionen protokollieren. Daher ist die Leistung von den Schritten 'SQL SELECT und INSERT' nicht so hoch wie die der Dienstprogramme EXPORT und LOAD.

# **Für SQLJ- und SQL Assist-Unterstützung unter DB2 UDB für OS/390 Version 6 und DB2 UDB für z/OS Version 7 erforderliche APARs der Entwicklungszentrale**

Bei Verwendung der Entwicklungszentrale auf Application Development Client für DB2 Universal Database Version 8 unter Windows oder UNIX müssen die folgenden APARs auf dem Server installiert werden, um die Unterstützung für SQLJ und SQL Assist zu aktivieren:

2

<span id="page-16-0"></span>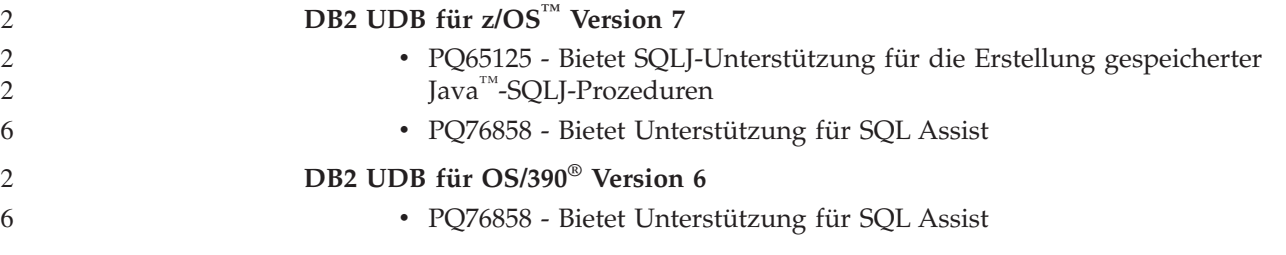

### **Zwei Versionen von SQL Assist werden über DB2 UDB gestartet**

Sie können über DB2 Universal Database Version 8 sowohl Version 7 als auch Version 8 von SQL Assist aufrufen. Version 7 können Sie über die DB2 Data Warehouse-Zentrale starten. Alle übrigen Zentralen starten die neueste Version 8. Die Onlinehilfefunktion des Produkts enthält weitere Informationen zu SQL Assist Version 7.

# **Änderung in der Funktionsweise des Unicode-Servers**

In Version 7 ignorierten Unicode-Server grafische Codepages von Anwendungen während der Verbindungsdauer, und es wurde angenommen, dass UCS2 Unicode (Codepage 1200) verwendet wurde. Unicode-Server der Version 8 akzeptieren nun die vom Client gesendete Codepage.

# **Änderung der Ausgabe für den Befehl 'db2move'**

In Version 8.2 ist die vom Befehl **db2move** generierte Übersichtsausgabe ausführlicher als in früheren Versionen. Durch diese Änderung kann es in den Prozeduren, die die Ausgabe analysieren, zu Fehlern kommen.

### **Ausführung von db2move unter Angabe der Option IMPORT:**

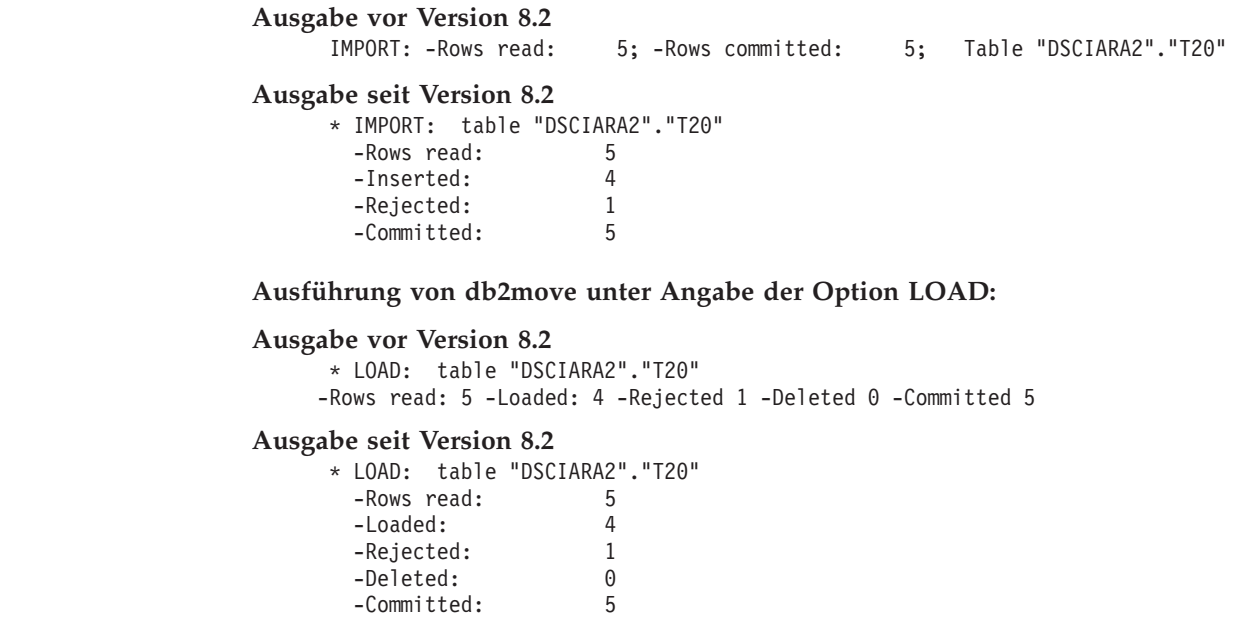

# <span id="page-17-0"></span>**Änderung des Status der Registrierdatenbank bei der Migration von DB2 UDB Version 8.2 zurück auf DB2 UDB Version 8.1**

Alle in DB2 UDB Version 8.2 vorgenommenen Änderungen der Registrierdatenbank gehen verloren, wenn Sie zurück auf DB2 UDB Version 8.1 migrieren. Die Registrierungsdatenbank wird auf die Datei 'HealthRules.reg' von Version 8.2 zurückgesetzt. Diese Datei enthält die Einstellungen, die vor dem Upgrade auf DB2 UDB Version 8.2 und der damit verbundenen Nutzung der in der Datei 'HealthRules2.reg' gespeicherten Einstellungen galten.

# **Erweiterungen für Nachrichten im Format db2diag.log**

Das Format der Datei 'db2diag.log' weist in Version 8.2 eine Reihe von Verbesserungen auf. Es ist jetzt einfacher, die Protokolldatei manuell zu lesen und im Rahmen von Software syntaktisch zu analysieren. Folgende Verbesserungen wurden vorgenommen:

- Jeder Eintrag verfügt über einen vollständigen Headerdatensatz.
- v Die Nachrichten- und Datenabschnitte des Protokollsatzes sind deutlich markiert, sodass der Protokollsatz einfacher zu verwenden und zu verstehen ist.
- v Jeder Datensatz umfasst Zeitmarken (einschließlich Zeitzone).
- v Jedes Feld ist deutlich mit einem Feldnamen in Großbuchstaben gekennzeichnet.
- Die Zeilenlängen von Header- und Nachrichtenfeldern sind auf 80 Zeichen begrenzt.
- Neue Felder wurden hinzugefügt, insbesondere ein Feld für Bewertungsstufen zur Kennzeichnung der wichtigsten Einträge.

Darüber hinaus wurden weitere Änderungen vorgenommen. So wurde der Name des Datenbankfelds in **DB** geändert.

In die Datei 'db2diag.log' wurden Ereignisdatensätze als Diagnosenachricht aufgenommen. Beispiele für solche Ereignisse:

- v Aktualisierungen der Profilregistrierdatenbank
- Aktualisierungen von Konfigurationsparametern

Bei Ereignisdatensätzen ist im Feld **LEVEL** "Event" angegeben. Obwohl es sich bei Ereignissen nicht um Fehler handelt, können sie je nach ihrer Wichtigkeit trotzdem mit der Diagnosestufe 4 (Informativ) oder 3 (Warnung) protokolliert werden.

# **Die db2set-Variablen der Profilregistrierdatenbank und die Konfigurationsparameter für die Datenbank bzw. den Datenbankmanager werden nun protokolliert**

Ab Version 8.2 werden die db2set-Aktualisierungen der Profilregistrierdatenbank und die Konfigurationsparameter für die Datenbank bzw. den Datenbankmanager in der Datei 'db2diag.log' protokolliert. Diese Nachrichten werden auf Grund ihrer Wichtigkeit mit hohen Diagnosestufen protokolliert.

Folgende db2set-Aktualisierungstypen der Profilregistrierdatenbank werden protokolliert:

### **Modifizieren**

Der Befehl db2set *variablenname*=*wert* führt in db2diag.log zu einem Eintrag wie dem Folgenden:

<span id="page-18-0"></span>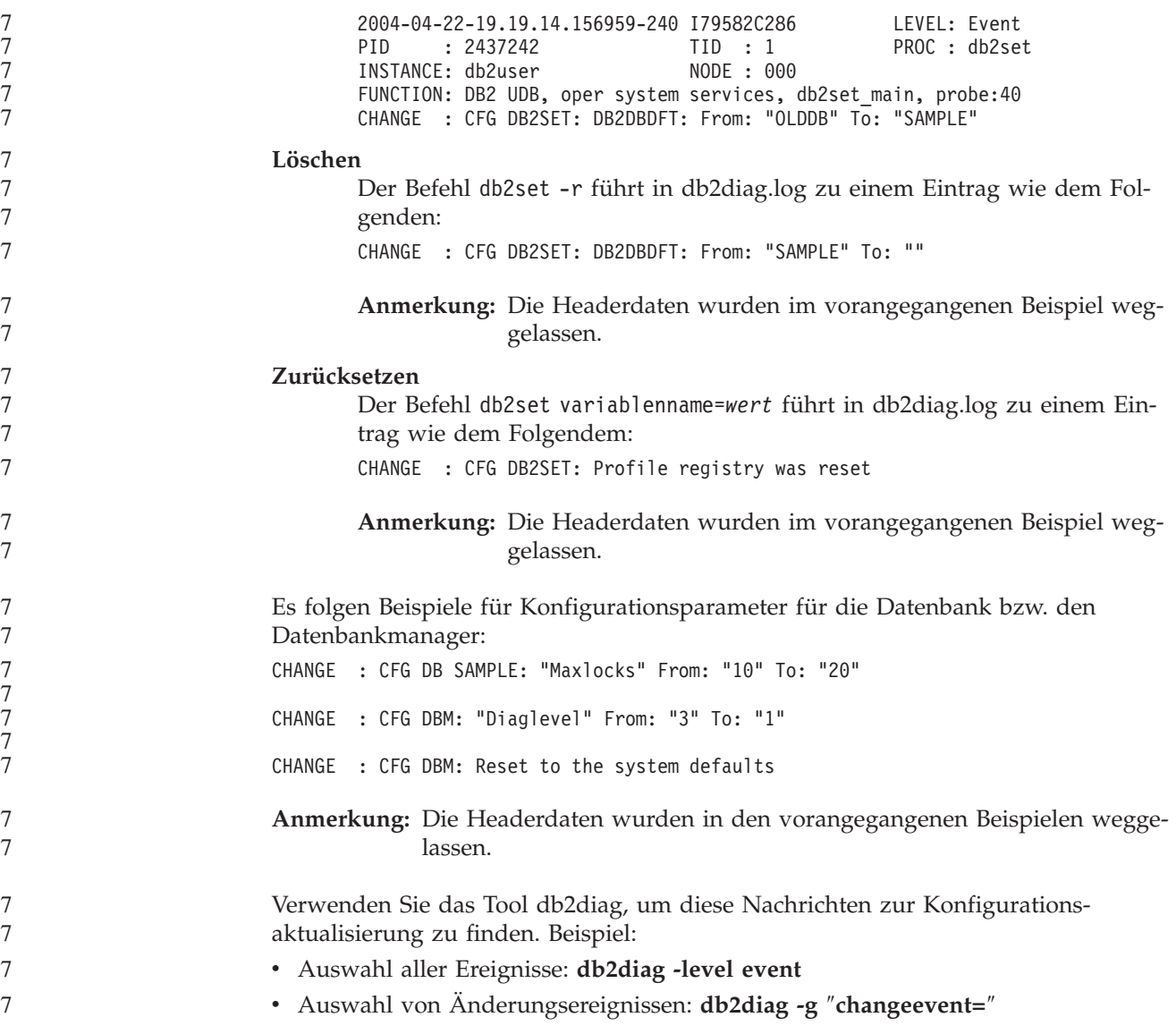

# **Produktkompatibilität**

2 2 5

# **Microsoft XP-Fix auf 64-Bit-Betriebssystemen erforderlich**

Wenn Sie mit dem Betriebssystem Microsoft® XP (2600) arbeiten, das für die Verwendung des NetBIOS-Protokolls für die DB2-Produktfamilie konfiguriert ist, benötigen Sie einen Hotfix von Microsoft. Wenden Sie sich unter Angabe des Knowledge Base-Artikels Nummer Q317437 an Microsoft.

# **Windows XP-Betriebssysteme**

Das Betriebssystem Windows XP Home Edition wird nur von Produkten der DB2 UDB Personal Edition unterstützt. 2 2

> Das Betriebssystem Windows XP Professional wird von folgenden DB2-Produkten unterstützt:

- DB2 UDB Personal Edition
	- DB2 UDB Workgroup Server Edition
	- DB2 Connect™ Personal Edition
- DB2 Connect Enterprise Edition 5

<span id="page-19-0"></span>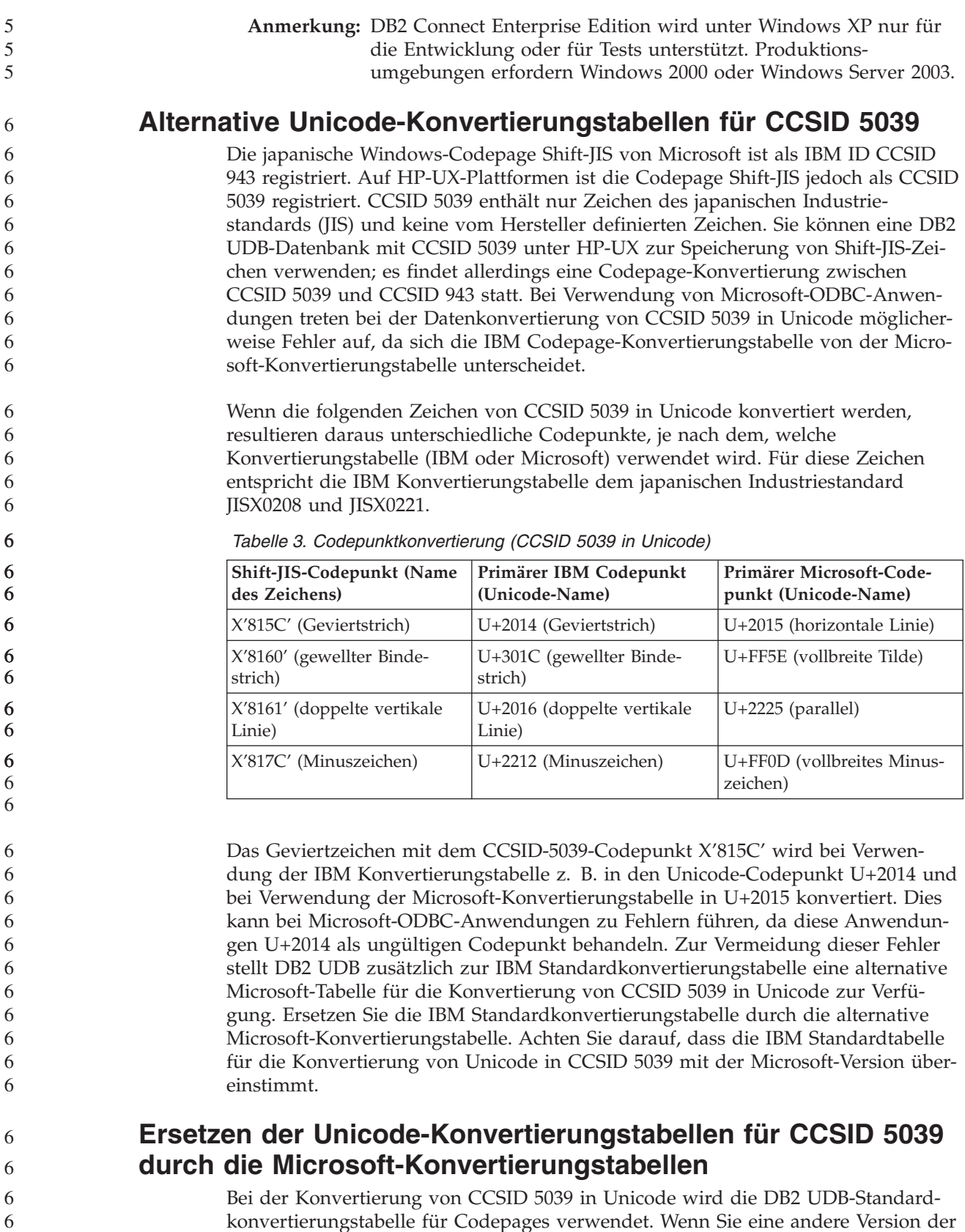

konvertierungstabelle für Codepages verwendet. Wenn Sie eine andere Version der Konvertierungstabelle verwenden möchten, z. B. die Microsoft-Version, müssen Sie die Datei für die Standardkonvertierungstabelle (.cnv) manuell ersetzen.

<span id="page-20-0"></span>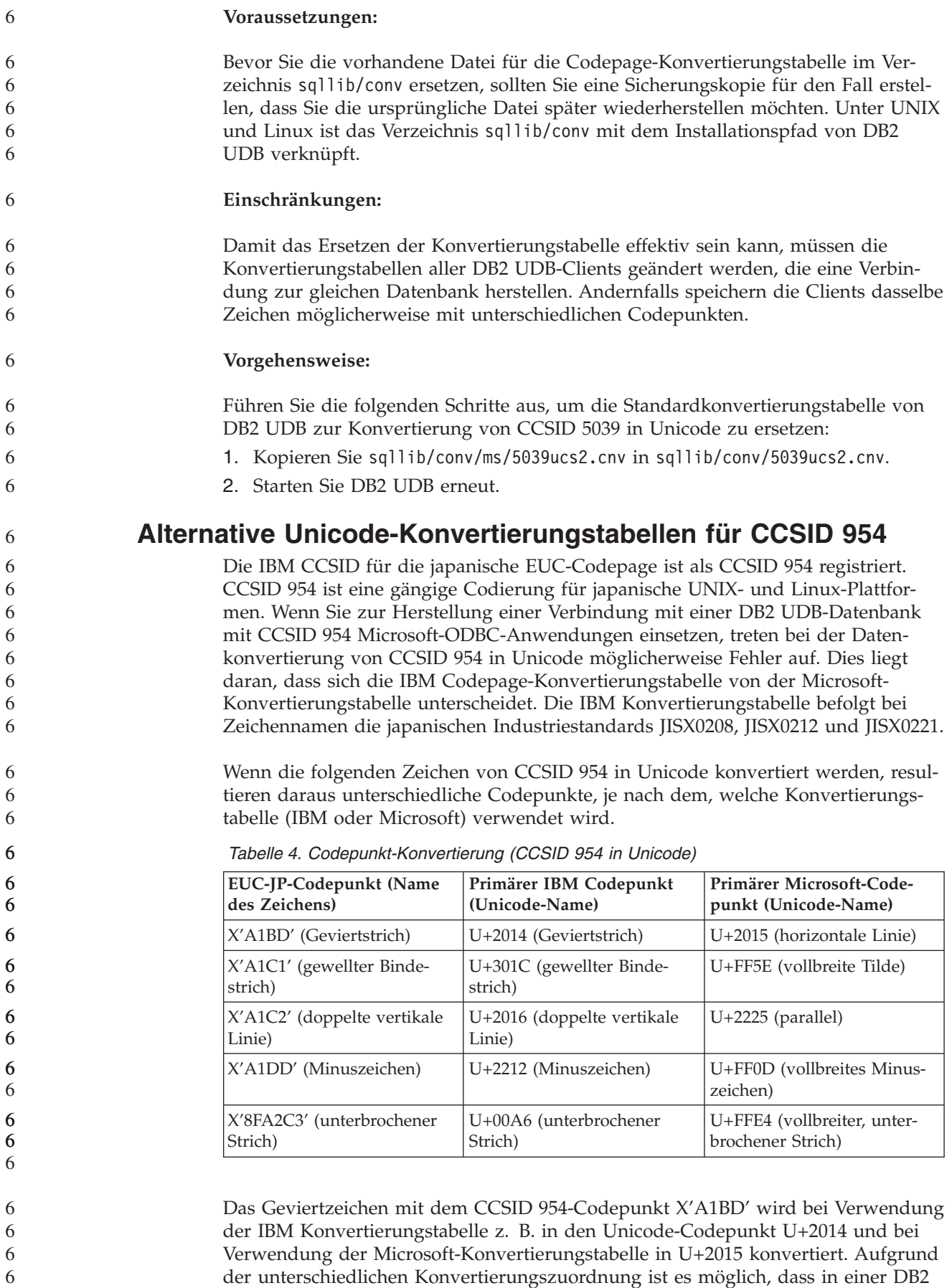

<span id="page-21-0"></span>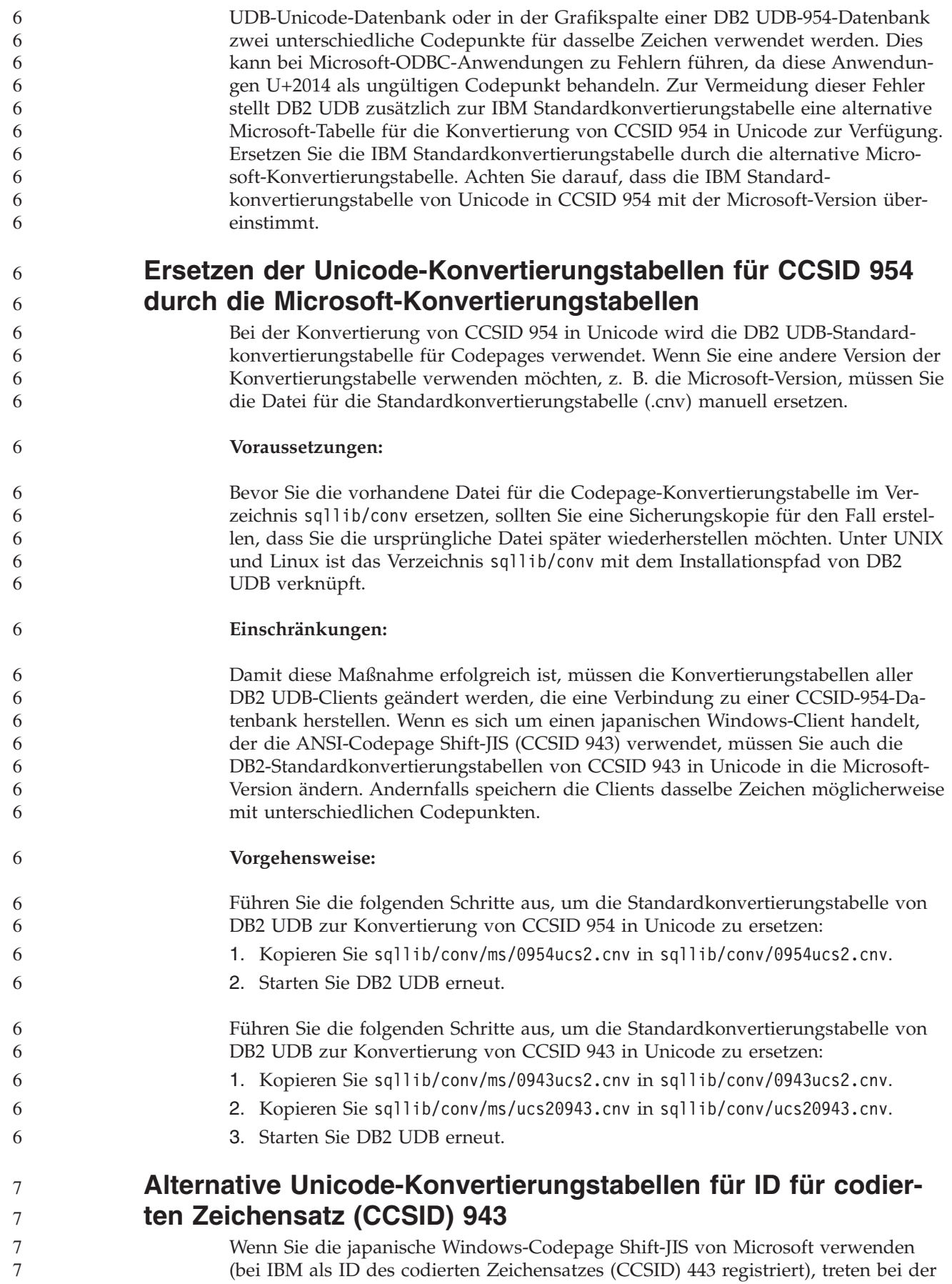

Zeichenkonvertierung von CCSID 943 in Unicode möglicherweise die folgenden zwei Probleme auf. Dies liegt daran, dass sich die IBM Codepage-Konvertierungstabelle von der Microsoft-Konvertierungstabelle unterscheidet. Zur Vermeidung dieser Probleme stellt DB2 UDB zusätzlich zu den IBM Standardkonvertierungstabellen alternative Microsoft-Tabellen für die Konvertierung von CCSID 943 in Unicode zur Verfügung.

#### **Problem 1:**

7

Aus historischen Gründen werden die mehr als 300 Zeichen der Codepage CCSID 943 jeweils durch zwei oder drei Codepunkte dargestellt. Durch die Verwendung von Eingabemethodeneditoren (Input Method Editors, IMEs) und Codepagekonvertierungstabellen wird nur einer der entsprechenden Codepunkte eingegeben. Beispiel: Der Kleinbuchstabe 'i' für die römische Zahl Eins besitzt zwei äquivalente Codepunkte: X'EEEF' und X'FA40'. Die Eingabemethodeneditoren von Microsoft Windows generieren bei Eingabe von 'i' immer X'FA40'. Im Allgemeinen nutzen IBM und Microsoft die gleichen primären Codepunkte zur Darstellung eines Zeichens. Hiervon ausgenommen sind die folgenden 13 Zeichen:

*Tabelle 5. Codepunktkonvertierung (CCSID 943 in Shift-JIS)*

| Zeichenname (Unicode-<br>Codepunkt)                                        | Primärer IBM Codepunkt<br>(Shift-JIS) | Primärer Microsoft-Code-<br>punkt (Shift-JIS) |
|----------------------------------------------------------------------------|---------------------------------------|-----------------------------------------------|
| Römische Zahl Eins (U+2160)                                                | X'FA4A'                               | X'8754'                                       |
| Römische Zahl Zwei<br>$(U+2161)$                                           | X'FA4B'                               | X'8755'                                       |
| Römische Zahl Drei (U+2162)                                                | X'FA4C'                               | X'8756'                                       |
| Römische Zahl Vier (U+2163)                                                | X'FA4D'                               | X'8757'                                       |
| Römische Zahl Fünf<br>$(U+2164)$                                           | X'FA4F'                               | X'8758'                                       |
| Römische Zahl Sechs<br>$(U+2165)$                                          | X'FA4F'                               | X'8759'                                       |
| Römische Zahl Sieben<br>$(U+2166)$                                         | X'FA50'                               | X'875A'                                       |
| Römische Zahl Acht<br>$(U+2167)$                                           | X'FA51'                               | X'875B'                                       |
| Römische Zahl Neun<br>$(U+2168)$                                           | X'FA52'                               | X'875C'                                       |
| Römische Zahl Zehn<br>$(U+2169)$                                           | X'FA53'                               | X'875D'                                       |
| In Klammern gesetztes Zei-<br>chen, das einen Stub darstellt<br>$(U+3231)$ | X'FA58'                               | X'FA58'                                       |
| Nummernzeichen (U+2116)                                                    | X'FA59'                               | X'8782'                                       |
| Telefonzeichen (U+2121)                                                    | X'FA5A'                               | X'8754'                                       |

IBM Produkte wie DB2 UDB verwenden in der Hauptsache IBM Codepunkte, wie X'FA4A', um die großgeschriebene römische Zahl Eins ('I') darzustellen. Bei Microsoft-Produkten wird das gleiche Zeichen hingegen mit X'8754' dargestellt. Eine Microsoft ODBC-Anwendung kann das Zeichen 'I' als X'8754' in eine DB2 UDB-Datenbank mit CCSID 943 einfügen und die DB2 UDB-Steuerzentrale kann dieses gleiche Zeichen als X'FA4A' in die gleiche CCSID 943-Datenbank einfügen. ODBC-Anwendungen können jedoch nur die Zeilen finden, in denen 'I' als X'8754' codiert ist, und die DB2 UDB-Steuerzentrale kann nur die Zeilen finden, in denen 'I' als X'FA4A' codiert ist. Damit die DB2 UDB-Steuerzentrale das Zeichen 'I' als X'8754' auswählen kann, müssen Sie die IBM Standardtabellen für die CCSID 943/Unicode-Konvertierung durch die alternativen Konvertierungstabellen von Microsoft ersetzen.

### **Problem 2:**

7

Wenn die folgenden Zeichen von CCSID 943 in Unicode konvertiert werden, resultieren daraus abhängig von der verwendeten Konvertierungstabelle (IBM oder Microsoft) unterschiedliche Codepunkte. Die IBM Konvertierungstabelle entspricht bei diesen Zeichen die japanischen Industriestandards JISX0208, JISX0212 und JISX0221.

| Shift-JIS-Codepunkt (Name<br>des Zeichens) | Primärer IBM Codepunkt<br>(Unicode-Name) | Primärer Microsoft-Code-<br>punkt (Unicode-Name) |
|--------------------------------------------|------------------------------------------|--------------------------------------------------|
| X'815C' (Geviertstrich)                    | U+2014 (Geviertstrich)                   | U+2015 (horizontale Linie)                       |
| X'8160' (gewellter Binde-<br>strich)       | U+301C (gewellter Binde-<br>strich)      | U+FF5E (vollbreite Tilde)                        |
| X'8161' (doppelte vertikale<br>Linie)      | U+2016 (doppelte vertikale<br>Linie)     | $U+2225$ (parallel)                              |
| X'817C' (Minuszeichen)                     | U+2212 (Minuszeichen)                    | U+FF0D (vollbreites Minus-<br>zeichen)           |
| X'FA55' (unterbrochener<br>Strich)         | U+00A6 (unterbrochener<br>Strich)        | U+FFE4 (vollbreiter, unter-<br>brochener Strich) |

*Tabelle 6. Codepunktkonvertierung (CCSID 943 in Unicode)*

Bei Verwendung der IBM Konvertierungstabelle wird zum Beispiel der lange Gedankenstrich, der als CCSID 943-Codepunkt X'815C' verschlüsselt ist, in den Unicode-Codepunkt U+2014 umgewandelt. Bei Verwendung der Microsoft-Konvertierungstabelle hingegen wird er in den Codepunkt U+2015 umgewandelt. Auf Grund der unterschiedlichen Konvertierungszuordnung ist es möglich, dass in einer DB2 UDB-Unicode-Datenbank zwei unterschiedliche Codepunkte für dasselbe Zeichen verwendet werden. Dies kann bei Microsoft-ODBC-Anwendungen zu Fehlern führen, da diese Anwendungen U+2014 als ungültigen Codepunkt behandeln. Zur Vermeidung dieses möglichen Problems müssen Sie die IBM Standardtabellen für die Konvertierung der Zeichen von CCSID 943 in Unicode durch die alternativen Microsoft-Konvertierungstabellen ersetzen.

Die Verwendung der alternativen Microsoft-Tabellen für die Zeichenkonvertierung von CCSID 943 in Unicode sollte jedoch auf geschlossene Umgebungen beschränkt werden, in der alle DB2 UDB-Clients und DB2 UDB-Datenbanken über die Codepage 943 verfügen und alle die gleichen alternativen Microsoft-Konvertierungstabellen verwenden. Angenommen, Sie verfügen zum einen über einen DB2 UDB-Client, der die IBM Standardkonvertierungstabellen verwendet, und zum anderen über einen DB2 UDB-Client, der die alternativen Microsoft-Konvertierungstabellen verwendet. Wenn nun beide Clients Daten in die gleiche DB2 UDB-Datenbank mit CCSID 943 einfügen, wird das gleiche Zeichen in der Datenbank möglicherweise als unterschiedliche Codepunkte gespeichert.

<span id="page-24-0"></span>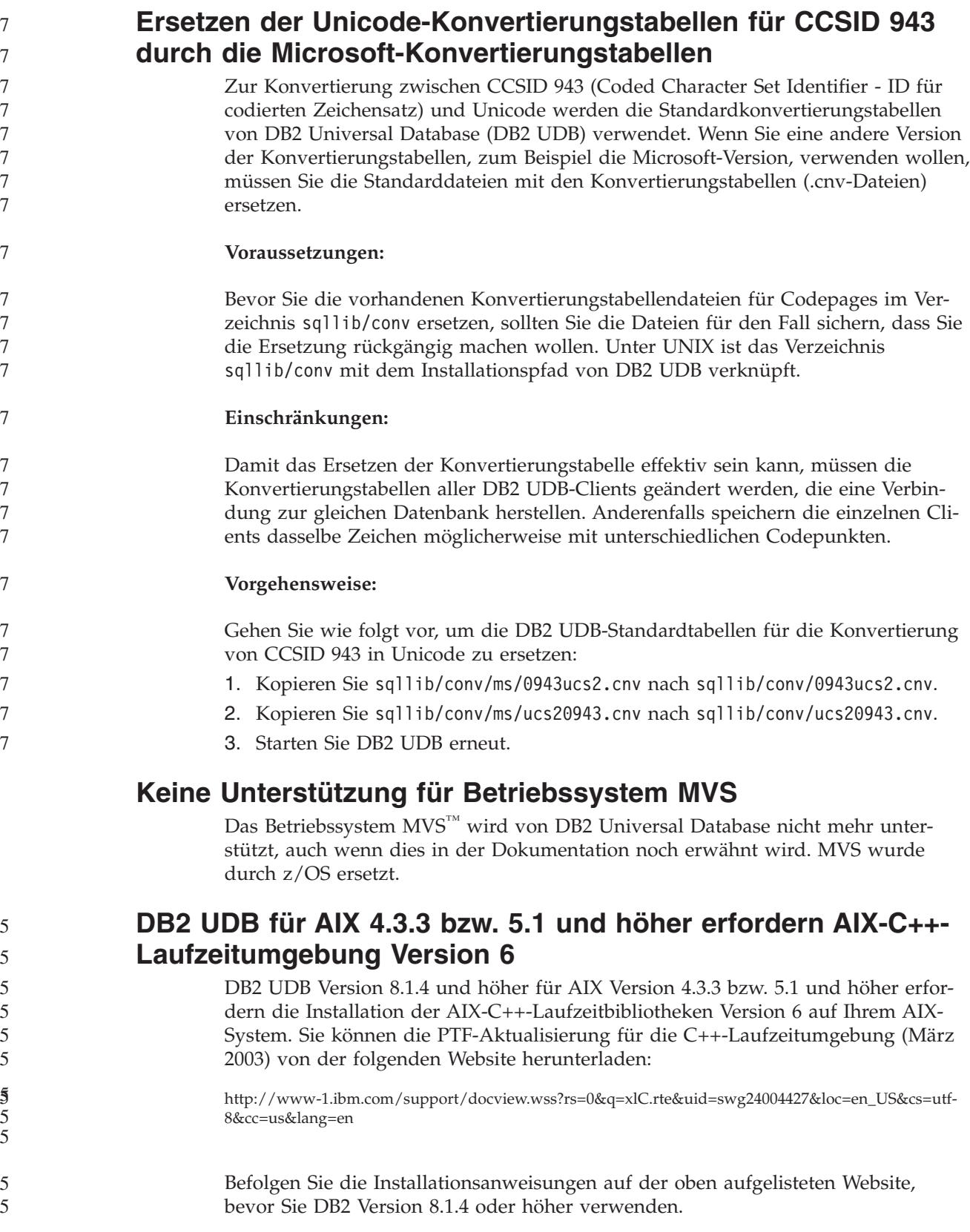

<span id="page-25-0"></span>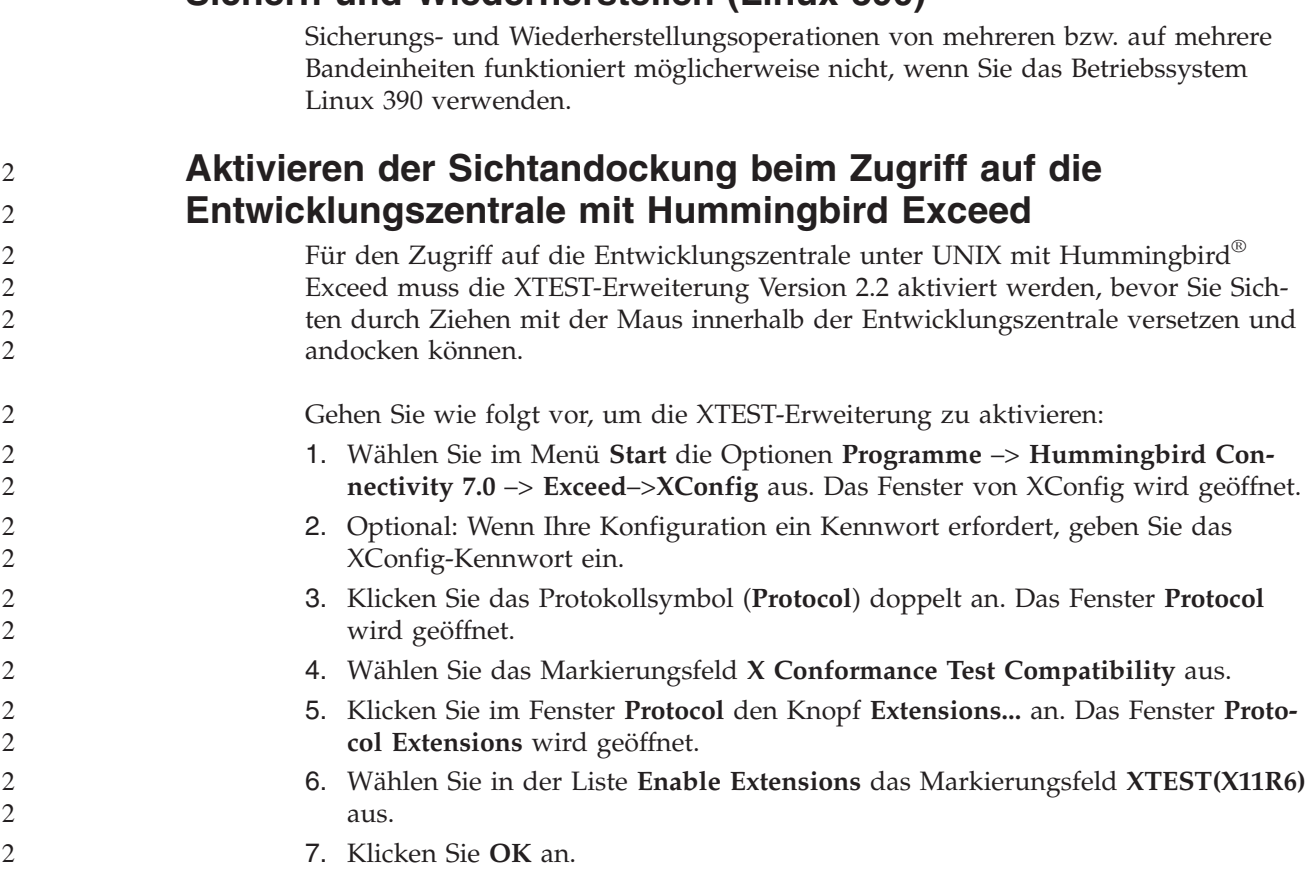

**Sichern und Wiederherstellen (Linux 390)**

# **Informationen zu Installation, Migration, Upgrade und Konfiguration**

### **Hardware- und Softwarevoraussetzungen**

Die Hardware- und Softwarevoraussetzungen finden Sie auf folgender Website:

<http://www.ibm.com/software/data/db2/udb/sysreqs.html>

### **Installationshinweise**

Bei UNIX- und Linux-Plattformen beziehen sich diese Installationshinweise nur auf die Installation neuer Produkte. Informationen zur Anwendung eines FixPaks finden Sie in der Readme-Datei des jeweiligen FixPaks.

Bei Windows-Plattformen beziehen sich diese Installationshinweise sowohl auf die Installation neuer Produkte als auch auf die Anwendung von FixPaks. Wenn Sie ein FixPak anwenden möchten, verwenden Sie diese Installationshinweise immer zusammen mit der Readme-Datei des FixPaks.

Lesen Sie vor der Installation von DB2 UDB den folgenden Abschnitt sorgfältig durch.

### **Leerzeichen im Verzeichnispfad nicht zulässig (Linux und UNIX)**

Wenn das Programm 'db2setup' von einem Verzeichnis aus ausgeführt wird, dessen Pfad ein Leerzeichen enthält, schlägt die Installation mit folgendem Fehler fehl: <datei>: nicht gefunden.

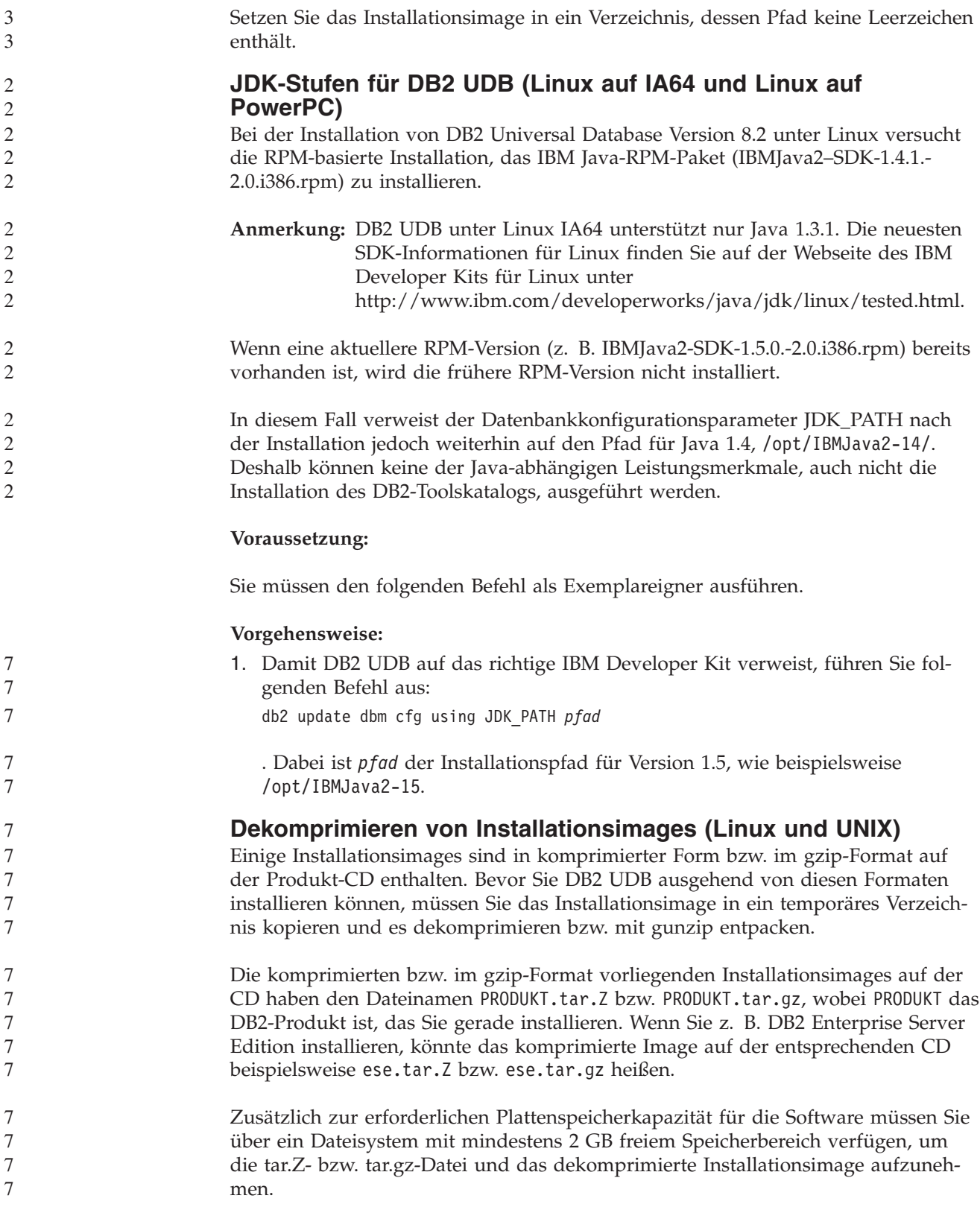

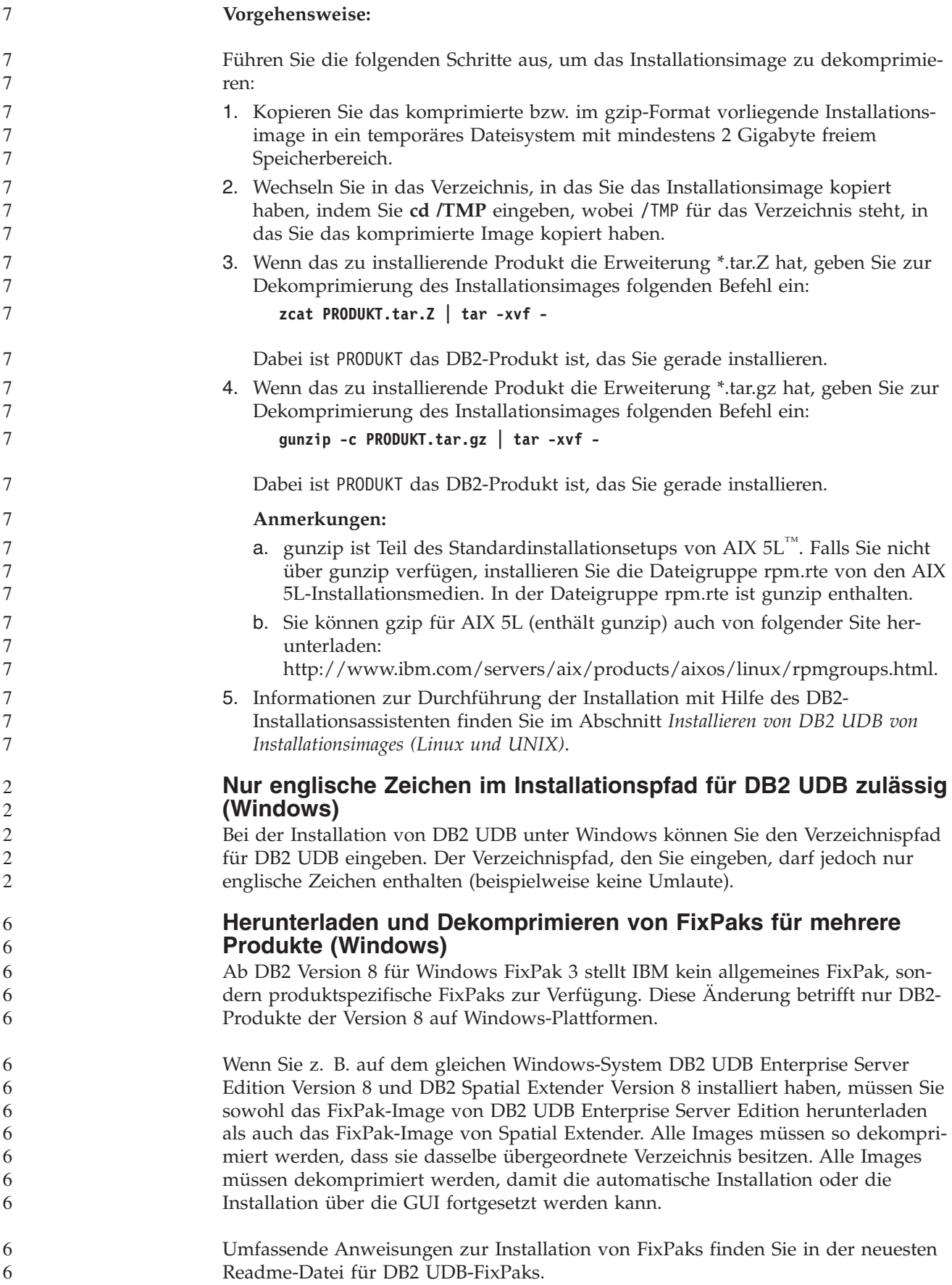

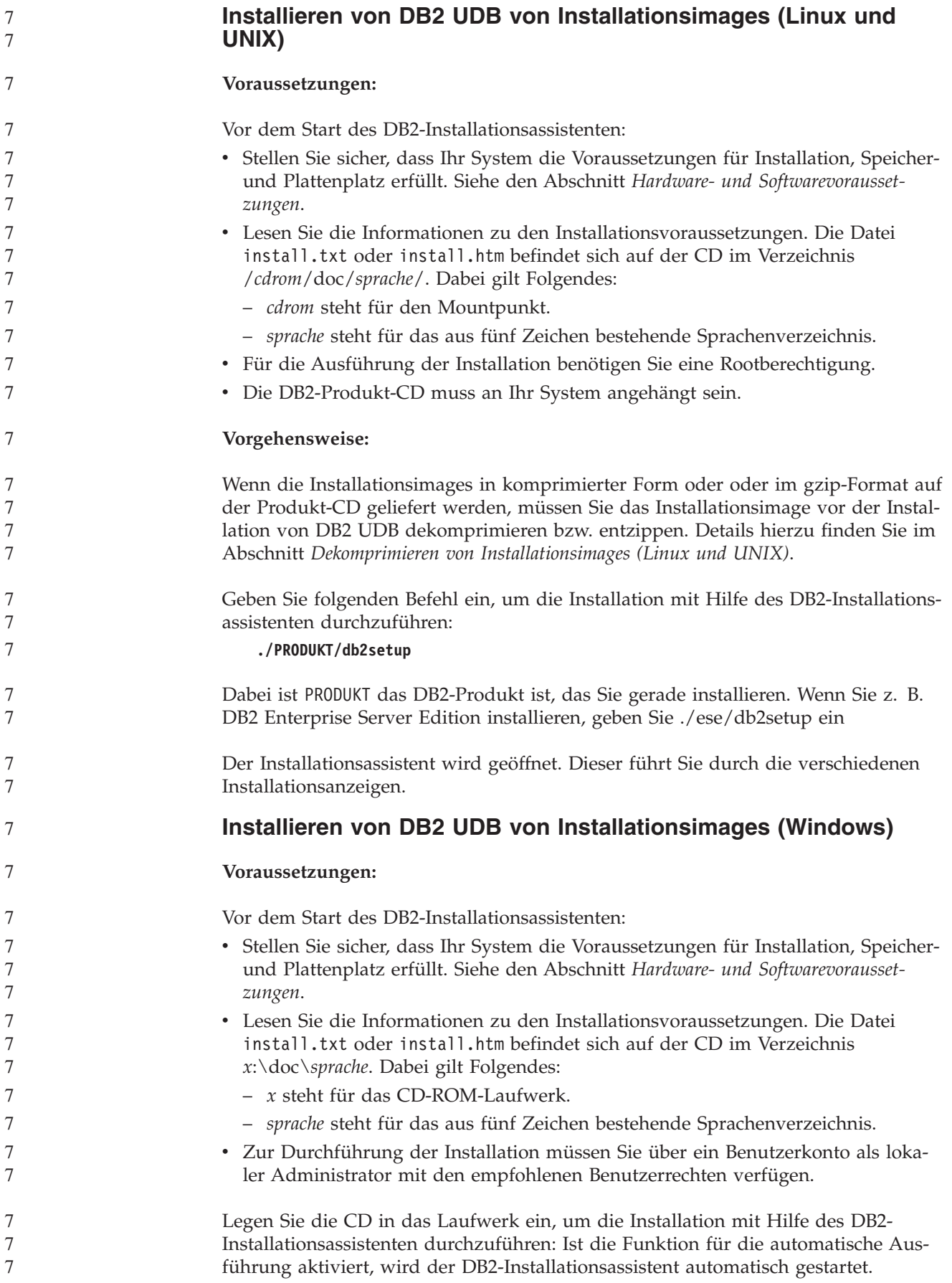

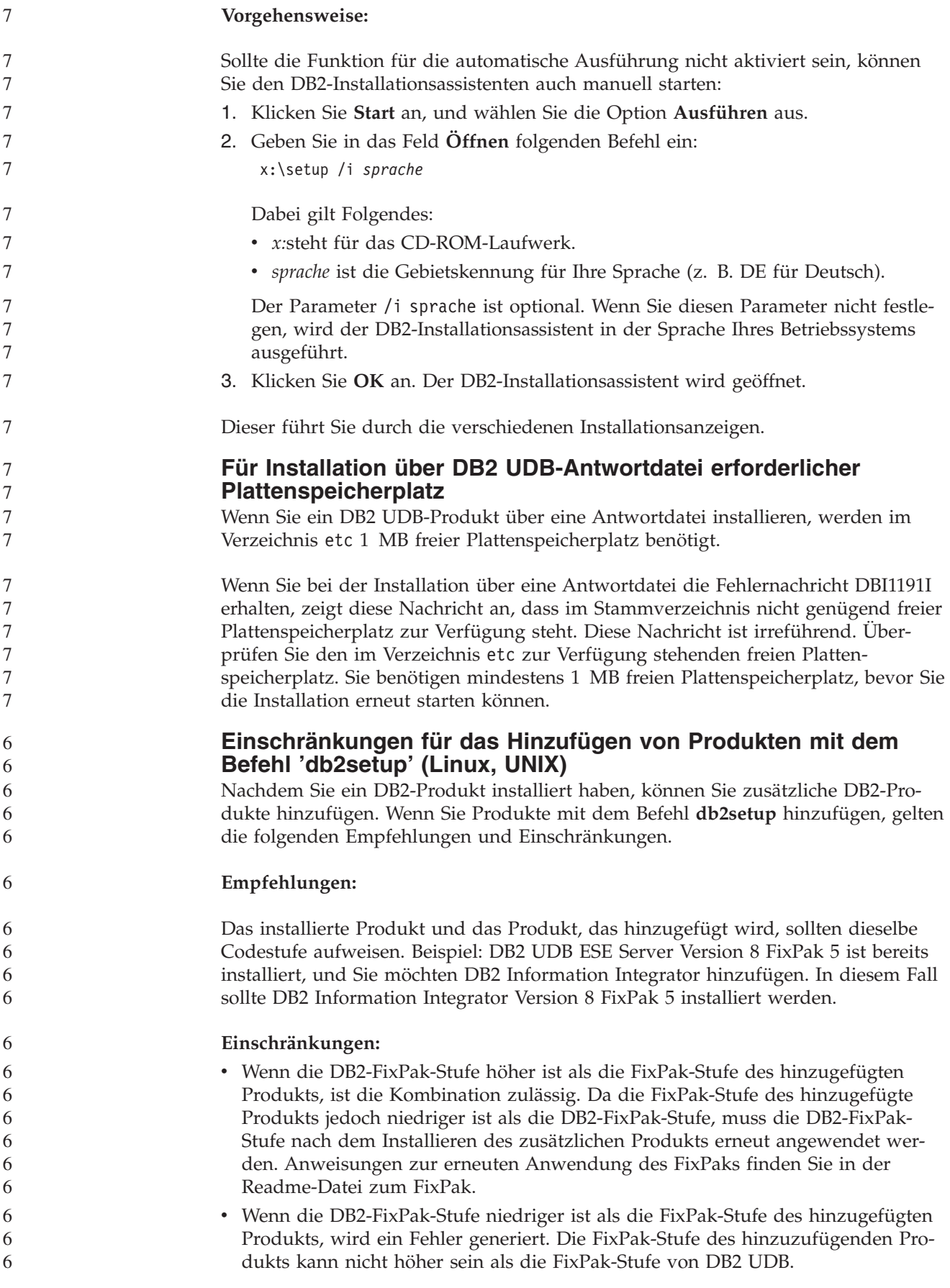

In diesem Fall müssen Sie DB2 UDB die erforderliche Stufe zuweisen, bevor Sie das zusätzliche Produkt installieren können. Anweisungen hierzu finden Sie in der Readme-Datei zum FixPak.

In der folgenden Tabelle sind die möglichen Kombinationen für den Befehl **db2setup** zusammengefasst:

*Tabelle 7. db2setup-Kombinationen*

6 6 6

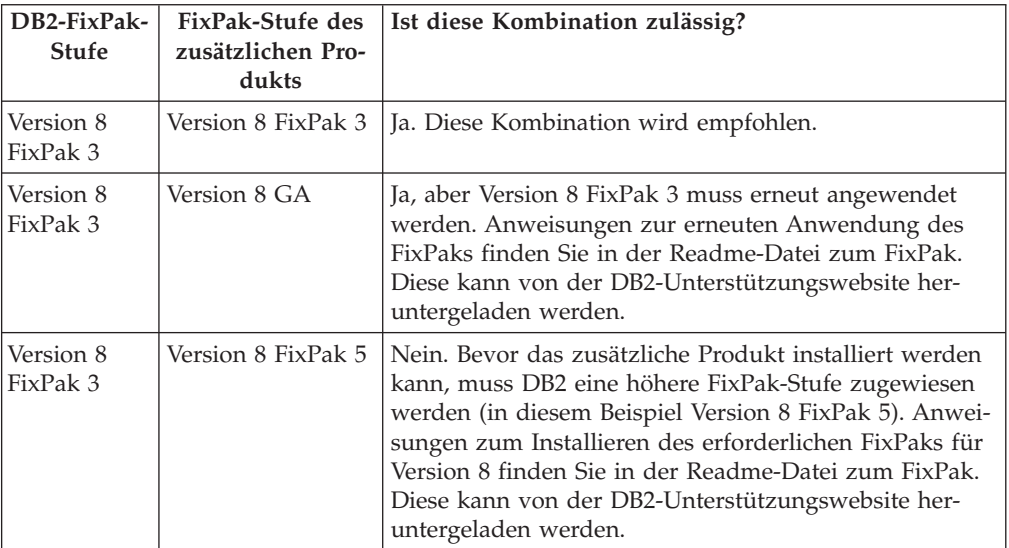

Die Adresse der DB2-Unterstützungswebsite lautet wie folgt: [http://www.ibm.com/software/data/db2/udb/winos2unix/support.](http://www.ibm.com/software/data/db2/udb/winos2unix/support)

### **DB2-Webtools**

Für die folgenden Sprachen müssen die von den DB2-Webtools unterstützten Anwendungsserver mit der Servlet 2.3-Spezifikation kompatibel sein:

- Japanisch
- Koreanisch
- Vereinfachtes Chinesisch
- Traditionelles Chinesisch
- Russisch
- Polnisch

### **Binden von Query Patroller-Paketen nach Anwendung von Fix-Paks** Wenn Query Patroller installiert ist, führen Sie nach der Anwendung eines FixPaks und nach Ausführung aller danach erforderlichen Installationstasks die folgenden Schritte aus: 1. Melden Sie sich als Benutzer mit DBADM-Berechtigung an. 2. Wechseln Sie in das erforderliche Verzeichnis: • INSTPATH/bnd (Linux und UNIX) • INSTPATH\bnd (Windows) Dabei ist INSTPATH der Pfad des DB2 UDB-Exemplars. 3. Führen Sie die folgenden Befehle aus:

- db2 connect to *datenbankname*
	- db2 bind @qpserver.lst blocking all grant public

**Installieren von Query Patroller mit FixPak 3 oder höher** Query Patroller ist ein Abfrageverwaltungssystem zur Steuerung des Abfrageflusses in der DB2 UDB-Datenbank. Seit DB2 UDB Version 8.1.2 ist DB2 Query Patroller ein Standalone-Produkt. Es ist nicht länger eine Komponente von DB2 Warehouse Manager. Wenn DB2 UDB Version 8 FixPak 3 oder höher installiert ist und Sie die Basisoder GA-Version von DB2 Query Patroller™ installieren, müssen Sie DB2 UDB Fix-Pak 3 oder höher erneut anwenden. Andernfalls werden die Query Patroller-Änderungen nicht auf die aktuelle FixPak-Stufe von DB2 UDB angewendet. Wenn Sie den Query Patroller-Server installieren, müssen Sie nach der erneuten Anwendung der DB2 UDB-FixPak-Stufe auch die DB2 UDB-Exemplare aktualisieren. Nach der Aktualisierung müssen die Exemplare erneut gestartet werden. **Installieren des Query Patroller-Servers** Beachten Sie bei der Installation des Query Patroller-Servers bitte Folgendes: v Wenn Sie mit dem DB2-Installationsassistenten im Fenster **Installationstyp auswählen** die Option **Basierend auf Computerverwendung** und im Fenster **Verwendungszweck dieses Computers auswählen** die Option **Server** auswählen, wird die Query Patroller-Zentrale nicht installiert. Wenn Sie die Query Patroller-Zentrale installieren möchten, wählen Sie im Fenster **Installationstyp auswählen** entweder den Installationstyp **Vollständig** oder **Angepasst** aus. v Das *DB2 Query Patroller-Handbuch* verwendet Installationsfenster des Installationstyps **Basierend auf Computerverwendung**, um die Installation des Query Patroller-Servers mit Hilfe des DB2-Installationsassistenten zu illustrieren. Sie müssen jedoch nicht den Installationstyp **Basierend auf Computerverwendung** wählen, um den Query Patroller-Server zu installieren. Für die Installation des Query Patroller-Servers stehen die Installationstypen **Vollständig** und **Angepasst** zur Auswahl. v DB2-Clients mit installierten Query Patroller-Clienttools müssen die Verbindung zu einer Partition herstellen, auf der der Query Patroller-Server installiert ist. In einer typischen Umgebung mit partitionierten Datenbanken ist der Query Patroller-Server auf allen Partitionen installiert. Dadurch können Sie jede Partition als Koordinatorpartition auswählen und trotzdem weiterhin die Query Patroller-Clienttools verwenden. **Definieren einer neuen Datenbankpartitionsgruppe in Query Patroller** Wenn Sie bei der Installation von Query Patroller in einer partitionierten Umgebung einen neuen Tabellenbereich definieren, können Sie eine bereits vorhandene Datenbankpartitionsgruppe auswählen. Alternativ dazu können Sie auch eine neue Datenbankpartitionsgruppe für den neuen Tabellenbereich definieren. Wenn Sie sich für die Definition einer neuen Datenbankpartitionsgruppe entscheiden, können Sie nur eine Datenbankpartition aus dem Listenfeld im Installationsfenster für diese neue Datenbankpartitionsgruppe auswählen. Wenn Sie der neuen Datenbankpartitionsgruppe weitere Partitionen hinzufügen möchten, müssen Sie dies nach Beendigung der Installation manuell tun. **Installieren der Query Patroller-Clienttools** Für die Übergabe von Abfragen der DB2-Clients an den Query Patroller-Server ist die Installation der Query Patroller-Clienttools auf den DB2-Clients nicht erforderlich. 6 6 6 6 6 6 6 6 6 6 6 6 2 2 2  $\mathcal{D}_{\alpha}$ 2 2 2 2 2 2 2 2 2 2 2 2 2 2 2 2 2 7 7 7 7 7 7 7 7 7 7 7 2 2 2 2

### **Erneutes Erstellen von Betaversionen räumlicher Datenbanken**

5

Wenn Sie in einer Betaversion von DB2 Geodetic Extender Version 8.2 räumliche Datenbanken erstellt haben, müssen Sie sie in der offiziellen Version von Geodetic Extender Version 8.2 erneut erstellen.

### **Installieren der MDAC-Dateien für die landessprachlichen Versionen von DB2 UDB**

Wenn Sie die landessprachliche Version von Microsoft Data Access Components (MDAC) 2.7 nicht vor der landessprachlichen Version von DB2 UDB Version 8.2 installieren, installiert DB2 Universal Database standardmäßig englische MDAC-Dateien. Dadurch werden die Fenster von ODBC Data Source Administrator unter Windows nicht in der übersetzten Version angezeigt, wenn Sie eine andere Betriebssystemsprache als Englisch verwenden. Sie können das Bündel "MDAC 2.7 RTM - Refresh" von der Microsoft-Website unter

http://msdn.microsoft.com/data/downloads/updates/default.aspx installieren, um dieses Problem zu beheben. Wählen Sie die zu installierende Sprache aus, laden Sie die erforderliche ausführbare Datei herunter, und führen Sie sie aus. Dadurch werden die übersetzten Dateien von ODBC Data Source Administrator installiert.

### **DB2-Lizenzierungsmaßnahme für DB2 Universal Database Workgroup Server Edition**

Die Internet-Lizenzierungsmaßnahme gilt nicht für DB2 Universal Database Workgroup Server Edition. Wenn Sie eine Lizenz für Internetbenutzer benötigen, müssen Sie DB2 Universal Database Workgroup Server Unlimited Edition erwerben.

### **Installieren zusätzlicher asiatischer Schriftarten (Linux)**

IBM bietet zusätzliche Schriftartpakete für Linux an, die eine Unterstützung weiterer Doppelbytezeichensätze (DBCS) für asiatische Zeichen enthalten. Diese Schriftartpakete sind für einige Versionen von Linux erforderlich, die nur die erforderlichen Schriftarten zur Anzeige der landes- bzw. regionenbezogenen Zeichen installieren.

Wenn Sie den Befehl **db2setup** ausführen und fehlende Zeichen in der Schnittstelle des DB2-Installationsassistenten feststellen, sind wahrscheinlich nicht alle erforderlichen Schriftarten auf Ihrem Linux-System installiert. Gehen Sie wie folgt vor, damit der Befehl **db2setup** ordnungsgemäß auf die auf der Installations-CD eingebetteten Schriftarten verweisen kann:

- 1. Geben Sie den folgenden Befehl ein: export JAVA FONTS=/<cdrom>/db2/<linux\_plattform>/java/jre/lib/fonts Dabei geben Sie für <cdrom> die Position des Installationsimages und für <linux\_plattform> einen Verzeichnisnamen mit einem *Linux*-Präfix ein. 2. Führen Sie den Befehl **db2setup** erneut aus. Wenn Sie nach der Installation bei der Verwendung der DB2-GUI-Tools fehlende Zeichen feststellen, installieren Sie die erforderlichen Schriftarten, die mit dem DB2-Produkt geliefert werden. Diese Schriftarten finden Sie im Verzeichnis fonts auf den beiden folgenden CDs: v *IBM Developer Kit, Java Technology Edition (64-Bit) für AIX 5L* v *DB2 Embedded Application Server and applications (XML registry, Web Administration tools and Java distributed debugger)* für Ihr Betriebssystem Im Verzeichnis fonts sind zwei Schriftbilder verfügbar: Times New Roman World-
- Type und Monotype Sans Duospace WorldType. Für jedes Schriftbild gibt es eine länder- bzw. regionsspezifische Schriftart. In der folgenden Tabelle werden die acht 5 5

Schriftarten aufgeführt, die in komprimiertem Format im Verzeichnis fonts bereitgestellt werden.

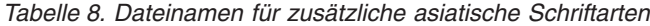

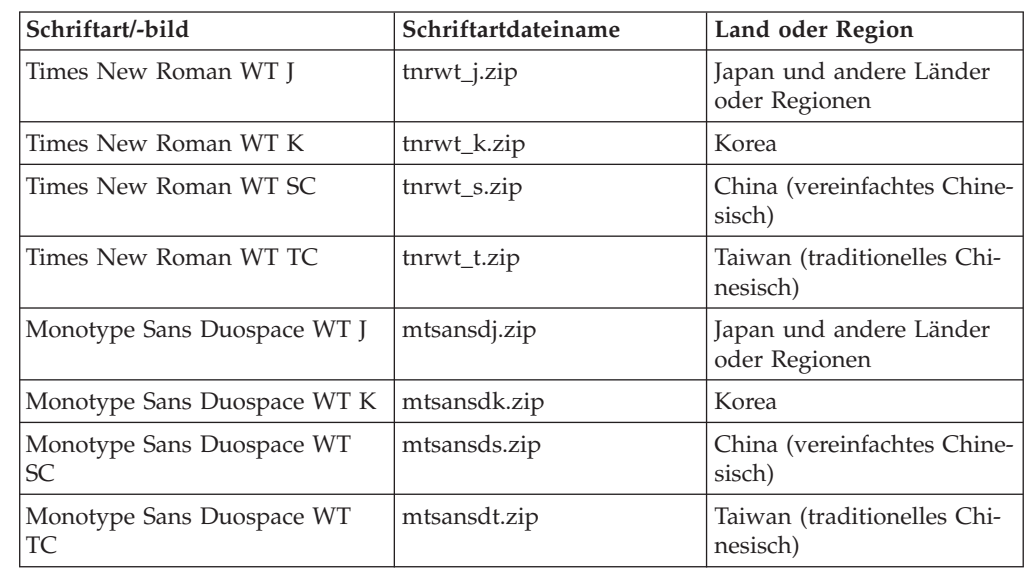

**Anmerkung:** Diese Schriftarten ersetzen nicht die Systemschriftarten. Diese Schriftarten sind für die Verwendung in Verbindung mit oder von DB2 Universal Database vorgesehen. Diese Schriftarten dürfen weder im allgemeinen noch im uneingeschränkten Verkauf noch zur Verteilung angeboten werden.

#### **Vorgehensweise:**

Gehen Sie wie folgt vor, um zusätzliche asiatische Schriftarten zu installieren:

- 1. Entpacken Sie das Schriftartpaket.
- 2. Kopieren Sie das Schriftartpaket in das Verzeichnis /opt/IBMJava2–141/jre/lib/fonts. Sie müssen das Verzeichnis erstellen, sofern es nicht bereits vorhanden ist.
- 3. Geben Sie den folgenden Befehl ein: export JAVA\_FONTS=/opt/IBMJava2–141/jre/lib/fonts

Sie müssen mindestens eine Schriftart für jedes Schriftbild für Ihr Land bzw. Ihre Region installieren. In China, Korea oder Taiwan verwenden Sie die landes- oder regionenbezogenen Versionen. Ansonsten verwenden Sie die japanische Version der Schriftarten. Wenn Ihr System über ausreichend Platz verfügt, sollten Sie alle acht Schriftarten installieren.

### **Konfigurieren der Entwicklungszentrale für die Verwendung von Java Development Kits (Linux)**

In manchen Fällen installiert DB2 UDB kein Java Development Kit auf dem Betriebssystem dem Clients. Damit Sie die Entwicklungszentrale für die Entwicklung von gespeicherten Java-Prozeduren verwenden können, müssen Sie die Entwicklungszentrale auf die Speicherposition des installierten Java Development Kits verweisen.

Führen Sie die folgenden Schritte aus, um die Speicherposition des Java Development Kits anzugeben:

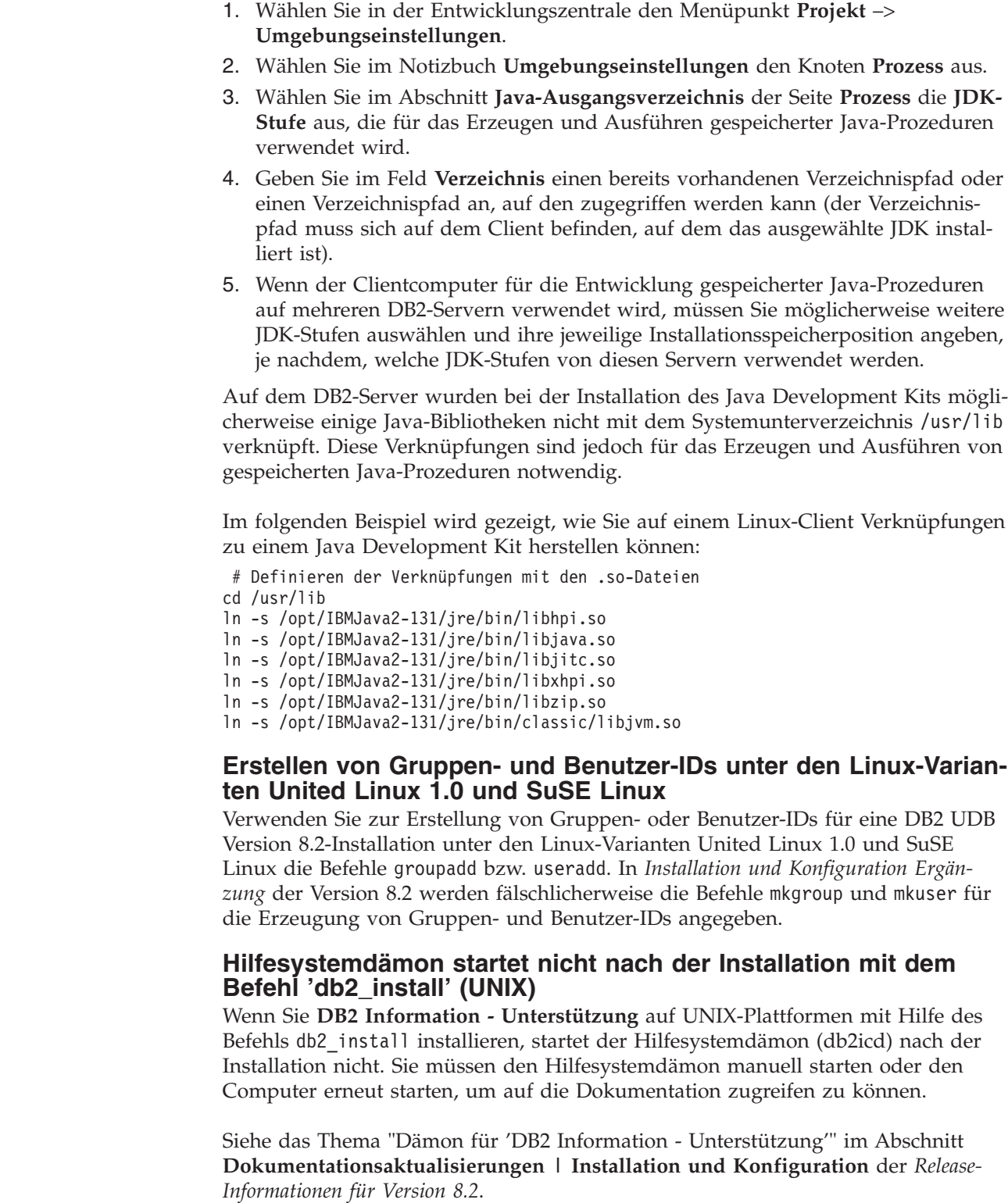

7 7 7

### **Ready for Tivoli-Unterstützung (UNIX)**

Keim Kauf eines IBM Softwareprodukts mit dem Logo 'Ready for Tivoli®' können Sie Ihre IBM Softwareprodukte über verschiedene Tivoli-Angebote verwalten. Mit den Tivoli-Produkten können Sie automatisch eine oder auch mehrere 'Ready for Tivoli'-Anwendungen automatisch erkennen, überwachen und inventarisieren.

IBM Softwareprodukte mit dem Siegel 'Ready for Tivoli' können durch Produkte wie beispielsweise IBM Tivoli Configuration Manager verwaltet werden. IBM Tivoli Monitoring for Databases bietet Unterstützung für alle führenden Datenbanksysteme, darunter DB2 UDB, Oracle und Informix®.

Weitere Informationen hierzu finden Sie auf der IBM Website unter http://www.tivoli.com/products/tivoli\_ready/.

#### **Ready for Tivoli-Instrumentierung und DB2 UDB Version 8:**

Zum Installieren und Konfigurieren Ihrer Instrumentierung muss Ihr Tivoli-Administrator Folgendes ausführen:

1. Die Tivoli Ready-Signaturdatei für dieses Produkt heißt xxx.sys. Ab FixPak 4 werden diese Signaturdateien durch die FixPaks aktualisiert und nicht mehr durch das jeweilige Release. Bestätigen Sie, dass die Signaturdateien im folgenden Verzeichnis installiert sind:

%install DB2DIR%/tivready

- 2. Installieren und konfigurieren Sie die Tivoli Ready-Unterstützung für Tivoli GEM 2.2 auf allen Computern, die überwacht werden sollen. Zum Herunterladen der Tivoli Ready-Unterstützung und detaillierter Anweisungen zu seiner Installation und Verwendung geben Sie in Ihrem Browser die URL http://www.tivoli.com/support/tme10gem/tivoli-ready ein.
- 3. IBM Tivoli Monitoring for Databases verbessert die Verwaltbarkeit der Datenbanken. ITM for Databases setzt die neue erweiterte Edition des Distributed Monitoring-Produkts ein und bietet auf Basis dieser neuen Überwachungskomponente eine erhebliche Verbesserung der Überwachungsfunktion. ITM for Databases unterstützt DB2 UDB über PAC (Proactive Analysis Component). PAC ist nahtlos in DB2 UDB integriert und stellt für schnelle Implementierung und Aktivierung eine Reihe von Überwachungsprogrammen zur Verfügung, die sofort einsatzfähig sind. Angepasste Monitore, Schwellenwerte und Tasks können ebenfalls vom Datenbankadministrator definiert werden.

Weitere Informationen hierzu finden Sie im Internet unter http://www.tivoli.com/products/index/monitor-db/.

Informationen zu anderen Tivoli-Produkten finden Sie im Internet unter http://www.tivoli.com/products/index/.

### **Tool zur Verkleinerung des Installationsimages (Windows)**

Mit dem Befehlszeilendienstprogramm db2iprune können Sie die Größe des Installationsimages Ihres DB2 UDB Windows-Produkts verringern. Das Tool ist vor allem hilfreich bei Implementierungen von DB2 UDB in großem Maßstab. Das Tool ist ebenfalls sehr hilfreich bei der Einbettung von DB2 UDB in eine Anwendung.

Das Tool db2iprune besteht aus einer Eingabedatei und einer ausführbaren Datei. Die Eingabedatei (.prn) enthält eine vollständige Liste aller entfernbaren Komponenten und gibt an, welche Funktionen und Sprachen Sie aus dem Installationsimage entfernen möchten. Die ausführbare Datei von db2iprune (db2iprune.exe) entfernt dann die Aktenschrankdateien, die diesen Funktionen und Sprachen zugeordnet sind. Als Ergebnis erhalten Sie ein neues, kleineres Image von DB2 UDB, das mit den normalen Installationsverfahren installiert werden kann. FixPaks werden ebenfalls mit den normalen Verfahren angewendet. Nach Installation des Fix-Paks erkennt und aktualisiert dieses nur die Komponenten, die mit db2iprune installiert wurden.
Das Tool db2iprune befindet sich im Verzeichnis \db2\windows\utilities\db2iprune auf der Installations-CD-ROM Ihres DB2 UDB-Produkts. In diesem Verzeichnis befindet sich auch eine Readme-Datei. In der Readme-Datei zu db2iprune finden Sie detaillierte Anweisungen zur Verwendung dieses Tools. 7 7 7 7 7

3 3

#### **Einschränkungen der Installation der HTML-Dokumentation zu DB2 Universal Database Version 8 (Windows)**

Installieren Sie unter Windows die HTML-Dokumentation zu DB2 Universal Database Version 8 nicht auf einer Workstation oder einem Server, auf dem bereits ein Produkt von DB2 Universal Database Version 7 (oder früher) installiert ist. Das Installationsprogramm entdeckt die frühere Version und entfernt das frühere Produkt.

#### **Frühere Installationen auf den neuesten Stand aktualisiert (Windows)**

Wenn Sie ein DB2-Produkt besitzen, das unter einer älteren Version als Version 8 installiert wurde, erkennt das Installationsimage dieses und aktualisiert das Produkt auf den neuesten Stand.

#### **Systemvoraussetzungen für DB2 .NET Data Provider (Windows)**

Bevor Sie das Installationsprogramm von DB2 UDB zum Installieren von DB2 .NET Data Provider verwenden können, muss .NET Framework auf dem Computer installiert werden. Wenn .NET Framework nicht installiert ist, kann das DB2 UDB-Installationsprogramm DB2 .NET Data Provider nicht registrieren.

Falls DB2 UDB installiert ist, .NET Framework jedoch nicht, wird DB2 .NET Data Provider nicht registriert. Wenn .NET Framework zu einem späteren Zeitpunkt installiert wird, können Sie die ausführbare Funktiondb2nmpreg ausführen, um den Provider zu registrieren. Diese ausführbare Funktion befindet sich im Verzeichnis sqllib\bin. Es gibt keine Parameter.

Geben Sie zum Registrieren von DB2 .NET Data Provider db2nmpreg in einem beliebigen Befehlsfenster ein.

#### **Installieren von DB2 Version 8-Clients und DB2 Connect PE ohne Administratorrechte (Windows)**

Bei der Installation von DB2 Administration Client, DB2 Application Development Client oder DB2 Connect Personal Edition müssen Sie Ihre Windows-TCP/IP-Servicedatei aktualisieren, sofern folgende Bedingungen zutreffen:

- Während der Installation wurde die Data Warehouse-Funktion ausgewählt.
- v Die Benutzer-ID, die die Installation ausführt, ist kein Mitglied der Administratorgruppe auf dem Zielcomputer.
- v Das Produkt wird unter einem der folgenden Betriebssysteme installiert: Windows NT®, Windows 2000, Windows XP oder Windows Server 2003.

Wenn alle diese Bedingungen zutreffen, muss Folgendes in die Windows-TCP/IP-Servicedatei eingetragen werden:

| Portname        | Portnummer         |  |
|-----------------|--------------------|--|
| <b>vwkernel</b> | 11000/tcp          |  |
| vwd             | $11001/\text{tcp}$ |  |
| vwlogger        | 11002/tcp          |  |

*Tabelle 9. Erforderliche Einträge in die Windows-TCP/IP-Servicedatei*

Ohne diese Einträge kann die Data Warehouse-Zentrale nicht ordnungsgemäß funktionieren.

# **Anmerkungen zur Migration**

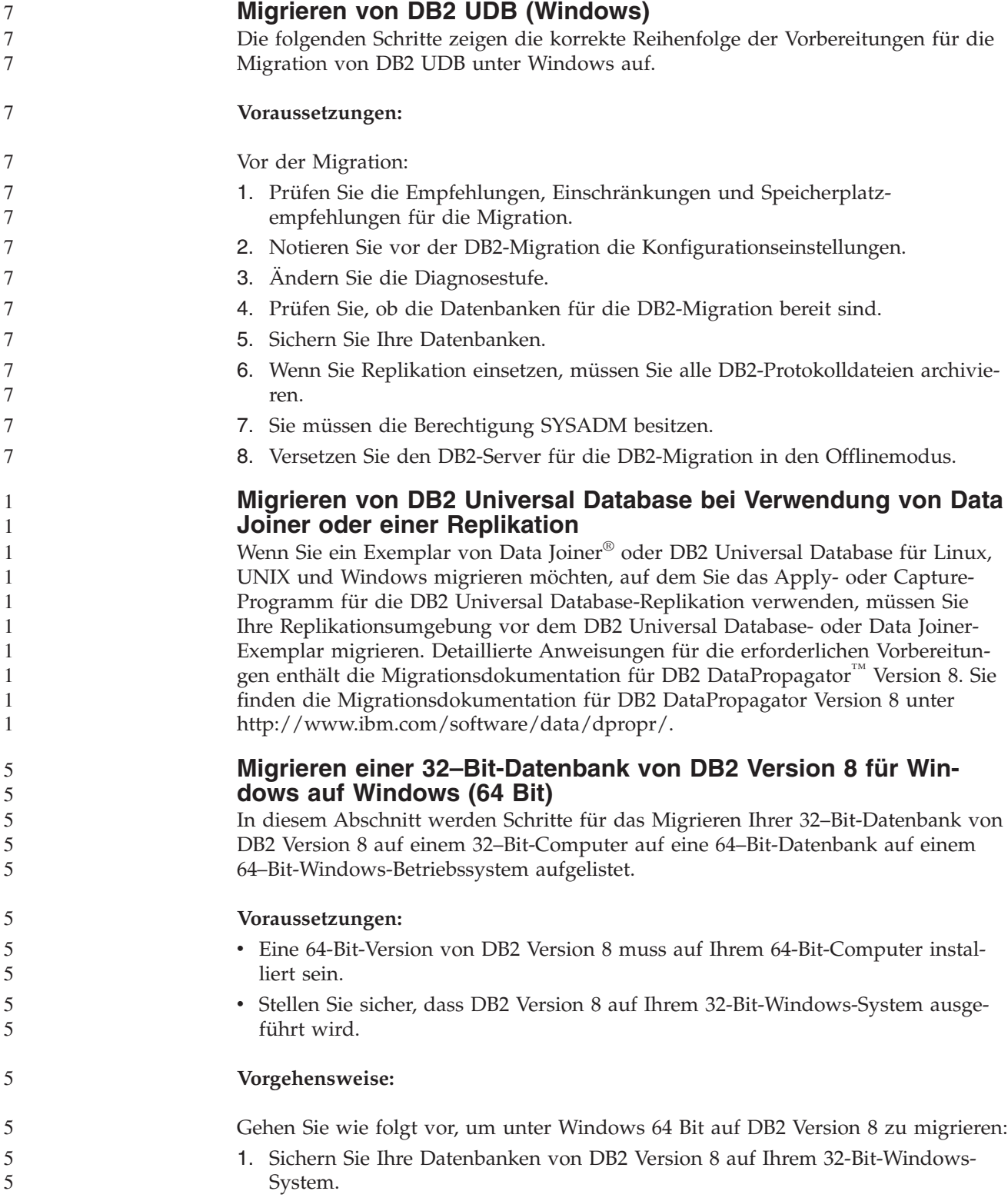

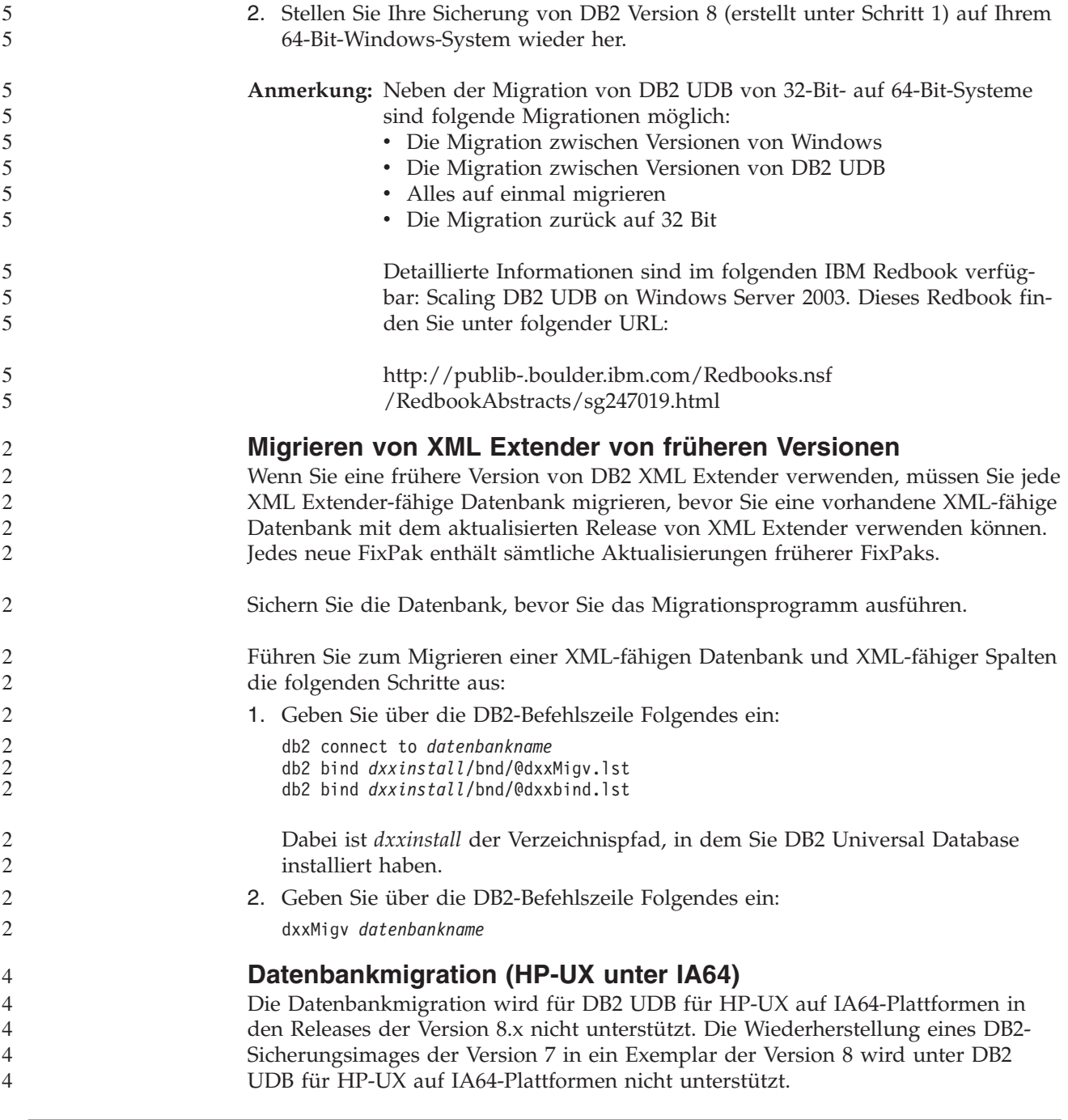

# **Informationen zur Deinstallation**

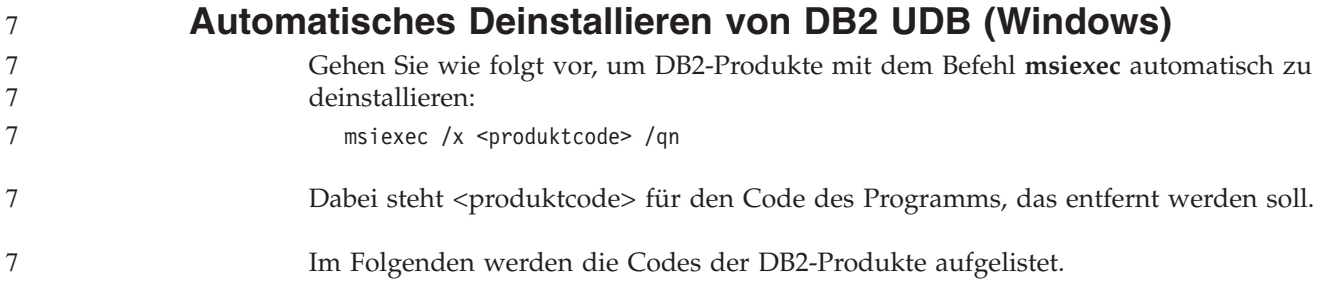

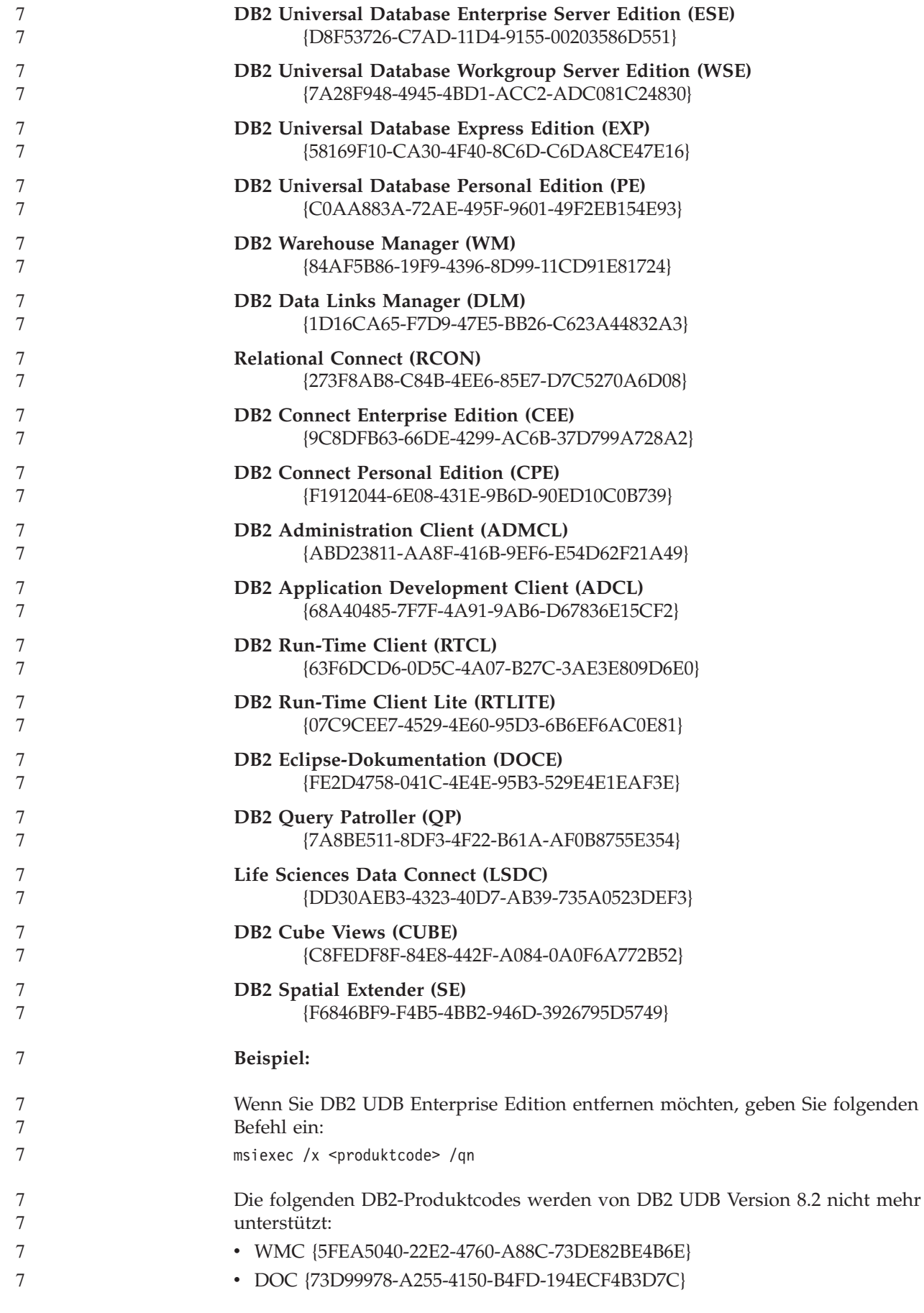

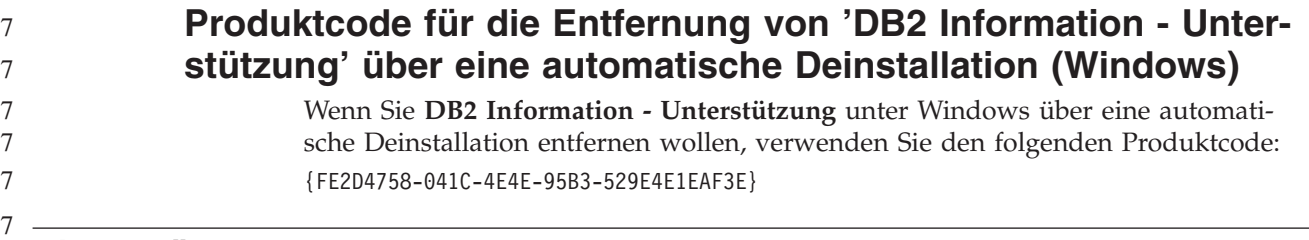

### **Einschränkungen**

7

7 7 7

6 6 6

### **IMPORT REPLACE berücksichtigt nicht die Klausel 'NOT LOGGED INITIALLY'**

- Die Option REPLACE des Befehls IMPORT berücksichtigt nicht die Klausel NOT LOGGED INITIALLY (NLI) der Anweisung CREATE TABLE oder die Klausel ACTIVATE NOT LOGGED INITIALLY der Anweisung ALTER TABLE.
	- Wenn ein Import mit der Aktion REPLACE innerhalb der gleichen Transaktion durchgeführt wird wie eine Anweisung CREATE TABLE oder ALTER TABLE, bei der die NLI-Klausel aufgerufen ist, wird diese NLI-Klausel vom Import nicht berücksichtigt. Alle Einfügungen werden protokolliert.

#### **Fehlerumgehung 1**

Löschen Sie den Inhalt der Tabelle mit Hilfe der Anweisung DELETE, und rufen Sie dann den Import mit der Anweisung INSERT auf.

#### **Fehlerumgehung 2**

Löschen Sie die Tabelle, und erstellen Sie sie erneut. Rufen Sie dann den Import mit der Anweisung INSERT auf.

Diese Einschränkung bezieht sich auf Version 7 und Version 8 von DB2 UDB.

## **Data Warehouse-Programm 'Daten mit ODBC in Datei exportieren'**

Das Data Warehouse-Programm 'Daten mit ODBC in Datei exportieren' unterstützt folgende Sybase-Datentypen nicht:

- $\cdot$  BIT
- $\cdot$  BINARY
- VARBINARY

## **Strukturierte Typen in der Entwicklungszentrale**

Die Entwicklungszentrale unterstützt die Erstellung strukturierter Typen nicht mehr.

# **Einschränkungen der Entwicklungszentrale bei 64-Bit-Betriebssystemen**

Ein Debug gespeicherter JAVA-Prozeduren für einen 64-Bit-Server wird von der Entwicklungszentrale nicht unterstützt. Ein Debug gespeicherter SQL-Prozeduren wird auf 64-Bit-Windows-Betriebssystemen unterstützt. Die Entwicklung von OLE-Datenbankfunktionen oder von benutzerdefinierten XML-Funktionen wird für 64-Bit-Server nicht unterstützt.

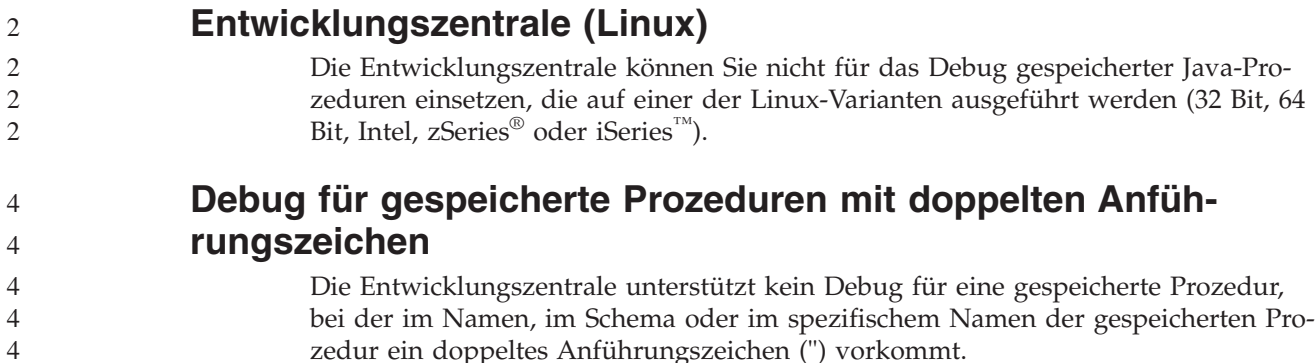

# **Pfadeinstellungen zur Aktivierung von Java-Routinen für die Kompilierung in der Entwicklungszentrale**

Die Entwicklungszentrale kann Java-Routinen nur kompilieren, wenn sie weiß, wo Ihre Versionen des Developer Kits installiert sind. Standardverzeichnisse für diese Developer Kit-Versionen werden beim ersten Start der Entwicklungszentrale in Ihre Datei \$HOME/.ibm/db2/dc/DB2DC.settings geschrieben. Sie können diese Verzeichnisse in Ihre Datei \$USER.settings kopieren und mit einem Unicode-Editor modifizieren oder symbolische Verknüpfungen zu Ihren Developer Kit-Verzeichnissen an den Standardspeicherpositionen erstellen.

# **Einschränkungen der Entwicklungszentrale beim gleichzeitigen Ausführen und Debug gespeicherter Java-Prozeduren**

Die Entwicklungszentrale unterstützt das gleichzeitige Ausführen und Debug gespeicherter Java-Prozeduren nicht. In der Entwicklungszentrale können Sie entweder mehrere gespeicherte Java-Prozeduren gleichzeitig oder ein Debug für eine einzelne gespeicherte Java-Prozedur ausführen; es ist nicht möglich, eine gespeicherte Java-Prozedur und parallel dazu ein Debug für eine andere gespeicherte Java-Prozedur auszuführen. Das Konfigurationsschlüsselwort KEEPFENCED des Datenbankmanagers ist standardmäßig auf KEEPFENCED=YES gesetzt, um ein Debug gespeicherter SQL-Prozeduren zu ermöglichen. Wenn das Schlüsselwort KEEPFENCED auf den Standardwert YES gesetzt ist, bleibt der Routineprozess aktiv und JVM-Portkonflikte treten auf. Gespeicherte Java-Prozeduren verursachen eine JVM-Ausnahmebedingung und können bei Verwendung der Standardeinstellung KEEPFENCED=YES in den folgenden Fällen nicht ausgeführt werden:

- Erzeugen einer gespeicherten Java-Prozedur in der Entwicklungszentrale und anschließendes Debug
- v Ausführen einer gespeicherten Java-Prozedur durch einen Benutzer, während ein anderer Benutzer ein Debug für eine gespeicherte Java-Prozedur ausführt, obwohl die erste gespeicherte Java-Prozedur noch aktiv ist
- Debug einer gespeicherten Java-Prozedur durch einen Benutzer, während ein anderer Benutzer eine gespeicherte Java-Prozedur ausführt, obwohl das Debug für die erste gespeicherte Java-Prozedur noch nicht abgeschlossen ist

Zur Umgehung dieser Einschränkung stellen Sie sicher, dass das Konfigurationsschlüsselwort KEEPFENCED des Datenbankmanagers auf NO gesetzt ist. Führen Sie hierzu die folgenden Befehle aus:

db2 update dbm cfg using KEEPFENCED NO db2stop db2start

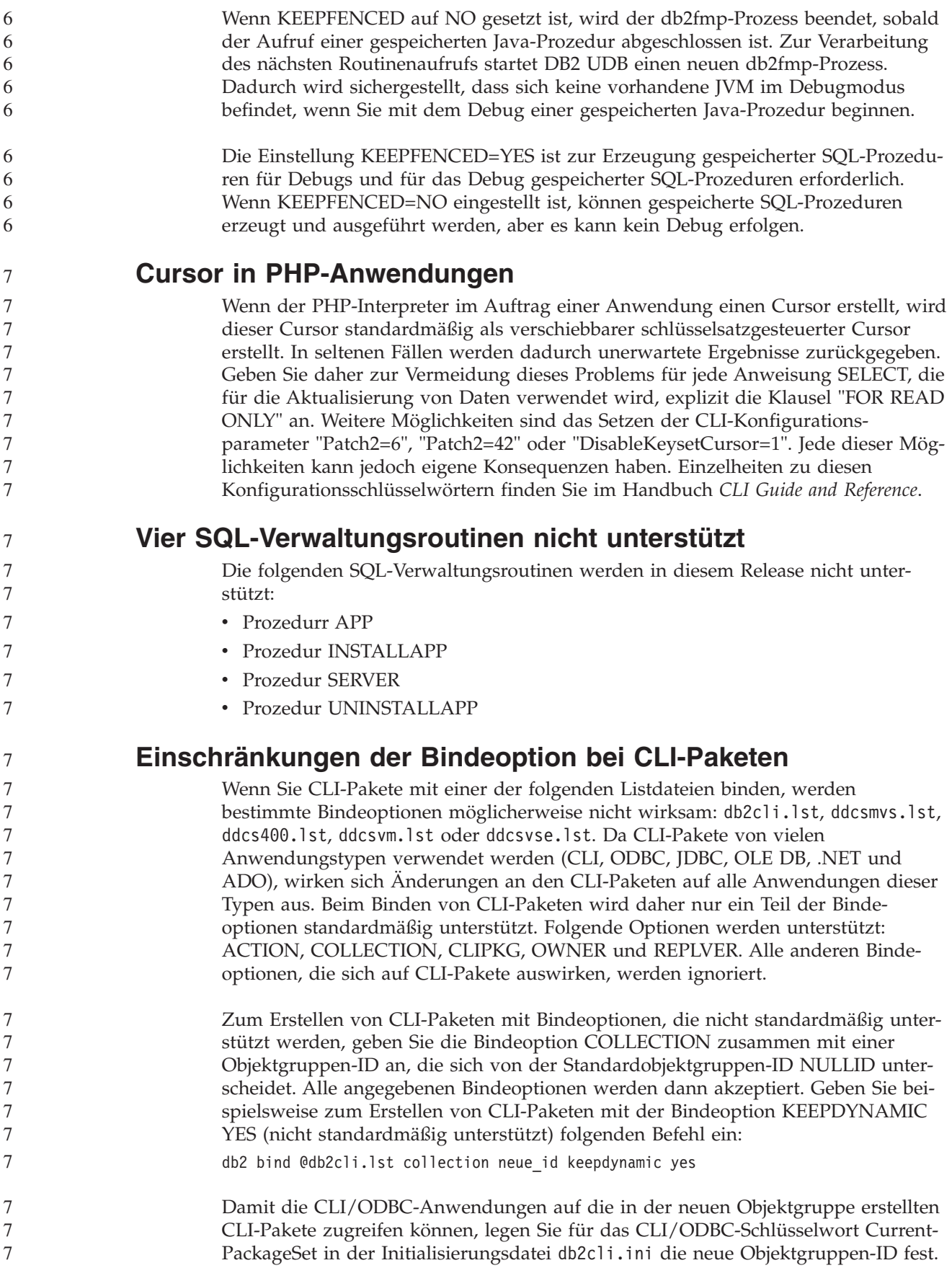

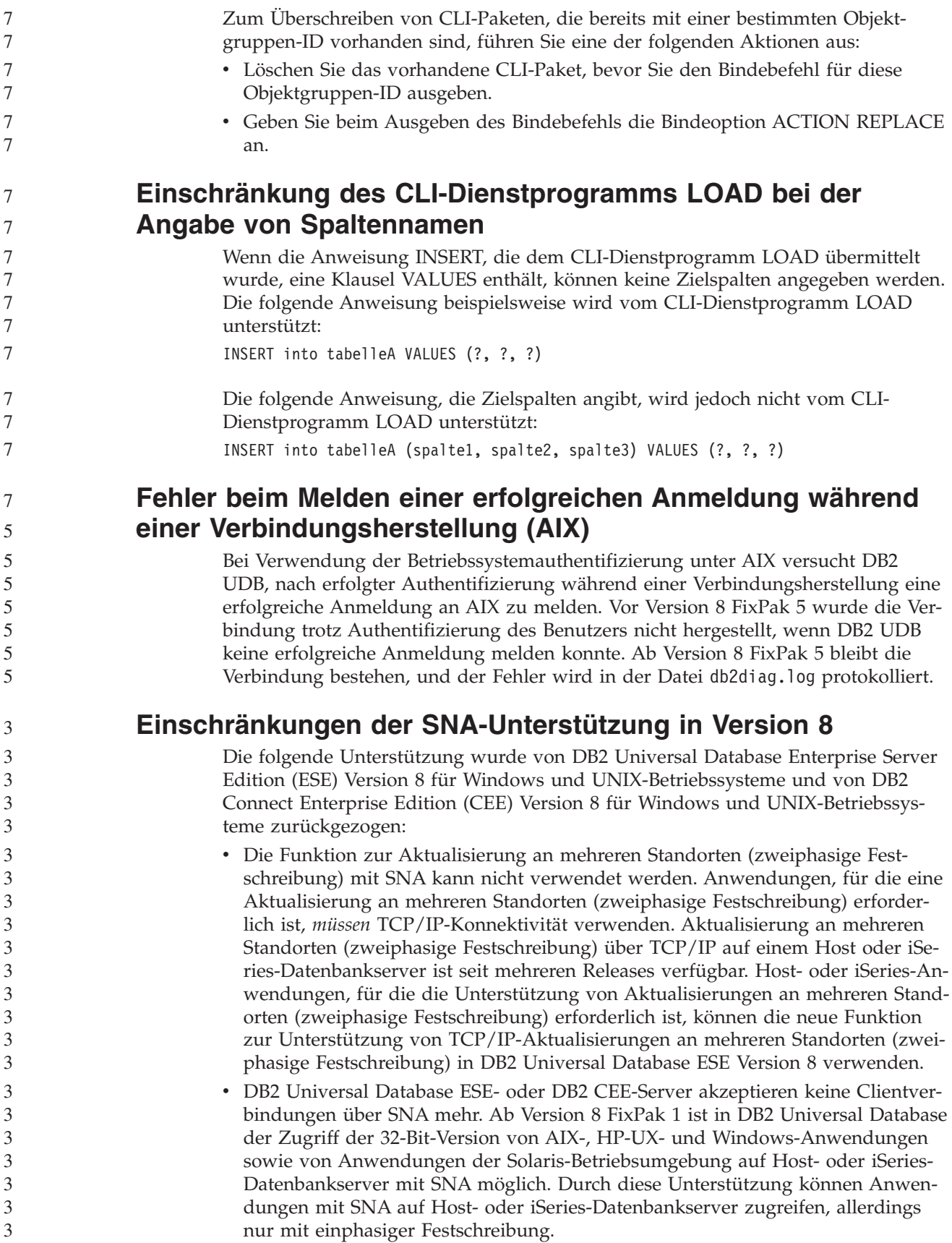

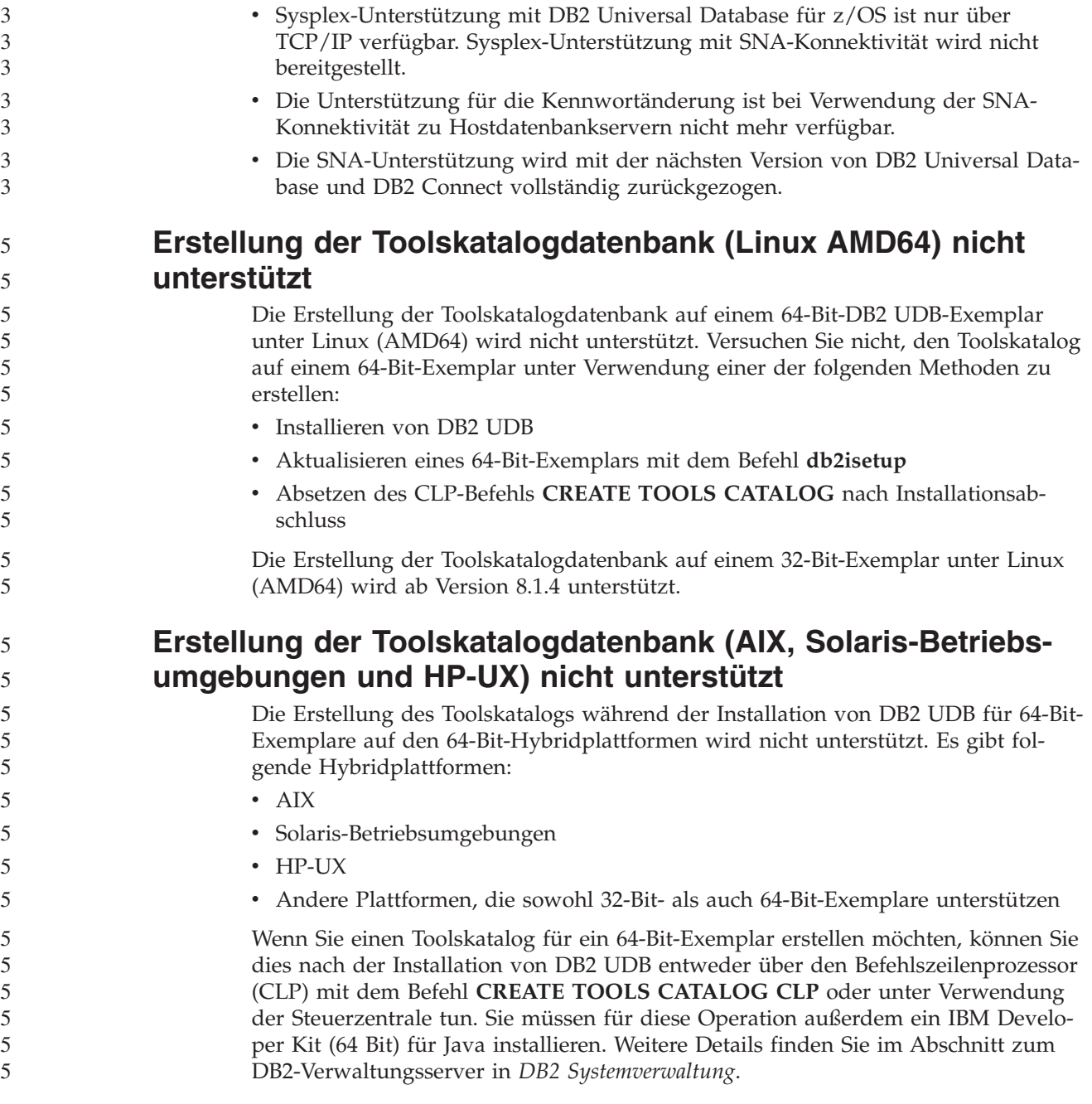

## **Planen eines Warehouse-Prozesses zur Ausführung in Intervallen**

Wenn Sie einen Warehouse-Prozess planen, der in Intervallen ausgeführt werden soll, müssen Sie ermitteln, wie lange die Ausführung aller Produktionsschritte im Prozess im Höchstfall dauert, und die Intervalle entsprechend planen. Wenn ein Prozess das geplante Zeitintervall überschreitet, werden alle nachfolgend geplanten Vorkommen dieses Prozesses nicht ausgeführt und nicht erneut geplant.

## **Die Seite zum Laden und Importieren von Spalten unterstützt keine DBCS-Zeichen in IXF-Dateien**

Wenn Sie den Ladeassistenten oder das Notizbuch für den Import verwenden, um eine Lade- oder Importoperation aus einer IXF-Eingabedatei einzurichten, die

DBCS-Zeichen enthält, werden die Spaltennamen, die in der Datei enthalten sind, auf der Seite **Spalten** nicht korrekt angezeigt.

### **Zweiteilige Benutzer-ID nicht unterstützt (Windows ME)**

Die zweiteilige Benutzer-ID für die Anweisung CONNECT und den Befehl ATTACH, wie beispielsweise domänenname\benutzername wird unter Windows ME nicht unterstützt.

### **Mindestanzeigeeinstellungen für GUI-Tools**

Damit die GUI-Tools, wie die Steuerzentrale, korrekt funktionieren, müssen Sie eine Bildschirmauflösung von mindestens 800 x 600 und eine Anzeigepalette mit mindestens 32 Farben verwenden.

### **Tabellen der Informationskatalogzentrale können nicht partitioniert werden**

Tabellen, die vom Information Catalog Manager verwendet werden, dürfen in nur einer Datenbankpartition enthalten sein. Es gibt mehrere Möglichkeiten, um die Tabellen in eine einzelne Partition zu versetzen. Gehen Sie beispielsweise wie folgt vor:

- 1. Öffnen Sie einen DB2-Befehlszeilenprozessor, und setzen Sie die folgenden Befehle ab:
	- a. CREATE DATABASE PARTITION GROUP *name-der-partitionsgruppe* ON DBPARTITIONNUM *partitionsnummer*
	- b. CREATE REGULAR TABLESPACE *tabellenbereichsname* IN DATABASE PARTITION GROUP *name-der-partitionsgruppe* MANAGED BY SYSTEM USING ('*katalogname*')

Dabei ist *name-der-partitionsgruppe* in beiden Befehlen identisch.

- 2. Klicken Sie **Start –> Programme –> IBM DB2 –> Installations- und Konfigurationstools –> Assistent: Informationskatalog verwalten** an.
- 3. Geben Sie auf der Seite mit den Optionen den Tabellenbereichsnamen im Feld **Tabellenbereich** an.

### **Falsche Anzeige von GB18030-Zeichen in der Titelleiste von Fenstern**

Chinesische Zeichen, die mit dem Codierungsstandard GB18030 verschlüsselt wurden, werden in der Titelleiste von Fenstern möglicherweise als Fragezeichen oder Quadrate dargestellt.

## **Query Patroller-Einschränkungen bei Inaktivierung von DYN- \_QUERY\_MGMT**

Query Patroller kann die folgenden Aktionen nicht ausführen, wenn der Datenbankkonfigurationsparameter DYN\_QUERY\_MGMT inaktiviert ist:

- Freigabe von Abfragen aus einem Status "Angehalten"
- v Anstoßen der Ausführung einer aktiven oder in einer Warteschlange befindlichen Abfrage im Hintergrund, wenn die Abfrage im Vordergrund läuft

Wenn Sie versuchen, eine Abfrage aus einem Status ″Angehalten″ freizugeben oder eine Vordergrundabfrage in eine Hintergrundabfrage zu ändern, wenn DYN\_QUE-RY\_MGMT auf DISABLE (inaktivieren) gesetzt ist, wird eine Fehlernachricht angezeigt und der Status der Abfrage wird nicht geändert. Wenn angehaltene Abfragen für die Ausführung terminiert sind und DYN\_QUERY\_MGMT zum Zeitpunkt

5 5 5

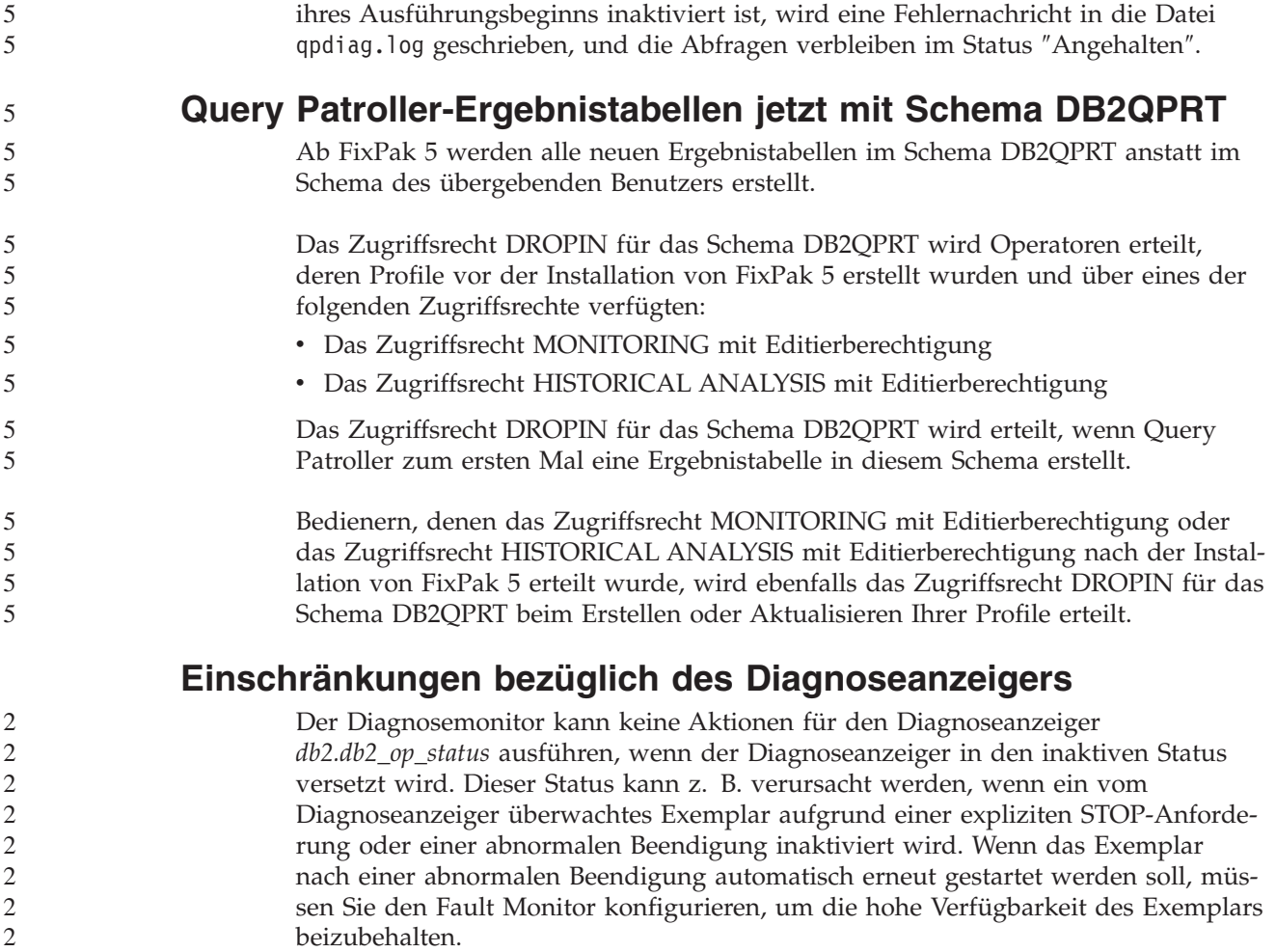

# **Bekannte Probleme und Fehlerumgehungen**

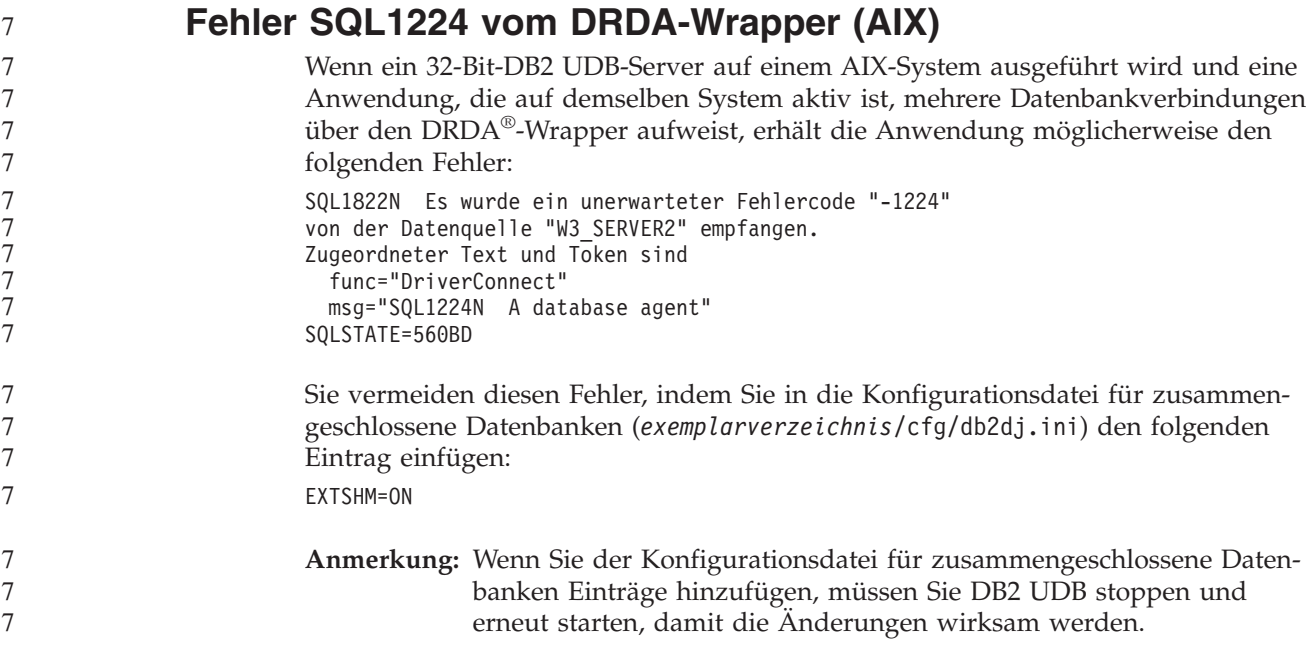

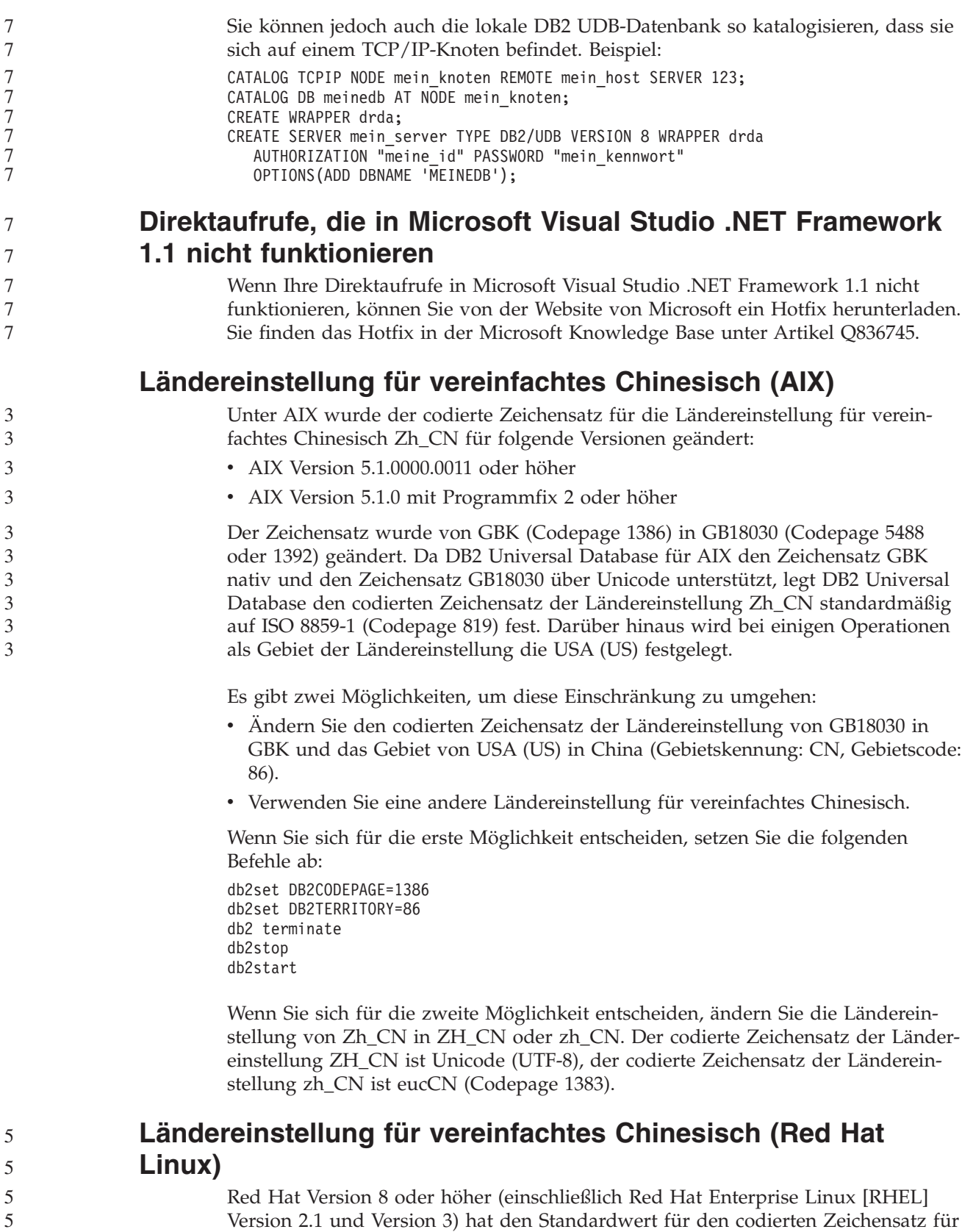

Version 2.1 und Version 3) hat den Standardwert für den codierten Zeichensatz für vereinfachtes Chinesisch von GBK (Codepage 1386) in GB18030 (Codepage 5488 oder 1392) geändert.

5 5

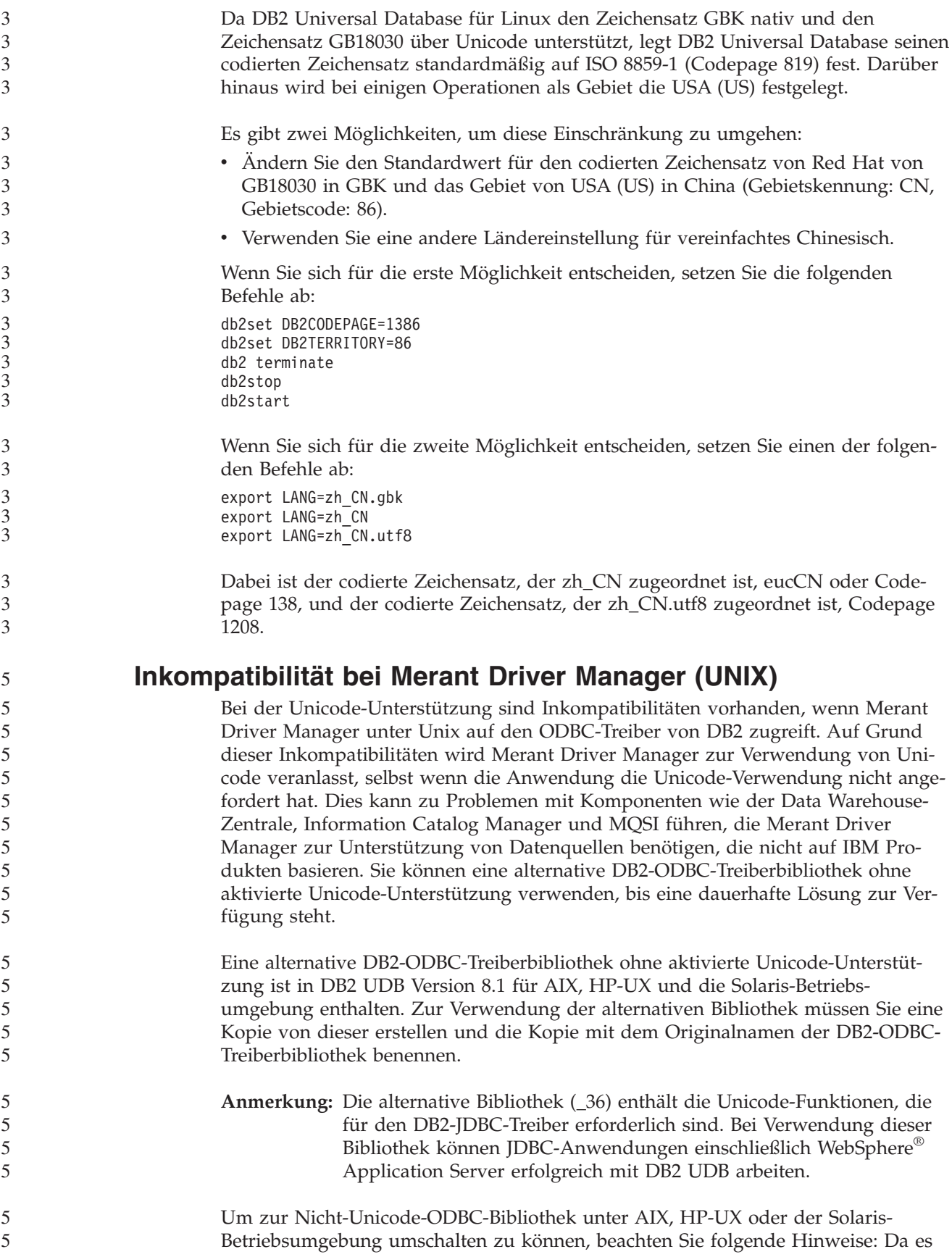

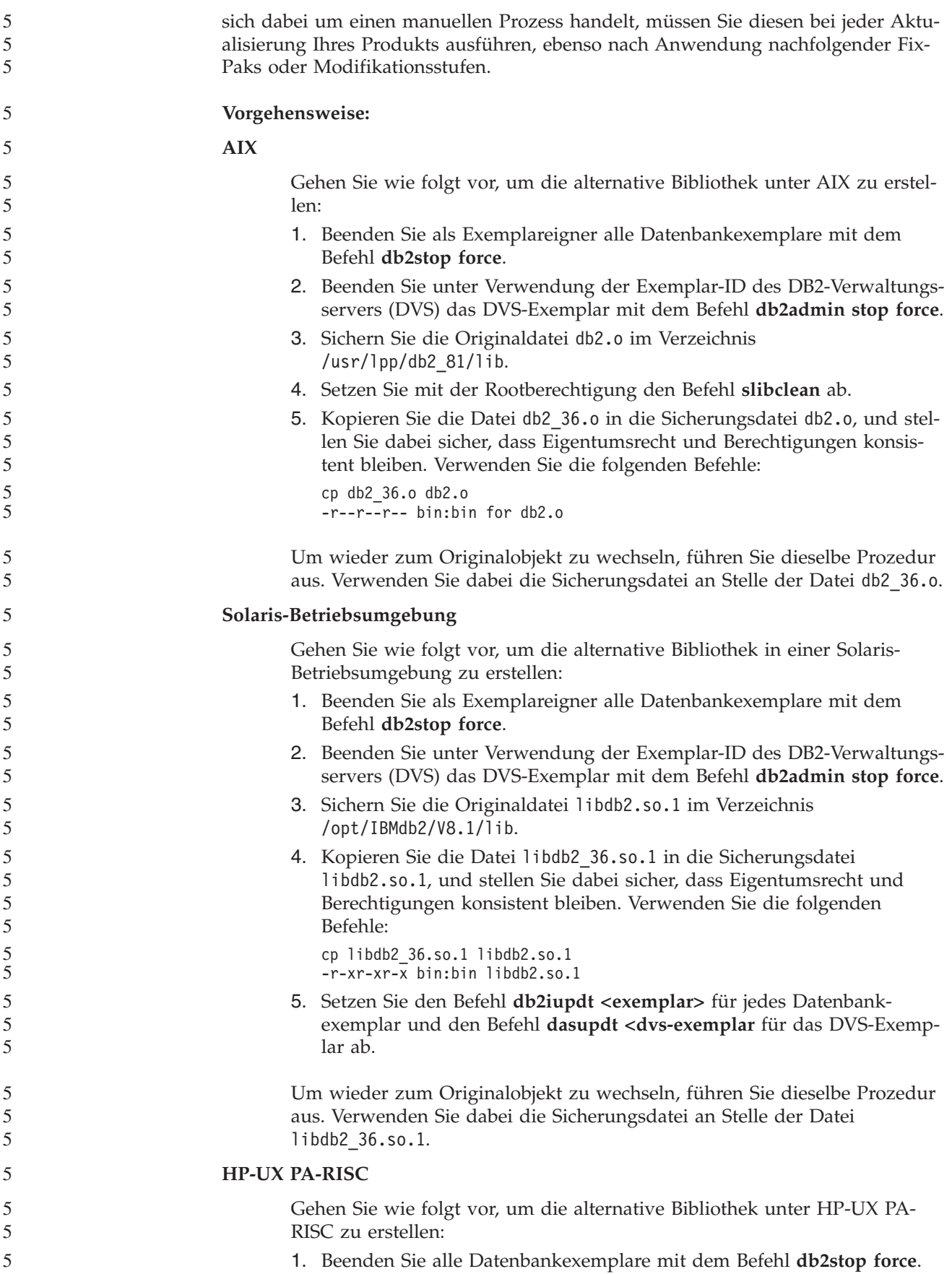

![](_page_50_Picture_834.jpeg)

werden, die darauf warten, dass Sperren verfügbar werden, so dass kein Thread verfügbar ist, um die Arbeit wiederaufzunehmen, wenn die Entsperranforderung erfolgt.

In dieser Situation müssen die gestoppten Knoten erneut gestartet werden. Es gibt in dieser Situation eine Fehlerumgehung für DB2 UDB: Sie stoppen die Knoten jeweils einzeln, indem Sie die Option NODENUM des Befehls **db2stop** verwenden.

## **Sichern eines Data Links-Servers mit einem Tivoli Storage Manager-Archivierungsserver schlägt fehl (AIX, Solaris-Betriebsumgebung)**

**Problem:** Während der Installation von oder Migration auf DB2 Data Links Manager Version 8.2 schlägt eine von Data Links File Manager (DLFM) eingeleitete Sicherung von Data Links-Serverdaten auf einem Tivoli Storage Manager-Archivierungsserver fehl. Eine der folgenden Gruppen Fehlernachrichten wird auf dem Bildschirm oder im Installationsstatusbereich angezeigt:

DLFM129I: Automatic backup of DLFM\_DB database has been triggered. Please wait for the backup to complete.

DLFM901E: A system error occurred. Return code = "-2062". The current command cannot be processed. Refer to the db2diag.log file for additional information.

— oder —

```
DLFM811E: The current DLFM database could not be backed up.
           SQL code = "-2062", Return code = "-2062"
```
DLFM901E: A system error occurred. Return code = "-2062". The current command cannot be processed. Refer to the db2diag.log file for additional information.

**Ursache:** Das Installationsprogramm von DB2 Data Links Manager konnte die erforderlichen Variablen zur Verwendung von Tivoli Storage Manager als (Sicherungs-)Archivierungsserver für eine Data Links-Servermaschine nicht festlegen.

**Tipp:** Wenn Sie Tivoli Storage Manager als Archivierungsserver verwenden möchten und DB2 Data Links Manager Version 8.2 noch nicht installiert oder auf diese Version migriert haben, können Sie dieses Problem vermeiden. Verwenden Sie die Sicherungsoption ″Tivoli Storage Manager″ im Installationsprogramm nicht. Konfigurieren Sie danach das Administratorprofil von Data Links Manager manuell, wie weiter unten in Schritt 2 beschrieben, damit es die entsprechenden Tivoli Storage Manager-Variablen enthält. Nachdem Sie diese beiden Tasks abgeschlossen haben, können Sie mit der Installation oder Migration fortfahren.

**Fehlerumgehung:** Führen Sie die folgenden Tasks in der aufgelisteten Reihenfolge aus.

1. Sichern Sie die DLFM-Datenbank mit dem folgenden Befehl: db2 backup <dlfm\_db><pfad>

Dabei gilt Folgendes:

- <dlfm db> ist der Name der DLFM-Datenbank. Standardmäßig heißt die Datenbank DLFM\_DB.
- <pfad> ist der Verzeichnispfad zu der von Ihnen ausgewählten Sicherungsspeicherposition.
- 2. Konfigurieren Sie das Administratorprofil von Data Links Manager, damit es die entsprechenden Tivoli Storage Manager-Variablen enthält. Die Prozedur zur

manuellen Konfiguration und die erforderlichen Variablen werden in den folgenden Dokumentationsthemen beschrieben:

- Verwenden von Tivoli Storage Manager als Archivierungsserver (AIX)
- Verwenden von Tivoli Storage Manager als Archivierungsserver (Solaris-Betriebsumgebung)

Sie finden diese Themen online in **DB2 Information - Unterstützung** oder im Kapitel zu den Systemverwaltungsoptionen im Handbuch *DB2 Data Links Manager Administration Guide and Reference*.

- v Wenn Sie eine Neuinstallation von DB2 Data Links Manager Version 8.2 ausgeführt haben, sind Sie fertig.
- v Wenn Sie auf DB2 Data Links Manager Version 8.2 migrieren, führen Sie das Migrationsdienstprogramm **db2dlmmg** erneut aus.

![](_page_52_Picture_788.jpeg)

Wenn die Precompileroption SQLFLAG(STD) aktiviert ist, wird ein Fehler angezeigt, dass es bei der Ausführung des Precompilerprogramms DSNHPC zu einer abnormalen Beendigung C6 kam.

Entfernen Sie die Precompileroption SQLFLAG(STD), wenn Sie die Entwicklungszentrale zum Erstellen gespeicherter SQL-Prozeduren verwenden, die unter DB2 für z/OS Version 8 ausgeführt werden.

**DB2 Connect Custom Advisor**

4 4 4

7 7 7

7 7 7 Obwohl der DB2 Connect Custom Advisor im *DB2 Connect Benutzerhandbuch* dokumentiert ist, wird er in Version 8.2 nicht mehr unterstützt.

### **Anzeigen von indischen Schriftzeichen in den GUI-Tools von DB2**

Wenn Sie bei der Verwendung der GUI-Tools von DB2 Probleme mit der Anzeige von indischen Schriftzeichen haben, haben Sie eventuell nicht die erforderlichen Schriftarten auf Ihrem System installiert.

DB2 Universal Database wird mit den folgenden proportionalen IBM TrueTypeund OpenType-Schriftarten der indischen Sprache geliefert. Sie können diese Schriftarten im Verzeichnis Font auf einer der folgenden CDs finden.

- v *IBM Developer Kit, Java Technology Edition (64 Bit) für AIX 5L*
- v *DB2 Embedded Application Server and applications (XML registry, Web Administration tools and Java distributed debugger)* für Ihr Betriebssystem

Diese Schriftarten sind nur für die Verwendung mit DB2 UDB bestimmt. Diese Schriftarten dürfen weder im allgemeinen noch im uneingeschränkten Verkauf noch zur Verteilung angeboten werden:

| Schriftbild           | Schriftstärke | Name der Schriftartdatei |
|-----------------------|---------------|--------------------------|
| Devanagari MT für IBM | Mittel        | devamt.ttf               |
| Devanagari MT für IBM | Fett          | devamtb.ttf              |
| Tamil                 | Mittel        | TamilMT.ttf              |
| Tamil                 | Fett          | TamilMTB.ttf             |
| Telugu                | Mittel        | TeluguMT.ttf             |
| Telugu                | Fett          | TeleguMTB.ttf            |

*Tabelle 10. Mit DB2 Universal Database gelieferte indische Schriftarten*

Genaue Anweisungen zur Installation der Schriftarten und zur Modifizierung der Datei font.properties finden Sie im Abschnitt zur Internationalisierung in der Dokumentation zu IBM Developer Kit für Java.

Darüber hinaus werden die folgenden Produkte von Microsoft mit Schriftarten der indischen Sprache geliefert. Sie können ebenfalls mit den GUI-Tools von DB2 verwendet werden:

- v Betriebssystem Windows 2000 von Microsoft
- v Betriebssystem Windows XP von Microsoft
- Microsoft Publisher
- Microsoft Office

## **GUI-Tools, die für zSeries-Server nicht unterstützt werden (Linux)**

Mit Ausnahme des DB2-Installationsassistenten funktionieren die GUI-Tools auf zSeries-Servern mit Linux-Betriebssystemen nicht. Diese Einschränkung umfasst alle Elemente, die normalerweise über die Klickstartleiste für die Installation gestartet werden, wie beispielsweise der Kurzüberblick.

Wenn Sie die GUI-Tools mit einem dieser Systeme verwenden möchten, installieren Sie die Verwaltungstools auf einem Clientsystem mit einer anderen Systemkonfiguration, und verwenden Sie diesen Client, um eine Verbindung zu Ihrem zSeries-Server herzustellen.

![](_page_53_Picture_646.jpeg)

![](_page_54_Picture_1009.jpeg)

## **Nichtverfügbarkeit von Ports bei Query Patroller (Windows)**

Übergebene Abfragen in Query Patroller empfangen möglicherweise den SQL-Code -29007, wenn unter Windows XP oder Windows 2003 keine Ports mehr verfügbar sind. Die Wahrscheinlichkeit dieses Fehlers nimmt zu, wenn die Anzahl der Clients zunimmt, die auf Query Patroller zugreifen. Setzen Sie in dieser Situation die folgenden Variablen der Registrierdatenbank:

MaxUserPort=65534 TcpTimedWaitDelay=30

7 7

Starten Sie anschließend das System erneut, damit die Änderungen wirksam werden.

### **Sichere Umgebungen (Windows)**

Wenn Sie DB2 Universal Database unter Windows verwenden und für das Windows-System keine Administratorrechte haben, können Dateiberechtigungsprobleme auftreten. Wenn Sie die Fehlernachricht SQL1035N, SQL1652N oder SQL5005C empfangen, sind folgende Ursachen und Fehlerumgehungen möglich:

#### **Benutzer ohne ausreichende Berechtigung für des Verzeichnis sqllib:**

**Fehler** Beim Versuch, einen DB2-Befehlszeilenprozessor oder ein DB2-Befehlsfenster zu öffnen, empfängt der Benutzer den Fehler SQL1035N oder SQL1652N. Der DB2 Universal Database-Code (Kerndateien) ist in einer Verzeichnisstruktur mit eingeschränkten Schreibzugriffsrechten installiert, einige DB2 Universal Database-Tools müssen jedoch in das Verzeichnis DB2INSTPROF schreiben und dort Dateien erstellen können.

#### **Fehlerumgehung**

Erstellen Sie ein neues Verzeichnis, für das Sie Benutzern mindestens die Berechtigung zum Modifizieren (MODIFY) erteilen können, und zeigen Sie auf das neue Verzeichnis entweder mit dem Befehl **db2set -g db2tempdir**, oder setzen Sie die Variable db2tempdir in der Windows-Systemumgebung.

#### **Benutzer ohne ausreichende Berechtigung zum Schreiben in das Verzeichnis sqllib\<exemplarverzeichnis>, obwohl er zu SYSADM\_GROUP gehört:**

**Fehler** Beim Versuch, die Konfigurationsdatei des Datenbankmanagers zu aktualisieren (update dbm cfg), empfängt der Benutzer den Systemfehler SQL5005C. Der Benutzer verfügt nicht über die erforderlichen NTFS-Berechtigungen, um in das Verzeichnis sqllib\*exemplarverzeichnis* zu schreiben, obwohl Sie diesen Benutzer der Gruppe SYSADM\_GROUP hinzugefügt haben.

#### **Erste Fehlerumgehung**

Erteilen Sie den Benutzern mindestens die Berechtigung zum Modifizieren (MODIFY) für das Verzeichnis *exemplarverzeichnis* auf Dateisystemebene.

#### **Zweite Fehlerumgehung**

Erstellen Sie ein neues Verzeichnis, für das Sie dem Benutzer mindestens die Berechtigung zum Modifizieren (MODIFY) erteilen. Verwenden Sie den Befehl **db2set db2instprof**, um auf das neue Verzeichnis zu zeigen. Sie müssen entweder das Exemplar erneut erstellen, damit die Informationen unter dem neuen Exemplarverzeichnis gespeichert werden, das durch db2instprof angegeben wird, oder Sie müssen das alte Exemplarverzeichnis in das neue Verzeichnis versetzen.

## **Beispielprogramme für XML Extender umbenannt**

Die Namen einiger XML Extender-Beispielprogramme sind möglicherweise mit den Namen anderer installierter Programme identisch. Wenn versehentlich ein anderes Programm mit demselben Namen wie das XML Extender-Beispielprogramm aufgerufen wird, können Ihre XML-Dateien beschädigt werden. In der folgenden Liste sind die alten Namen der XML Extender-Beispielprogramme sowie neue Programmnamen aufgeführt, die seltener Konflikte verursachen. Verwenden Sie anstelle der alten Namen unbedingt die neuen Namen für die Beispielprogramme, damit keine XML-Dateien beschädigt werden.

*Tabelle 11. Neue Beispielprogramme für XML Extender (Windows)*

| Altes Programm (Nicht mehr verwenden) | Neues Programm (Verwenden) |
|---------------------------------------|----------------------------|
| insertx.exe                           | dxxisrt.exe                |
| retrieve.exe                          | dxxretr.exe                |
| retrieve2.exe                         | dxxretr2.exe               |
| retrievec.exe                         | dxxretrc.exe               |
| shred.exe                             | dxxshrd.exe                |
| tests2x.exe                           | dxxgenx.exe                |
| tests2xb.exe                          | dxxgenxb.exe               |
| tests2xc.exe                          | dxxgenxc.exe               |

*Tabelle 12. Neue Beispielprogramme für XML Extender (UNIX)*

![](_page_56_Picture_798.jpeg)

#### **Verwenden der neuen Beispielprogramme mit sqx-Beispieldateien**

Der Quellcode (sqx-Dateien) für die oben aufgeführten ausführbaren Dateien befindet sich im Verzeichnis samples\db2xml\c Ihrer Installation. Die Quellendateien werden immer noch mit ihren alten Namen bezeichnet. Wenn Sie Änderungen am Quellcode vornehmen, kopieren Sie Ihre neu kompilierten ausführbaren Dateien (mit den alten Namen) in das Verzeichnis sqllib\bin. Auf Windows-Plattformen müssen Sie eine zusätzliche Kopie machen, diese in ihren oben aufgeführten, neuen Namen benennen und in das bin-Verzeichnis kopieren. Beide Kopien ersetzen die im bin-Verzeichnis vorhandenen Dateien. Nach dem Kompilieren Ihrer neuen Version von shred.exe müssen Sie zum Beispiel zwei Kopien machen und die Dateien im bin-Verzeichnis ersetzen: eine Datei shred.exe und die andere umbenannte Datei dxxshrd.exe. Auf UNIX-Plattformen müssen Sie nur die Datei mit dem alten Namen durch Ihre neu kompilierte Version ersetzen. Wenn Sie anhand dieser Programme neue ausführbare Dateien erstellen, müssen Sie die neuen Dateien aus dem Verzeichnis \SQLLIB\samples\db2xml\c\ in das Verzeichnis

\SQLLIB\bin\ kopieren. Erstellen Sie dann eine zusätzliche Kopie, indem Sie die Dateien gemäß der obigen Tabelle umbenennen.

### **Zerlegen von Dokumenten in XML Extender, die nicht eindeutige Attribute und Elementnamen enthalten**

Sie können jetzt Dokumente zerlegen, die nicht eindeutige Attribute oder Elementnamen enthalten, die verschiedenen Spalten (der gleichen oder verschiedener Tabellen) zugeordnet sind, ohne die Fehlermeldung DXXQ045E zu erhalten. Es folgt ein ein Beispiel eines XML-Dokuments mit nicht eindeutigen Attributen und nicht eindeutigen Elementnamen:

```
<Order ID="0001-6789">
       <!-- Anmerkung: Die Attributnamen-ID ist nicht eindeutig —>
       <Customer ID = "1111">
                   <Name>John Smith</Name>
       </Customer>
       <!-- Anmerkung: Der Elementname 'Name' ist nicht eindeutig —>
       <Salesperson ID = "1234">
              <Name>Jane Doe</Name>
       </Salesperson>
       <OrderDetail>
              <ItemNo>xxxx-xxxx</ItemNo>
              <Quantity>2</Quantity>
              <UnitPrice>12.50</UnitPrice>
       </OrderDetail>
       <OrderDetail>
              <ItemNo>yyyy-yyyy</ItemNo>
              <Quantity>4</Quantity>
              <UnitPrice>24.99</UnitPrice>
       </OrderDetail>
</Order>
```
Die zugehörige DAD, welche die kopierten Elemente und Attribute anderen Spalten zuordnet, sieht wie folgt aus:

```
<element_node name="Order">
 <RDB_node>
    <table name="order_tab" key="order_id"/>
    <table name="detail_tab"/>
         <condition>
     order tab.order id=detail tab.order id
         </condition>
        </RDB_node>
 <!-- Attribut-ID unten kopiert, aber einer anderen Spalte zugeordnet —>
   <attribute_node name="ID">
  <RDB_node>
          <table name="order_tab" />
      <column name="order_id" type="char(9)"/>
        </RDB_node>
     </attribute_node>
 <element_node name="Customer">
   <!-- Attribut-ID oben kopiert, aber einer anderen Spalte zugeordnet —>
   <attribute_node name="ID">
  <RDB_node>
          <table name="order_tab" />
        <column name="cust_id" type="integer"/>
        </RDB_node>
     </attribute_node>
    <!-- Elementname unten kopiert, aber einer anderen Spalte zugeordnet —>
    <element_node name="Name">
     <text_node>
```
2

```
<RDB_node>
         <table name="order_tab" />
         <column name="cust_name" type="char(20)" />
        </RDB_node>
    \lt/text_node>
           </element_node>
           </element_node>
  <element_node name="Salesperson">
    <!-- Attribut-ID oben kopiert, aber einer anderen Spalte zugeordnet —>
    <attribute_node name="ID">
  <RDB_node>
         <table name="order_tab" />
        <column name="salesp_id" type="integer"/>
        </RDB_node>
    </attribute_node>
   <!-- Elementname oben kopiert, aber einer anderen Spalte zugeordnet —>
    <element_node name="Name">
     <text_node>
  <RDB_node>
         <table name="order_tab" />
         <column name="salesp_name" type="char(20)" />
       </RDB_node>
    </text_node>
           </element_node>
           </element_node>
  <element_node name="OrderDetail" multi_occurrence="YES">
    <element_node name="ItemNo">
     <text_node>
  <RDB_node>
         <table name="detail_tab" />
         <column name="itemno" type="char(9)"/>
       </RDB_node>
    </text_node>
           </element_node>
    <element_node name="Quantity">
     <text_node>
  <RDB_node>
         <table name="detail_tab" />
         <column name="quantity" type="integer"/>
       </RDB_node>
   </text_node>
           </element_node>
    <element_node name="UnitPrice">
     <text_node>
       <RDB_node>detail_tab" />
         ltable name="detail tab" />
         <column name="unit_price" type="decimal(7,2)"/>
       </RDB_node>
    </text_node>
           </element_node>
           </element_node>
</element_node>
Der Inhalt der Tabellen würde nach dem Zerlegen des Dokuments oben wie folgt
aussehen:
ORDER _TAB:
ORDER_ID CUST_ID CUST_NAME SALESP_ID SALESP_NAME
0001-6789 1111 John Smith 1234 Jane Doe
DETAIL_TAB:
```
4444444444444444444444444444444444444444444444444444444444444444

 $\overline{4}$  $\overline{4}$  $\overline{4}$  $\overline{4}$  $\overline{4}$  $\overline{4}$  $\overline{4}$  $\overline{4}$ 4

 $\overline{4}$  $\overline{4}$  $\overline{4}$  $\overline{4}$  $\overline{a}$  $\overline{4}$  $\overline{4}$ 

![](_page_59_Picture_858.jpeg)

# **Dokumentationsaktualisierungen**

# **Systemverwaltung: Implementierung**

![](_page_59_Picture_859.jpeg)

![](_page_60_Picture_844.jpeg)

![](_page_61_Picture_715.jpeg)

**Neue Kommunikationsvariable der Registrierdatenbank** In Version 8.2 wurde die Registrierdatenbankvariable DB2TCP\_CLIENT\_RCVTIMEOUT hinzugefügt.

![](_page_61_Picture_716.jpeg)

![](_page_61_Picture_717.jpeg)

### **Neue Leistungsvariable**

In Version 8.2 wurde die Leistungsvariable DB2\_LARGE\_PAGE\_MEM hinzugefügt.

*Tabelle 14. Leistungsvariablen*

| Variablenname       | <b>Betriebssysteme</b>              | Werte                                |
|---------------------|-------------------------------------|--------------------------------------|
| <b>Beschreibung</b> |                                     |                                      |
| DB2 LARGE PAGE MEM  | Nur AIX 5. $x$ (64<br>Bit)          | Standardwert=NULL                    |
|                     |                                     | Geben Sie mit Hilfe eines Sterns (*) |
|                     | Linux                               | an, dass alle gültigen Speicher-     |
|                     |                                     | bereiche große Seitenspeicher ver-   |
|                     |                                     | wenden sollen, oder geben Sie eine   |
|                     |                                     | durch Kommas getrennte Liste spe-    |
|                     |                                     | zifischer Speicherbereiche an, die   |
|                     |                                     | den großen Seitenspeicher verwen-    |
|                     |                                     | den sollen. Die verfügbaren Berei-   |
|                     | che variieren je nach dem           |                                      |
|                     |                                     | verwendeten Betriebssystem. Unter    |
|                     | AIX 5.x (64 Bit) können die folgen- |                                      |
|                     | den Bereiche angegeben werden:      |                                      |
|                     | DB, DBMS oder PRIVATE. Unter        |                                      |
|                     |                                     | Linux kann der folgende Bereich      |
|                     |                                     | angegeben werden: DB.                |

*Tabelle 14. Leistungsvariablen (Forts.)*

![](_page_63_Picture_1088.jpeg)

#### **Änderung des Standardwerts für die Registrierdatenbankvariable DB2\_ENABLE\_BUFPD**

Die Registrierdatenbankvariable DB2\_ENABLE\_BUFPD ist jetzt standardmäßig aktiviert.

#### **Registrierdatenbankvariable DB2NTNOCACHE wird ersetzt**

Die zuvor durch die Variable DB2NTNOCACHE erreichte Funktionalität kann auf Tabellenbereichsebene erreicht werden, indem in der Anweisung CREATE TABLE-SPACE oder ALTER TABLESPACE die Klausel NO FILE SYSTEM CACHING angegeben wird. Weitere Informationen hierzu finden Sie im Handbuch *SQL Reference*. Die Registrierdatenbankvariable DB2NTNOCACHE wird in einem zukünftigen Release entfernt.

#### **EXPLAIN-Tabellen und Organisieren von EXPLAIN-Informationen**

EXPLAIN-Tabellen können für mehrere Benutzer gemeinsame Daten enthalten. Die EXPLAIN-Tabellen können jedoch auch für nur einen Benutzer definiert werden. Außerdem können Aliasnamen für jeden weiteren Benutzer definiert werden, der denselben Namen verwendet, um auf die definierten Tabellen zu verweisen. Die EXPLAIN-Tabellen können auch unter dem Schema SYSTOOLS definiert werden. Die EXPLAIN-Funktion verwendet standardmäßig das Schema SYSTOOLS, wenn keine anderen EXPLAIN-Tabellen oder -Aliasnamen unter der Sitzungs-ID des Benutzers für dynamisches SQL oder unter der Berechtigungs-ID der Anweisung für statisches SQL gefunden werden. Jeder Benutzer, der auf die gemeinsamen EXPLAIN-Tabellen zugreift, muss das Zugriffsrecht INSERT zum Einfügen für diese Tabellen aufweisen. Der Lesezugriff für die allgemeinen EXPLAIN-Tabellen muss ebenfalls eingeschränkt werden, speziell für Benutzer, die die EXPLAIN-Informationen analysieren.

### **Richtlinien zur Erfassung von EXPLAIN-Informationen**

EXPLAIN-Daten werden bei der Kompilierung einer SQL-Anweisung erfasst, wenn Sie dies anfordern. Bei der Anforderung von EXPLAIN-Daten sollten Sie berücksichtigen, wie die erfassten Informationen später verwendet werden sollen.

#### **Erfassen von Informationen in EXPLAIN-Tabellen:**

v Dynamische SQL-Anweisungen:

Informationen für EXPLAIN-Tabellen werden in folgenden Fällen erfasst:

- Das Sonderregister CURRENT EXPLAIN MODE enthält einen der folgenden Werte:
	- YES: Der SQL-Compiler erfasst EXPLAIN-Daten und führt die SQL-Anweisung aus.
	- EXPLAIN: Der SQL-Compiler erfasst EXPLAIN-Daten, führt die SQL-Anweisung jedoch nicht aus.
	- RECOMMEND INDEXES: Der SQL-Compiler erfasst EXPLAIN-Daten, und die Daten zu den empfohlenen Indizes werden in der Tabelle ADVISE\_IN-DEX gespeichert, jedoch wird die SQL-Anweisung nicht ausgeführt.

- EVALUATE INDEXES: Der SQL-Compiler verwendet die vom Benutzer in die Tabelle ADVISE\_INDEX eingefügten Indizes zur Beurteilung. Im Modus EVALUATE INDEXES werden alle dynamischen Anweisungen mit EXPLAIN so bearbeitet, als wären diese virtuellen Indizes verfügbar. Der SQL-Compiler wählt in diesem Fall die virtuellen Indizes aus, wenn sie die Leistung der Anweisungen verbessern. Ansonsten werden die Indizes ignoriert. Durch eine Analyse der EXPLAIN-Ergebnisse können Sie feststellen, ob die vorgeschlagenen Indizes nützlich wären.

![](_page_65_Picture_1050.jpeg)

# **Systemverwaltung: Konzept**

![](_page_66_Picture_830.jpeg)

![](_page_67_Picture_816.jpeg)

```
main( )
   {
      struct xa switch t *foo;
      printf ( \frac{1}{2}s \n", db2xa_switch.name );
      foo = db2xacic();
printf ( \frac{9}{5} \n", foo->name );
      return ;
   }
```
#### **Aktivieren von Konvertierungstabellen für die Codepages 923 und 924**

Die folgende Tabelle enthält eine Liste mit allen Konvertierungstabellendateien für Codepages, die den Codepages 923 und 924 zugeordnet sind. Jeder Dateiname hat das Format XXXXYYYY.cnv oder ibmZZZZZ.ucs, wobei XXXXX die Nummer der Quellencodepage und YYYY die Nummer der Zielcodepage ist. Die Datei ibmZZZZZ.ucs unterstützt die Konvertierung zwischen Codepage ZZZZZ und Unicode.

```
Vorgehensweise:
```
7

7 7 7

Zur Aktivierung einer bestimmten Codepagekonvertierungstabelle benennen Sie die Konvertierungstabellendatei in den neuen Namen um (oder kopieren die Datei in den neuen Namen), der in der zweiten Spalte gezeigt ist.

Wenn Sie zum Beispiel bei der Verbindung eines Clients mit 8859-1/15 (Latin 1/9) mit einer Windows-1252-Datenbank das Euro-Symbol verwenden wollen, müssen Sie die folgenden Dateien mit Codepagekonvertierungstabellen im Verzeichnis sqllib/conv/ in den neuen Namen umbenennen bzw. kopieren:

- 09231252.cnv in 08191252.cnv
- 12520923.cnv in 12520819.cnv
- $\cdot$  ibm00923.ucs in ibm00819.ucs

*Tabelle 15. Konvertierungstabellendateien für die Codepages 923 und 924*

![](_page_68_Picture_655.jpeg)

*Tabelle 15. Konvertierungstabellendateien für die Codepages 923 und 924 (Forts.)*

![](_page_69_Picture_570.jpeg)

### **Konvertierungstabellendateien für Euro-fähige Codepages**

In den folgenden Tabellen sind die Konvertierungstabellen aufgelistet, die zur Unterstützung des Euro-Symbols erweitert wurden. Wenn Sie die Unterstützung für das Euro-Symbol inaktivieren wollen, laden Sie die Konvertierungstabellendatei herunter, die in der Spalte 'Konvertierungstabellendateien' angegeben ist.

#### **Arabisch:**

![](_page_69_Picture_571.jpeg)

#### **Baltikum:**

![](_page_69_Picture_572.jpeg)

#### **Estland:**

![](_page_70_Picture_530.jpeg)

#### **Griechisch:**

![](_page_70_Picture_531.jpeg)

#### **Hebräisch:**

![](_page_70_Picture_532.jpeg)

![](_page_71_Picture_484.jpeg)

### **Kyrillisch:**

7

7

![](_page_71_Picture_485.jpeg)

### **Latin-1:**

![](_page_71_Picture_486.jpeg)

### **Latin-2:**

![](_page_71_Picture_487.jpeg)
### **Thailand:**

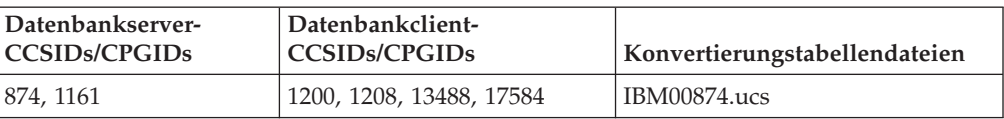

### **Traditionelles Chinesisch:**

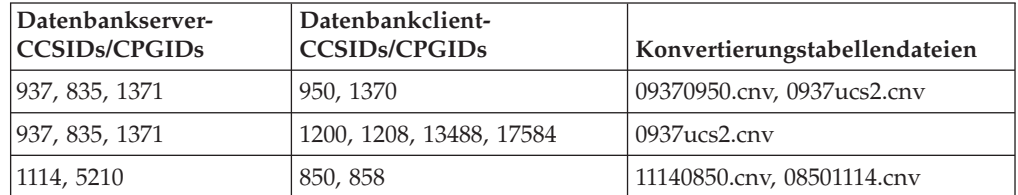

### **Türkisch:**

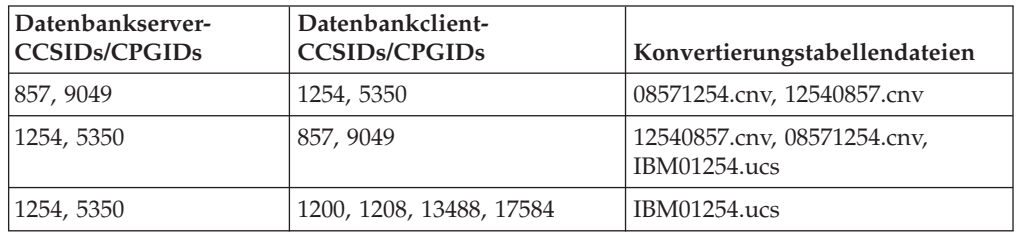

### **Ukraine:**

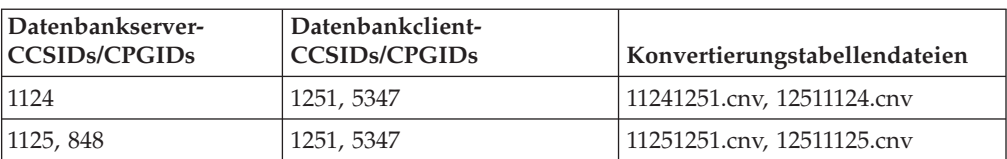

#### **Unicode:**

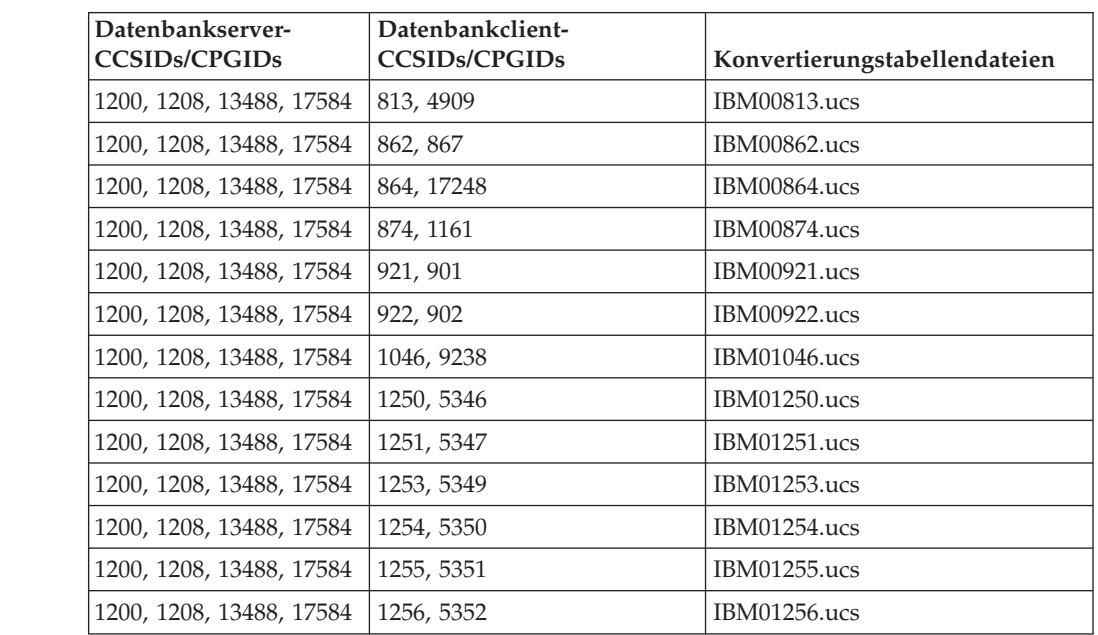

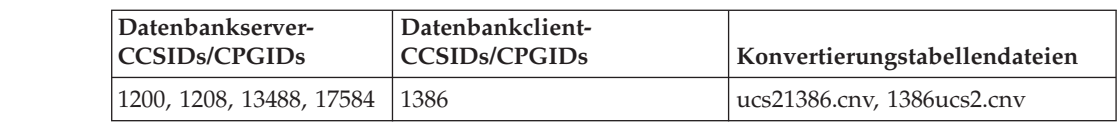

#### **Vereinfachtes Chinesisch:**

7

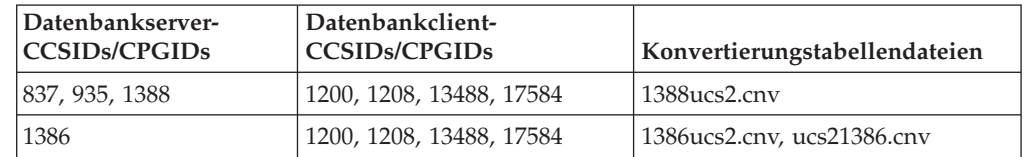

#### **Vietnamesisch:**

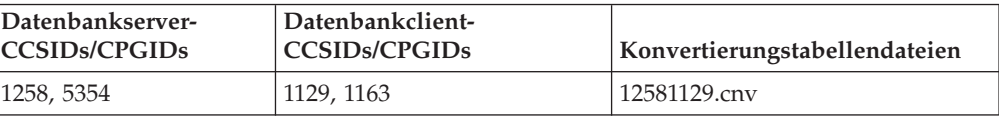

#### **Weißrussland:**

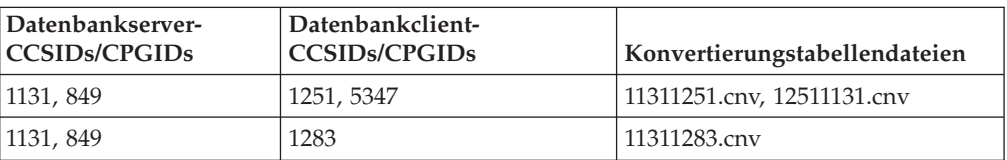

## **API Reference**

### **Neues Feld für die Struktur SQLEDBDESC**

Der API sqlecrea wurde ein neues Feld hinzugefügt, damit direkte E/A unterstützt wird.

#### **Feldname**

Unsigned char sqlfscaching

#### **Beschreibung**

Zwischenspeichern des Dateisystems

#### **Werte**

- **0** Das Zwischenspeichern des Dateisystems ist für den aktuellen Tabellenbereich eingeschaltet.
- **1** Das Zwischenspeichern des Dateisystems ist für den aktuellen Tabellenbereich ausgeschaltet.

#### **Sonstige Codes**

Das Zwischenspeichern des Dateisystems ist für den aktuellen Tabellenbereich eingeschaltet.

## **Korrektur beim neuen Feld in der Struktur SQLB-TBSPQRY-DATA**

Der Struktur SQLB-TBSPQRY-DATA wurde das neue Feld *unsigned char fsCaching* hinzugefügt. Dieses Feld unterstützt die direkte E/A. Obwohl die Größe des reservierten Bits in der Dokumentation als 32 Bit dokumentiert ist, muss die richtige Größe 31 Bit lauten.

# **Anwendungsentwicklung: Erzeugen und Ausführen von Anwendungen**

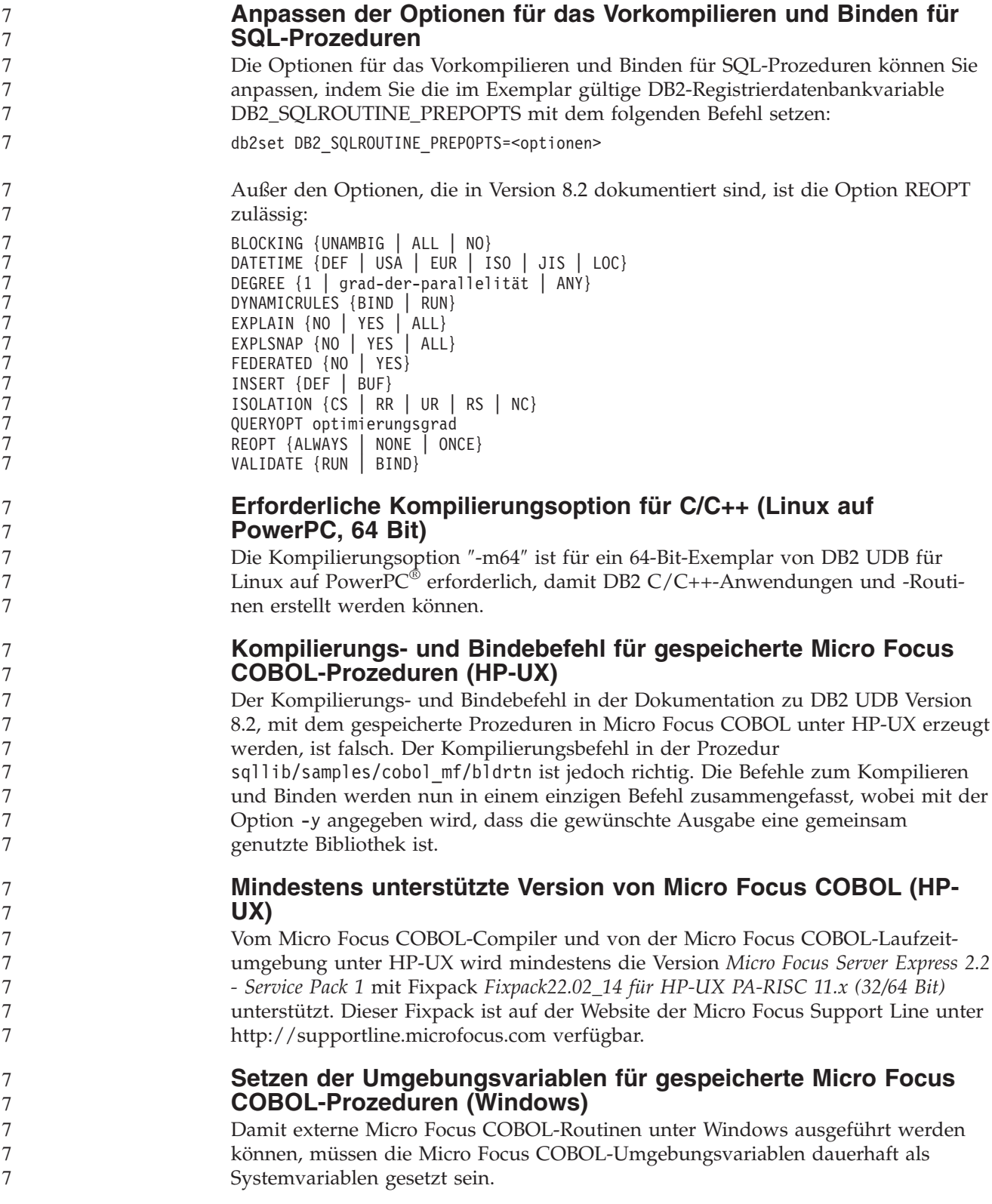

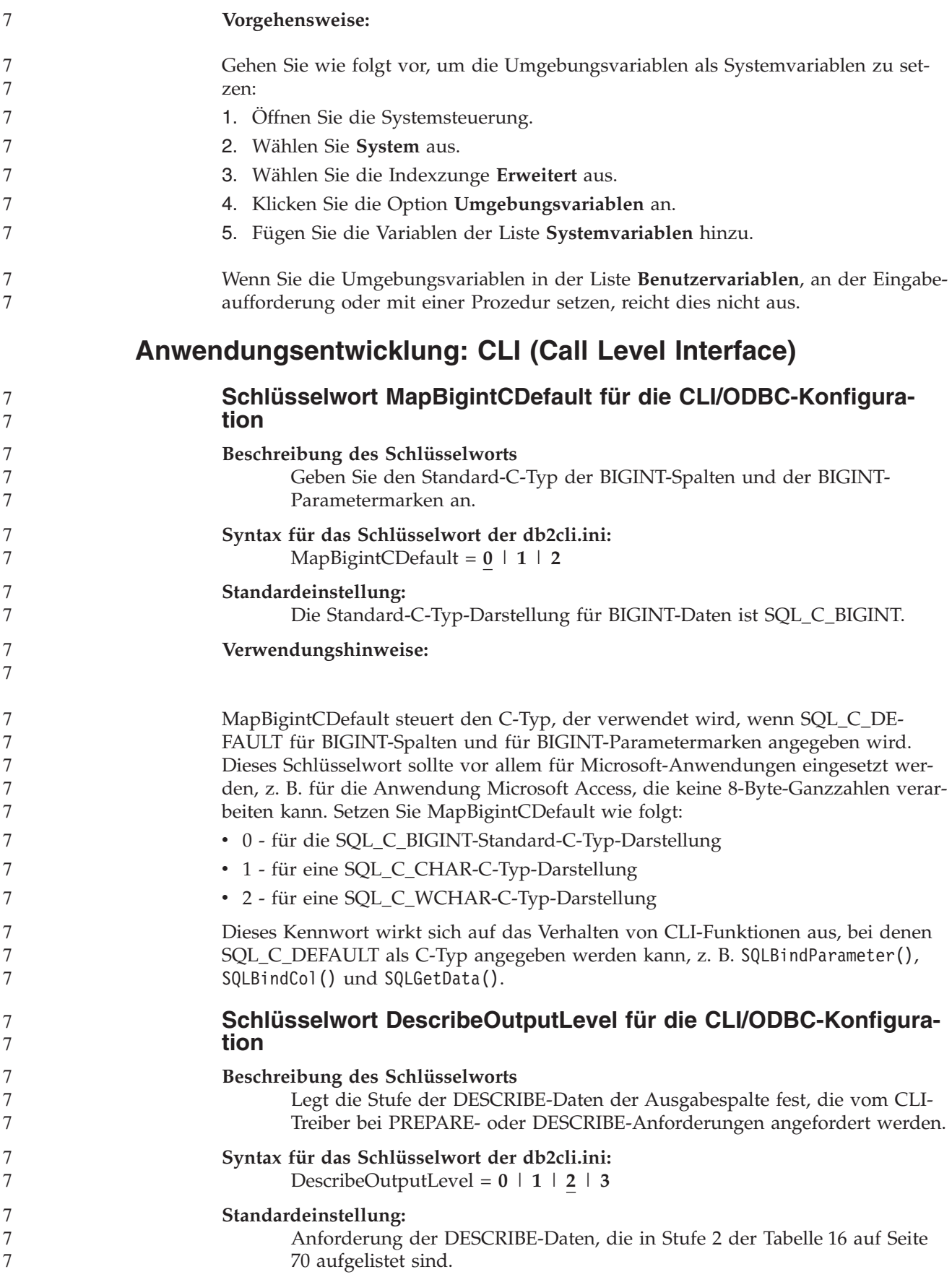

#### **Verwendungshinweise:**

7 7

Dieses Schlüsselwort steuert die Datenmenge, die der CLI-Treiber bei einer PREPA-RE- oder DESCRIBE-Anforderung anfordert. Standardmäßig gibt der Server bei Empfang einer DESCRIBE-Anforderung die Informationen zurück, die in Stufe 2 der [Tabelle](#page-77-0) 16 auf Seite 70 für die Ergebnismengenspalten aufgelistet sind. Möglicherweise benötigt eine Anwendung jedoch nicht alle Informationen, oder sie benötigt zusätzliche Informationen. Wenn das Schlüsselwort DescribeOutputLevel auf eine Stufe gesetzt wird, die dem Bedarf der Clientanwendung entspricht, wird möglicherweise die Leistung gesteigert, da die zwischen dem Client und dem Server übertragenen DESCRIBE-Daten auf die Mindestmenge begrenzt sind, die für die Anwendung erforderlich ist. Wenn DescribeOutputLevel auf einen zu niedrigen Wert gesetzt wird, kann sich dies auf die Funktionalität der Anwendung auswirken (in Abhängigkeit von den Anforderungen der Anwendung). Die CLI-Funktionen zum Abrufen der DESCRIBE-Informationen schlagen in diesem Fall möglicherweise nicht fehl, die zurückgegebenen Daten sind jedoch möglicherweise unvollständig. Folgende Einstellungen für DescribeOutputLevel werden unterstützt:

- v 0 Es werden keine DESCRIBE-Informationen an die Clientanwendung zurückgegeben.
- v 1 DESCRIBE-Informationen, die in Stufe 1 kategorisiert werden (siehe [Tabelle](#page-77-0) 16 auf Seite 70), werden an die Clientanwendung zurückgegeben.
- v 2 (Standardeinstellung) DESCRIBE-Informationen, die in Stufe 2 kategorisiert werden (siehe [Tabelle](#page-77-0) 16 auf Seite 70), werden an die Clientanwendung zurückgegeben.
- v 3 DESCRIBE-Informationen, die in Stufe 3 kategorisiert werden (siehe [Tabelle](#page-77-0) 16 auf Seite 70), werden an die Clientanwendung zurückgegeben.

In der folgenden Tabelle sind die Felder aufgeführt, aus denen die DESCRIBE-Informationen bestehen, die der Server bei Empfang einer PREPARE- oder DESCRI-BE-Anforderung zurückgibt. Diese Felder werden in Stufen gruppiert, und das Schlüsselwort DescribeOutputLevel für die CLI/ODBC-Konfiguration steuert, welche Stufen von DESCRIBE-Informationen der CLI-Treiber anfordert.

**Anmerkung:** Nicht alle Stufen von DESCRIBE-Informationen werden von allen DB2-Servern unterstützt. Auf den folgenden DB2-Server werden alle Stufen von DESCRIBE-Informationen unterstützt: DB2 für Linux, UNIX und Windows ab Version 8, DB2 für z/OS ab Version 8 und DB2 für iSeries ab Version 5 Release 3. Alle übrigen DB2-Server unterstützten für DescribeOutputLevel nur die Einstellung 2 oder 0.

*Tabelle 16. Stufen der DESCRIBE-Informationen*

<span id="page-77-0"></span>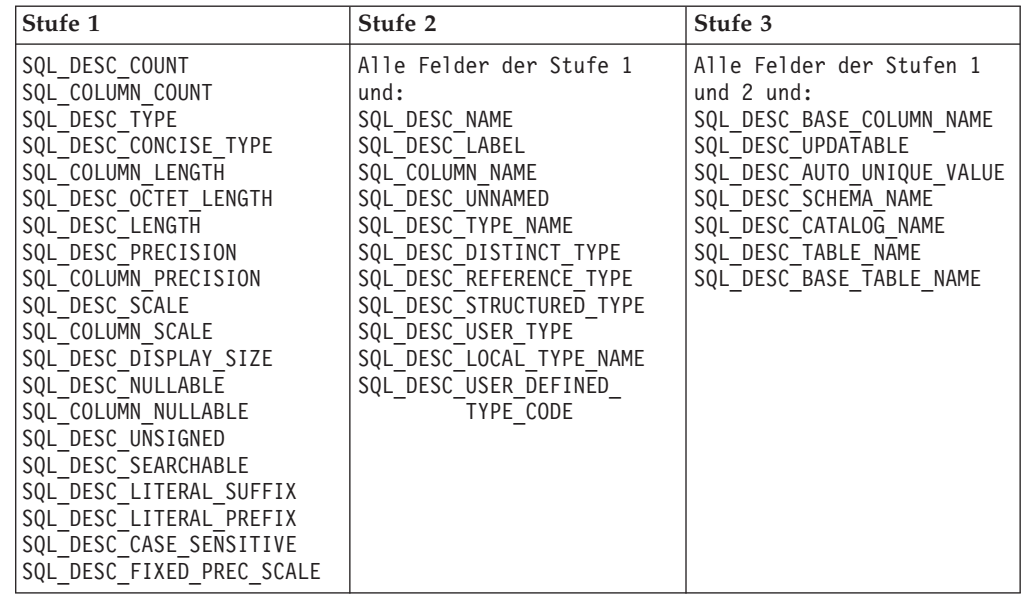

# **Anwendungsentwicklung: Programmieren von Clientanwendungen**

### **Funktion db2secFreeToken entfernt**

Die Funktion db2secFreeToken (durch Token belegten Speicher freigeben) ist nicht mehr Bestandteil der Benutzerauthentifizierungs-Plug-in-API db2secGssapiServerAuthFunctions\_1.

### **Sicherheits-Plug–ins**

Wenn Sie Ihr eigenes Sicherheits-Plug–in verwenden, können Sie in einer CON-NECT-Anweisung, die über den Befehlszeilenprozessor (CLP) oder über eine Anweisung für dynamisches SQL abgesetzt wird, eine Benutzer-ID mit bis zu 255 Zeichen verwenden.

### **Sicherheits-Plug–in-APIs**

Für die APIs db2secGetGroupsForUser, db2secValidatePassword und db2secGetAuthIDs kann der Eingabeparameter *dbname* einen Nullwert haben, und der entsprechende Eingabeparameter *dbnamelen* für die Länge wird auf 0 gesetzt.

## **Namenskonventionen für Sicherheits-Plug–in (UNIX, Linux)**

*.so* wird nun als Dateinamenerweiterung für benutzerdefinierte Sicherheits-Plug–in-Bibliotheken auf allen UNIX- und Linux-Plattformen akzeptiert.

Unter AIX können Sicherheits-Plug–in-Bibliotheken die Erweiterung *.a* oder *.so* aufweisen. Sollten beide Versionen der Plug–in-Bibliothek vorhanden sein, wird die Version mit der Erweiterung *.a* verwendet.

Unter HP–UX auf PA–RISC können Sicherheits-Plug–in-Bibliotheken die Erweiterung *.sl* oder *.so* aufweisen. Sollten beide Versionen der Plug–in-Bibliothek vorhanden sein, wird die Version mit der Erweiterung *.sl* verwendet.

Auf allen übrigen UNIX- und Linux-Plattformen ist *.so* die einzige unterstützte Dateinamenerweiterung für Sicherheits-Plug–in-Bibliotheken. 7 7

7

7 7 7

7 7 7

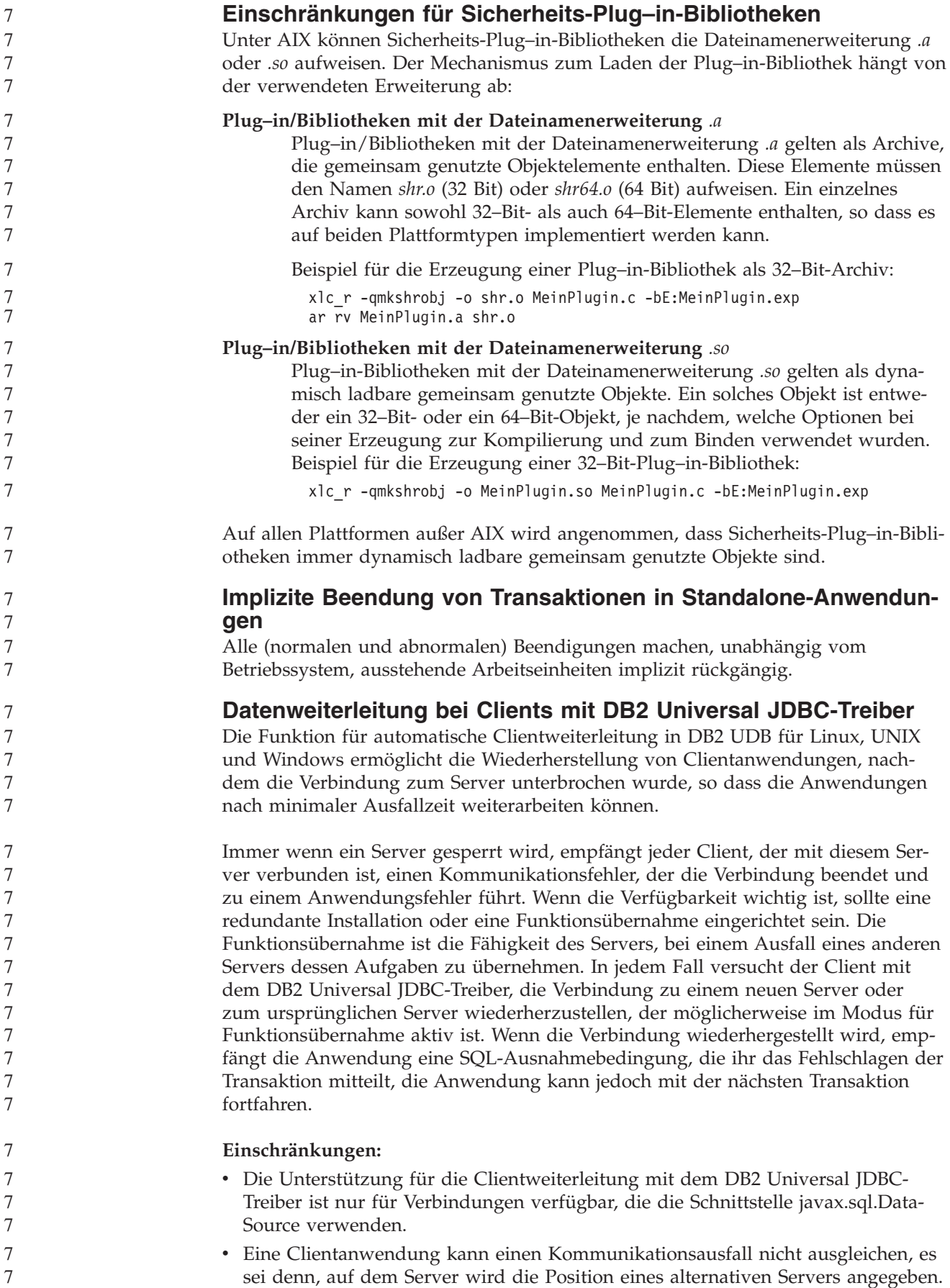

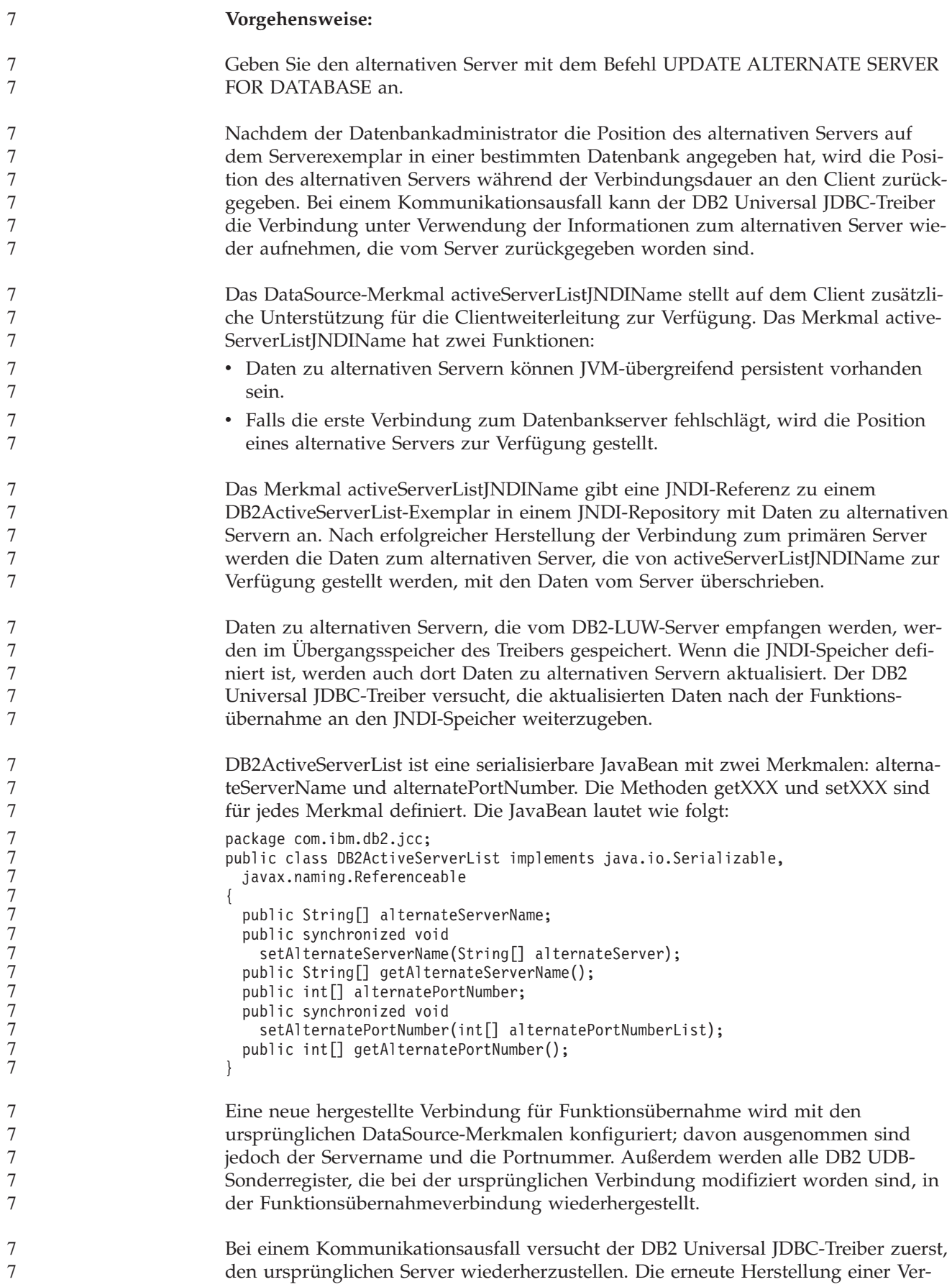

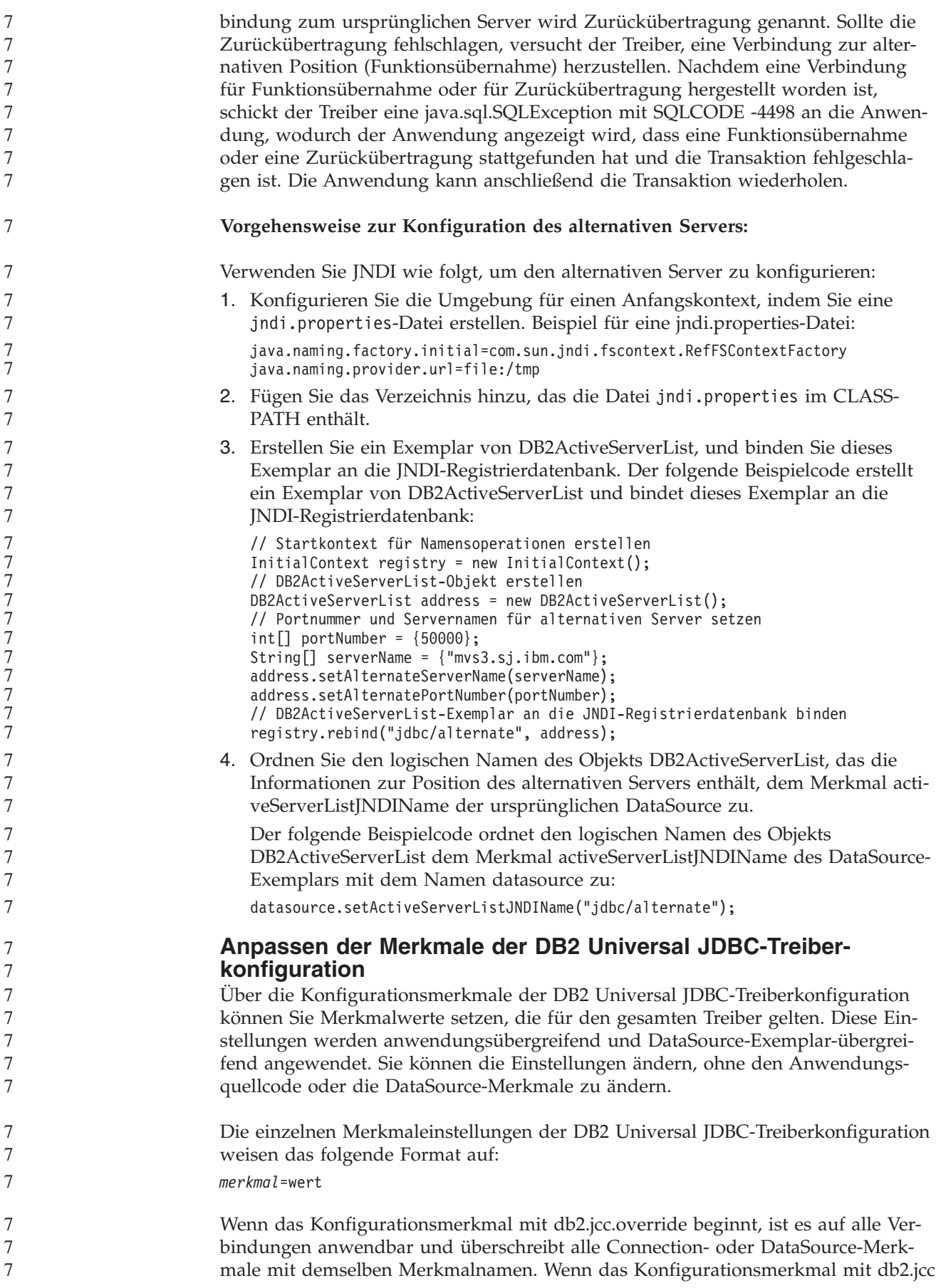

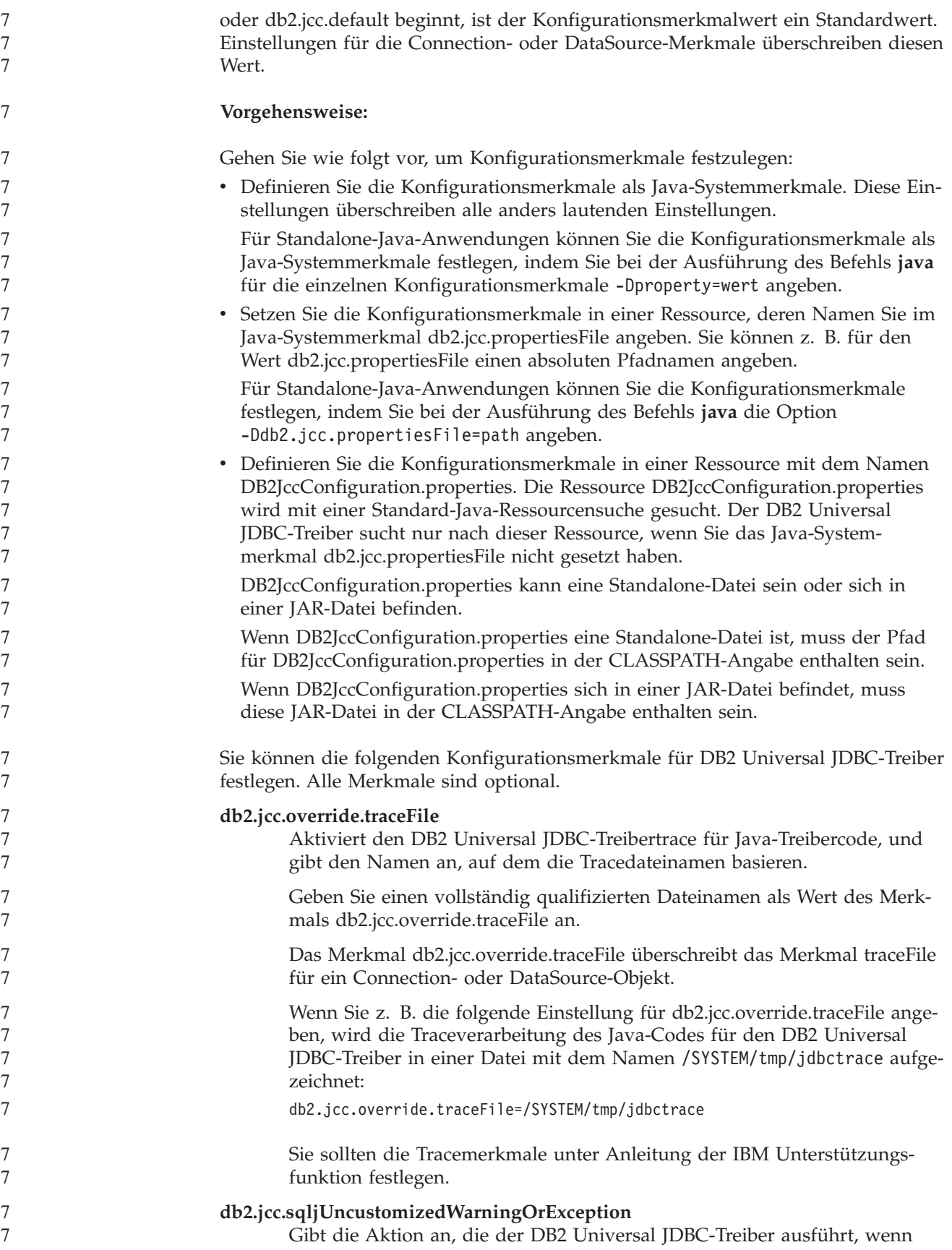

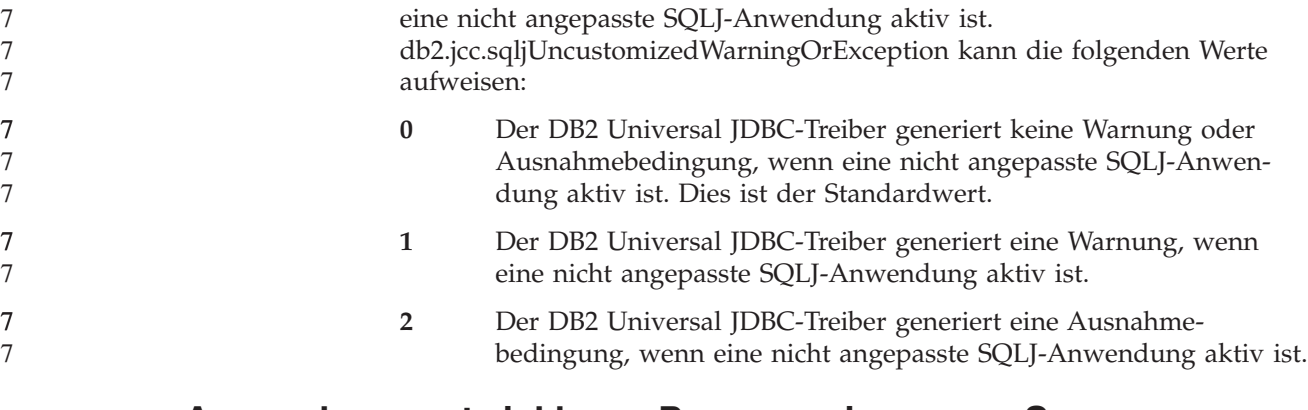

# **Anwendungsentwicklung: Programmieren von Serveranwendungen**

**EXECUTION CONTROL)** Als Datenbankadministrator oder Anwendungsentwickler können Sie die Baugruppen, die den externen DB2-Routinen zugeordnet sind, vor unerwünschtem Zugriff schützen, indem Sie die Aktionen von Routinen während der Ausführung beschränken. DB2 .NET-CLR-Routinen (Common Language Run Time) unterstützen die Angabe eines Modus zur Ausführungssteuerung, der angibt, welche Typen von Aktionen eine Routine zur Laufzeit ausführen darf. DB2 kann während der Ausführung erkennen, ob die Routine versucht, Aktionen auszuführen, die außerhalb des Bereichs des zugehörigen Modus zur Ausführungssteuerung sind; dies kann nützlich sein, wenn Sie bestimmen wollen, ob eine Baugruppe beeinträchtigt wurde.

**Modi zur Ausführungssteuerung von CLR-Routinen (Klausel**

Zum Festlegen des Modus zur Ausführungssteuerung für eine CLR-Routine geben Sie für die Routine in der Anweisung CREATE die optionale Klausel EXECUTION CONTROL an. Gültige Modi:

 $\cdot$  SAFE

7 7 7

- v FILEREAD
- FILEWRITE
- NETWORK
- UNSAFE

Wenn Sie den Modus zur Ausführungssteuerung in einer vorhandenen CLR-Routine modifizieren möchten, führen Sie die Anweisung ALTER PROCEDURE oder ALTER FUNCTION aus.

Wenn die Klausel EXECUTION CONTROL für eine CLR-Routine nicht angegeben ist, wird die CLR-Routine standardmäßig unter Verwendung des restriktivsten Modus zur Ausführungssteuerung, im Modus SAFE, ausgeführt. Routinen, die mit diesem Modus zur Ausführungssteuerung erstellt werden, können nur auf Ressourcen zugreifen, die vom Datenbankmanager gesteuert werden. Weniger restriktive Modi zur Ausführungssteuerung lassen zu, dass eine Routine auf Dateien im lokalen Dateisystem (FILEREAD oder FILEWRITE) oder im Netzwerk zugreift. Der Modus zur Ausführungssteuerung UNSAFE gibt an, dass für das Verhalten der Routine keine Einschränkungen gelten sollen. Routinen, die mit dem Modus zur Ausführungssteuerung UNSAFE definiert sind, können Binärcode ausführen.

Diese Steuerungsmodi stellen eine Hierarchie zulässiger Aktionen dar, und ein Modus einer höheren Ebene schließt Aktionen ein, die sich in der Hierarchie unter-7 7

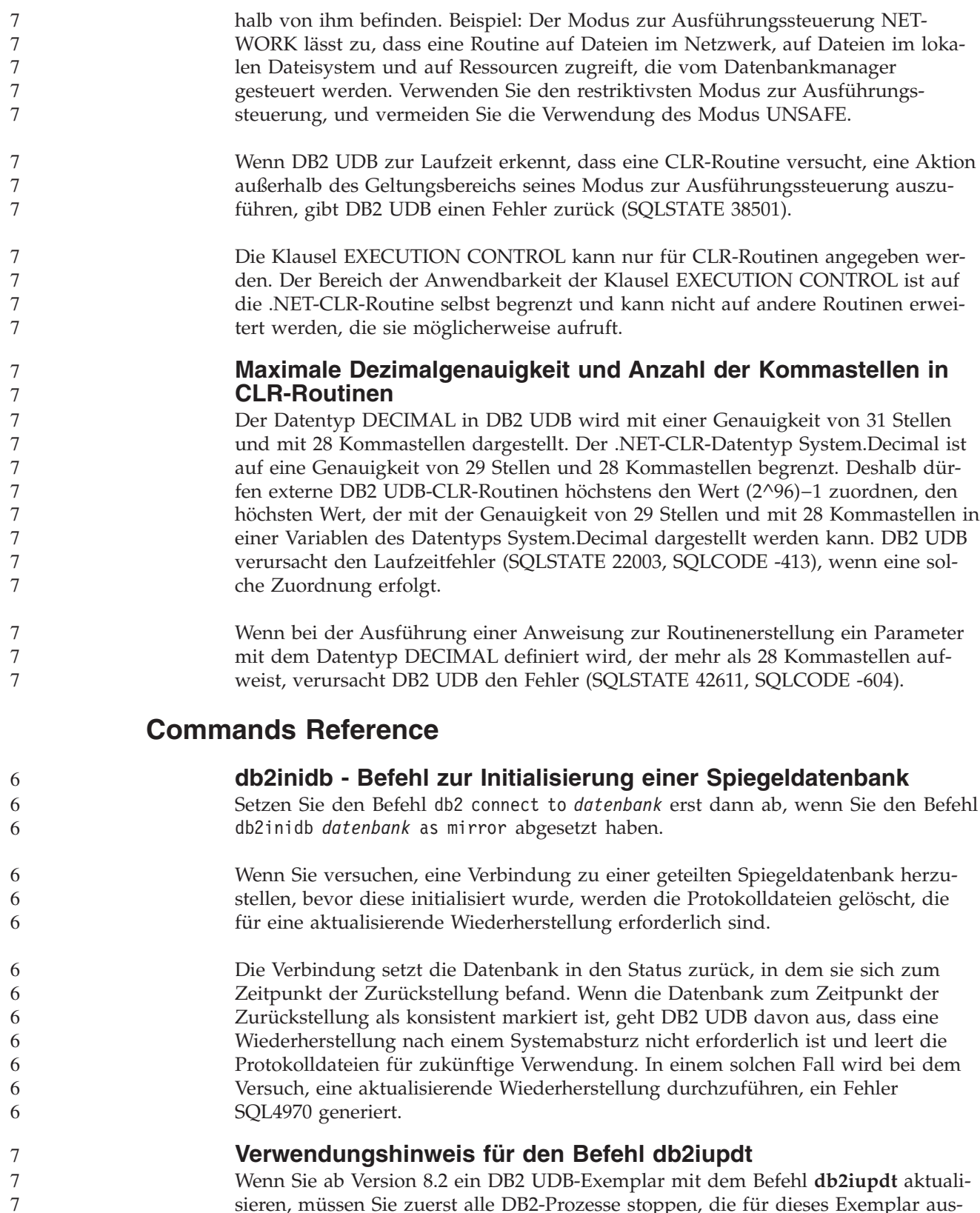

geführt werden. **db2pd - DB2-Befehl zur Überwachung und Fehlerbehebung** Zusätzliche Parameter für den Befehl **db2pd**:

sieren, müssen Sie zuerst alle DB2-Prozesse stoppen, die für dieses Exemplar aus-

**76** Release-Informationen

7

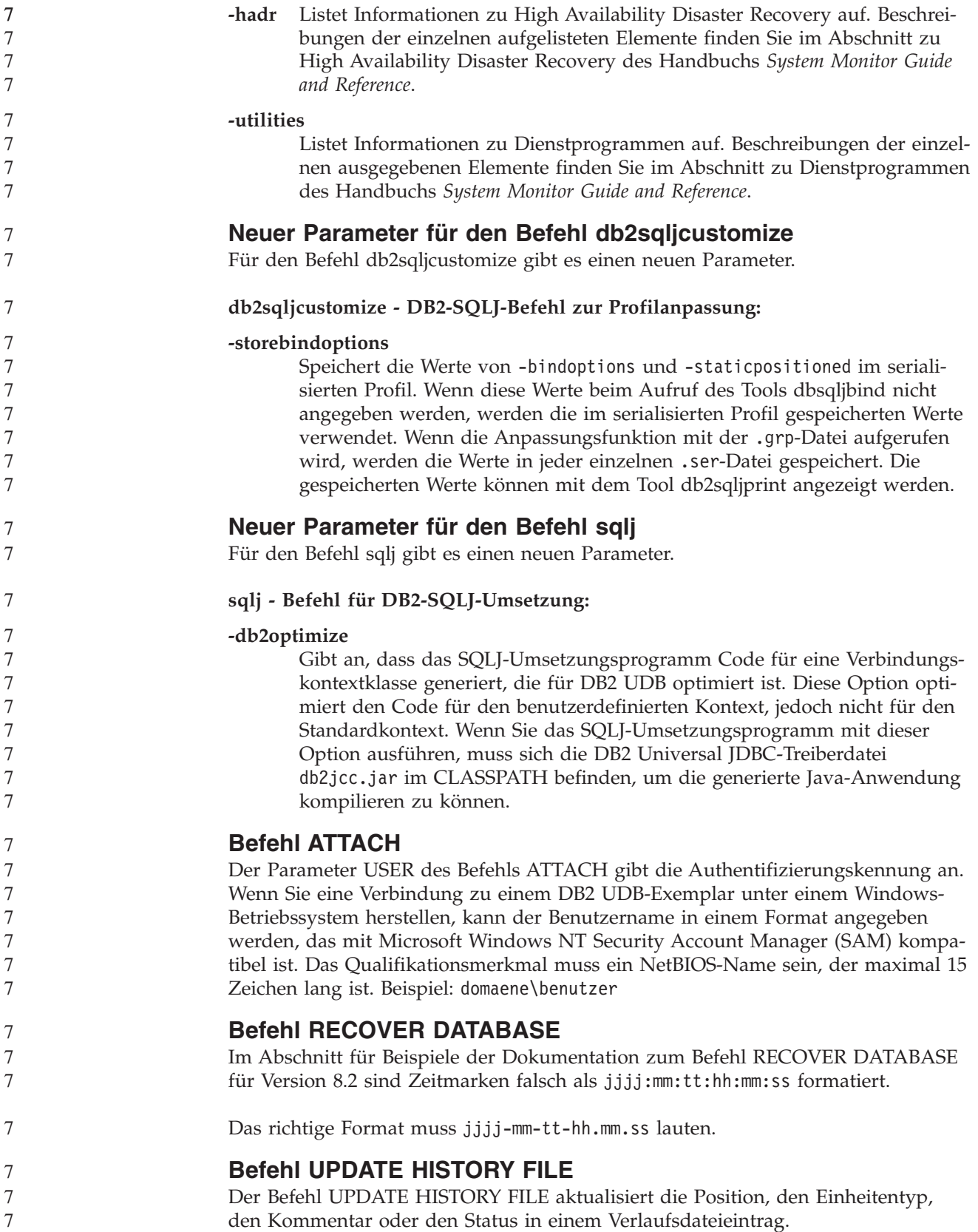

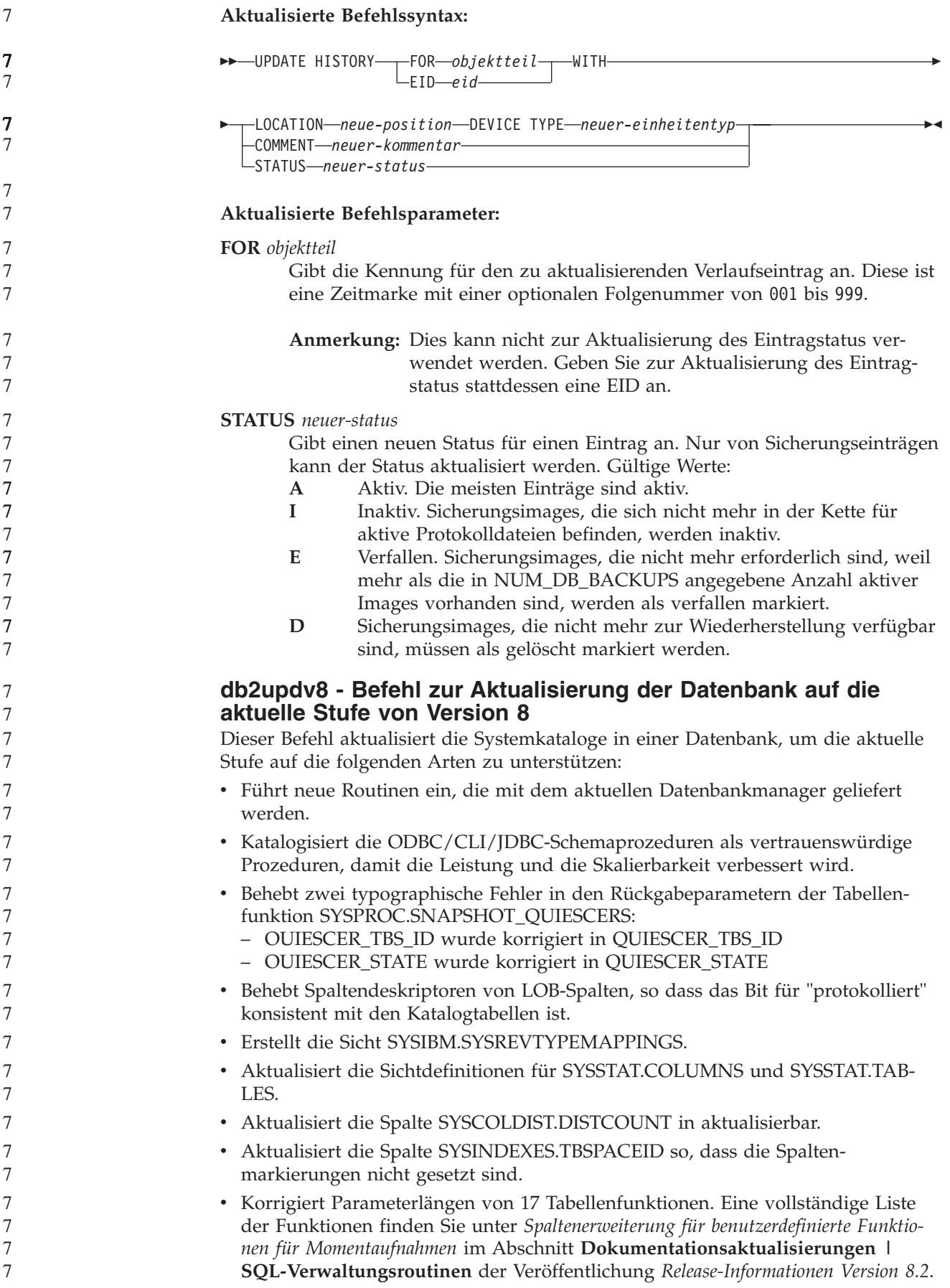

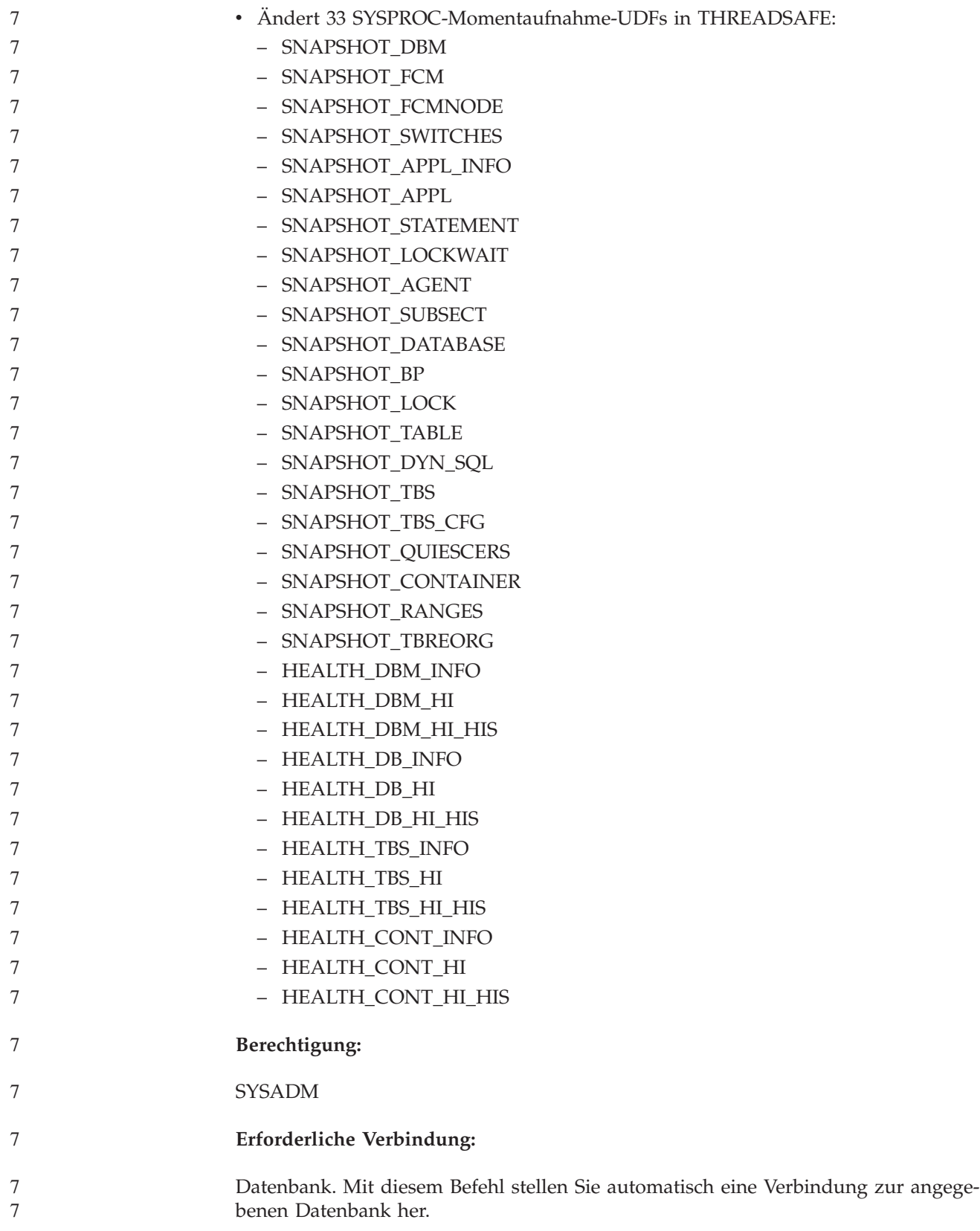

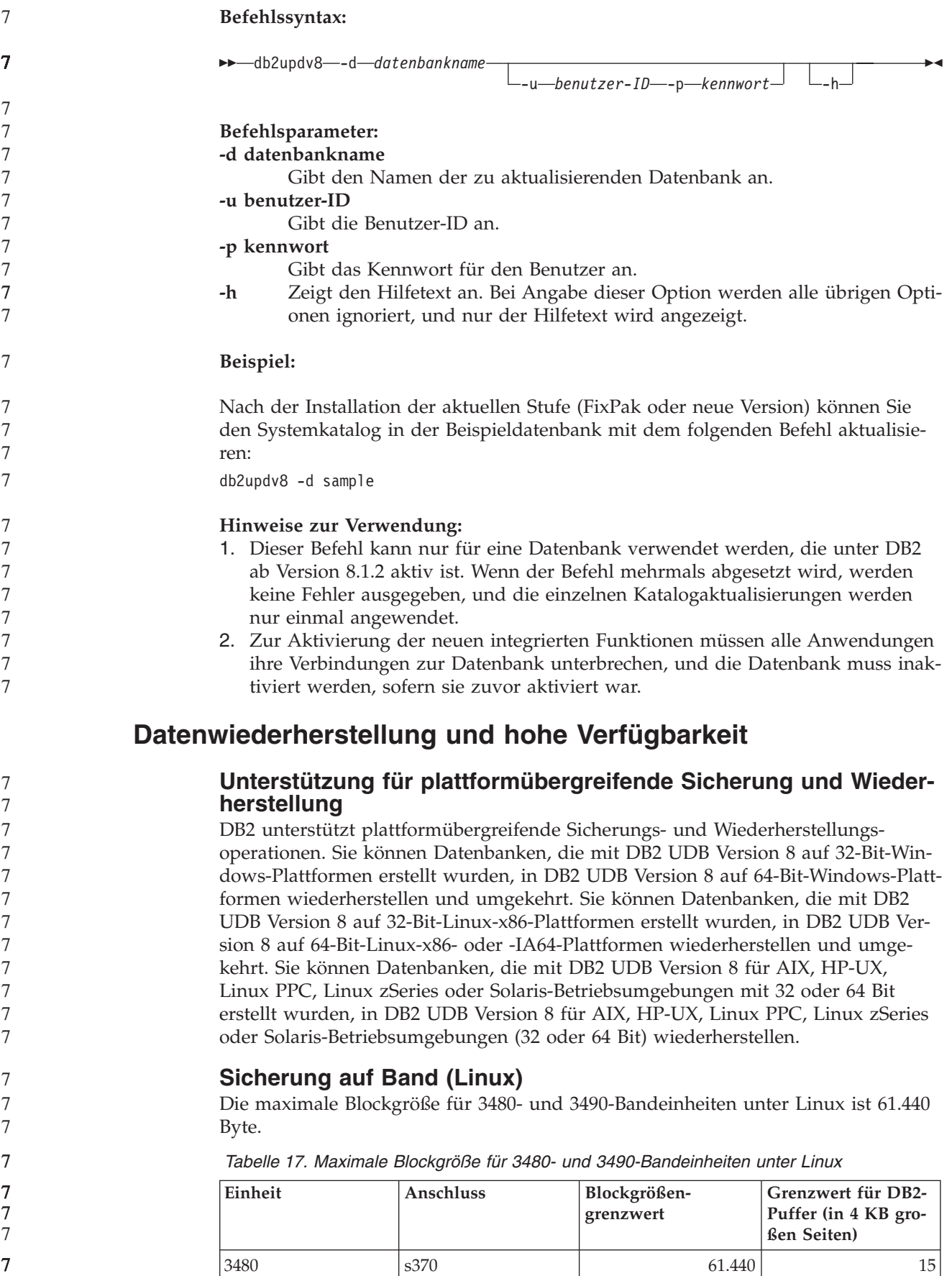

*Tabelle 17. Maximale Blockgröße für 3480- und 3490-Bandeinheiten unter Linux (Forts.)*

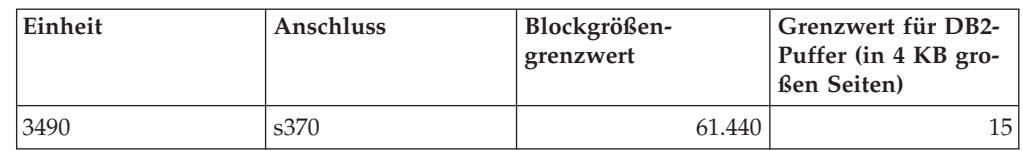

### **Tivoli Storage Manager**

7 7 7

Wenn Sie die Befehle BACKUP DATABASE oder RESTORE DATABASE aufrufen, können Sie angeben, dass Sie die Sicherungs- oder Wiederherstellungsoperation für die Datenbank bzw. den Tabellenbereich mit dem Produkt Tivoli Storage Manager (TSM) verwalten wollen. Der erforderliche Mindeststand der TSM-Client-API ist Version 4.2.0 außer auf folgenden Systemen:

- v 64-Bit-Solaris-Systeme, für die Version 4.2.1 der TSM-Client-API erforderlich ist.
- v 64-Bit-Windows NT-Betriebssysteme, für die Version 5.1 der TSM-Client-API erforderlich ist.
- v 32-Bit-Linux-iSeries- und -pSeries™-Systeme, für die ein TSM-Client ab API-Version 5.1.5 erforderlich ist.
- v 64-Bit-Linux-iSeries- und -pSeries-Systeme, für die ein TSM-Client ab API-Version 5.2.2 erforderlich ist.
- v 64-Bit-Linux auf AMD-Opteron-Systemen, für die mindestens Version 5.2.0 der TSM-Client-API erforderlich ist.
- v Linux für zSeries (64 Bit), für das ein TSM-Client ab API-Version 5.2.2 erforderlich ist.

### **Einschränkungen der Werte der HADR-Parameter für lokalen Host und lokalen Service**

Wenn Sie die Werte der HADR-Parameter (High Availability Disaster Recovery) für lokalen Host und lokalen Service (HADR\_LOCAL\_SVC und HADR\_REMO-TE\_SVC) angeben, während Sie einen **update database configuration**-Befehl vorbereiten, müssen Sie Ports angeben, die von keinem anderen Service belegt werden. Wenn die Parameter über die UNIX- oder Linux-Befehlszeile konfiguriert werden, müssen die Werte auch in der Datei /etc/services gesetzt werden.

### **Zusätzliche Systemvoraussetzungen für HADR (High Availability Disaster Recovery)**

Wenn Sie einen Tabellenbereich in der Primärdatenbank erstellen und die Wiedergabe des Protokolls in der Bereitschaftsdatenbank fehlschlägt, weil die Behälter nicht verfügbar sind, empfängt die Primärdatenbank keine Fehlernachricht darüber, dass die Wiederhabe des Protokolls fehlgeschlagen ist.

Zur Prüfung auf Wiedergabefehler müssen Sie bei der Erstellung neuer Tabellenbereiche die Datei db2diag.log und das Verwaltungsprotokoll für die Bereitschaftsdatenbank überwachen.

Wenn eine Übernahme auftritt, ist der von Ihnen neu erstellte Tabellenbereich in der neuen Primärdatenbank nicht verfügbar. Diese Situation können Sie beheben, indem Sie den Tabellenbereich in der neuen Primärdatenbank von einem Sicherungsimage wiederherstellen.

Im folgenden Beispiel wird der Tabellenbereich MEIN\_TB in der Datenbank MEI-NE\_DB vor der Verwendung als neue Primärdatenbank wiederhergestellt:

- 1. db2 connect to meine\_db
- 2. db2 list tablespaces show detail

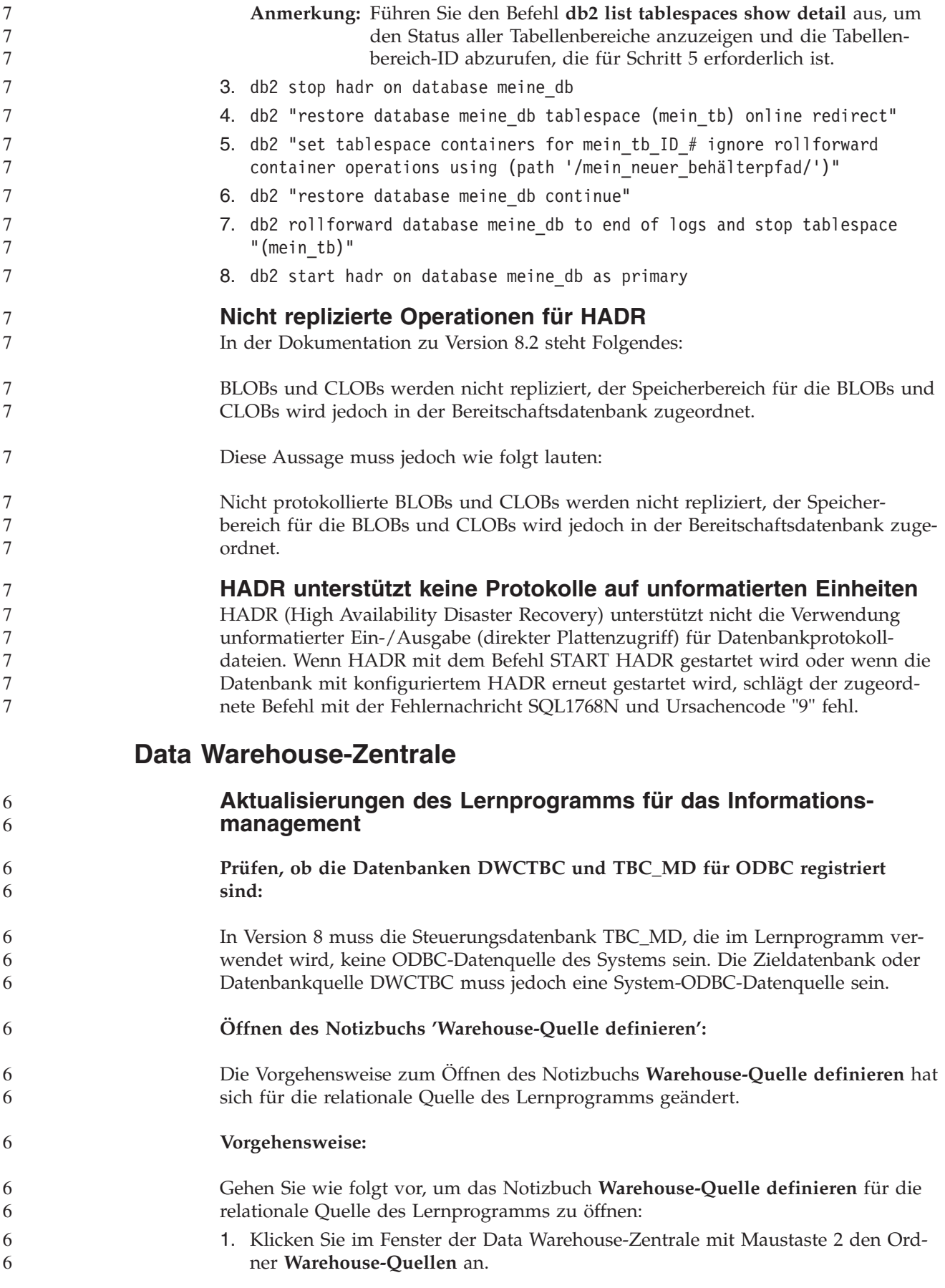

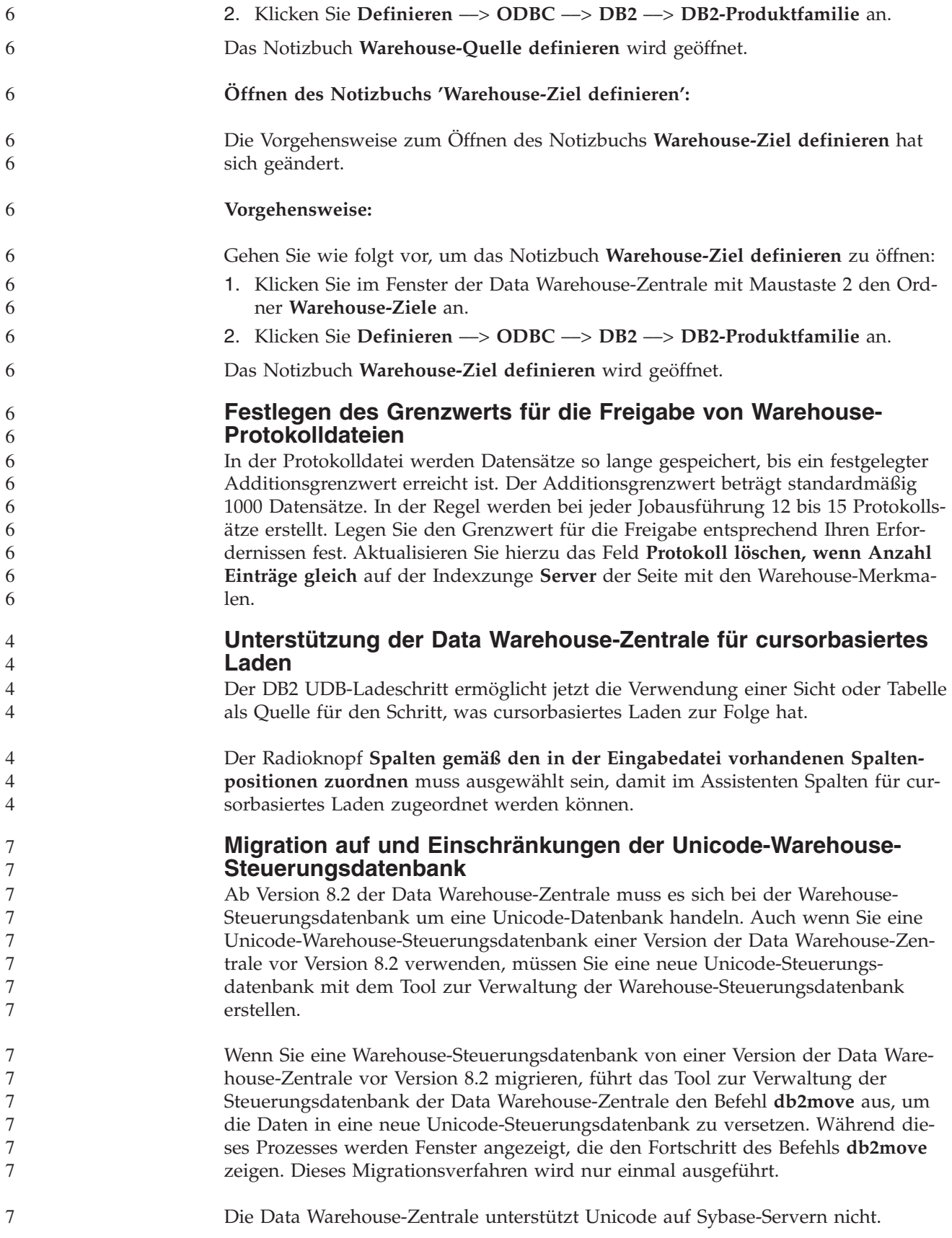

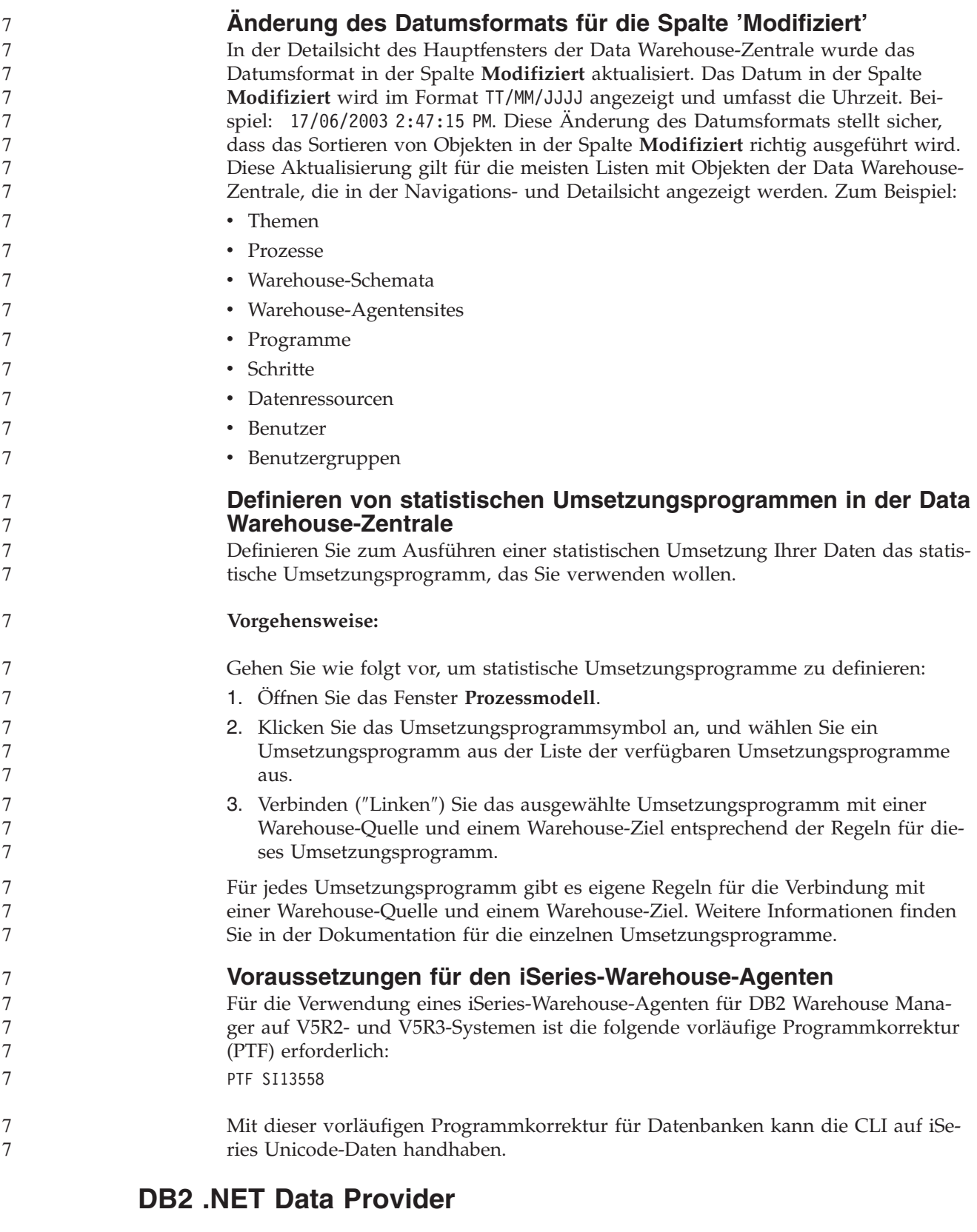

### **Merkmal DB2Connection.ConnectionString**

Es gibt ein Zusatzschlüsselwort für das Merkmal DB2Connection.ConnectionString:

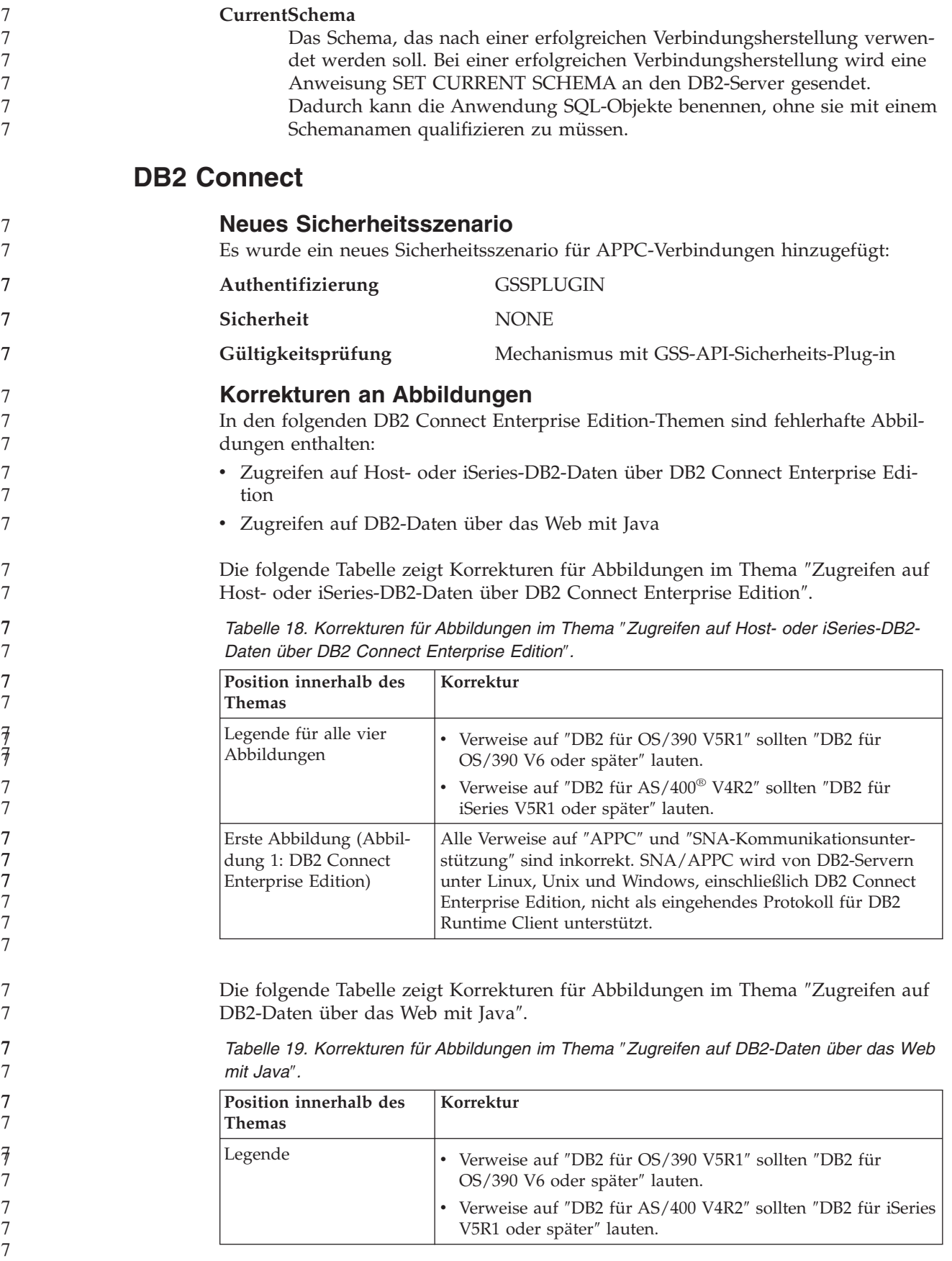

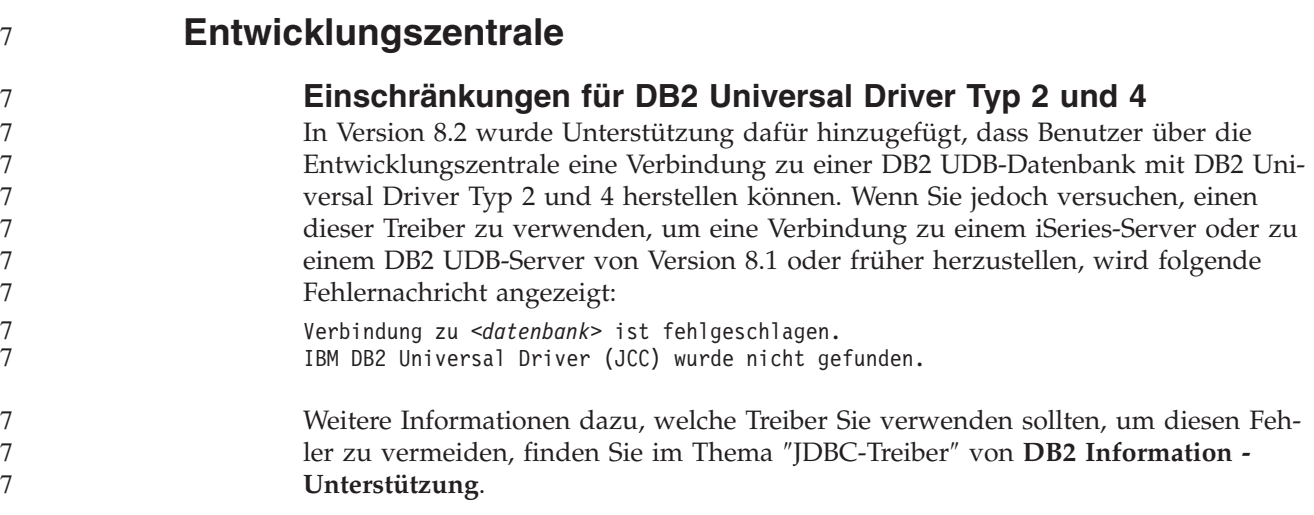

# **GUI-Tools**

**Nicht verfügbarer Datenbankstatus im Teilfenster mit Datenbankdetails der Steuerzentrale**

Sie können das Detailteilfenster der Steuerzentrale verwenden, um Informationen zu Ihren Datenbanken anzuzeigen. Durch Auswählen einer Datenbank in der Objektbaumstruktur oder dem Inhaltsteilfenster wird eine Zusammenfassung ihres Status angezeigt. In manchen Situationen sind Datenbankinformationen möglicherweise nicht verfügbar. Einige Ursachen für die Unverfügbarkeit werden in der folgenden Tabelle beschrieben.

*Tabelle 20. Ursachen für einen nicht verfügbaren Datenbankstatus* 7

|                  | Datenbankstatuselement  | Mögliche Ursachen für nicht verfügbaren Status                                                                                                    |
|------------------|-------------------------|----------------------------------------------------------------------------------------------------|
| 7<br>7<br>7      | Letzte Sicherung        | Es wurden keine Sicherungen für die Datenbank ausgeführt.<br>٠<br>Der Benutzer verfügt nicht über die Berechtigung zum Zugriff auf<br>diese Informationen.                                                                    |
| 7<br>7<br>7      | Datenbankgröße          | Die Datenbankversion ist älter als Version 8.2.<br>٠<br>Der Benutzer verfügt nicht über die Berechtigung zum Zugriff auf<br>$\bullet$<br>diese Informationen.                                                                 |
| 7<br>7<br>7<br>7 | Kapazität               | Die Datenbankversion ist älter als Version 8.2.<br>Datenbank hat mehrere Partitionen.<br>Der Benutzer verfügt nicht über die Berechtigung zum Zugriff auf<br>$\bullet$<br>diese Informationen.                                |
| 7<br>7<br>7<br>7 | Ordnungsgemäßer Betrieb | Diagnosemonitor ist nicht aktiviert.<br>Zeitverzögerung. Es gibt eine ungefähr 5-minütige Verzögerung<br>$\bullet$<br>von dem Zeitpunkt, zu dem eine Datenbank aktiviert wird, bis zur<br>Verfügbarkeit ihres Diagnosestatus. |
| 7                | Verwaltung              | Die Datenbankversion ist älter als Version 8.2.<br>$\bullet$                                                                                                    |

7 7 7

7

### **Generierung der Standardausgabeoption für das Schreiben in die Tabelle (Ereignismonitor erstellen)**

Dem Dialog **Ausgabeoptionen**, der über das Fenster **Ereignismonitor erstellen** gestartet wird, wurde ein Knopf **Generieren** hinzugefügt. Durch Anklicken des

- Knopfs **Generieren** wird die Standardausgabeoption für das Schreiben in die Tabelle generiert. Diese Ausgabe entspricht der Syntax, die vom Befehl **db2evtbl** generiert wird.
- Die generierte Option zeigt dem Benutzer, welche Tabellen und Datenelemente eingeschlossen werden, wenn der Ereignismonitor erstellt wird. Benutzer können den Befehl entsprechend ihren Anforderungen modifizieren.
	- Die generierte Syntax basiert auf dem Ereignismonitornamen und den Ereignistypen, die im Fenster **Ereignismonitor erstellen** angegeben wurden. Geben Sie den Ereignismonitornamen und die Ereignistypen an, bevor Sie die Ausgabeoptionssyntax generieren.
		- Wenn sich der Ereignismonitorname oder die Ereignistypen nach der Generierung der Ausgabeoption ändern, wird eine Nachricht angezeigt, um den Benutzer daran zu erinnern, die Ausgabeoption vor der Erstellung des Ereignismonitors erneut zu generieren. Wenn die Ausgabeoption nicht erneut generiert wird, werden Ereignistabellen basierend auf dem Ereignismonitornamen generiert, der zuvor angegeben wurde.

# **Informationskatalogzentrale**

## **Beispielkonfigurationsprozeduren**

Die Beispielprozeduren ICCConfig.jacl und ICCConfig.properties werden mit der Informationskatalogzentrale für das Web mit DB2 Embedded Application Server (integrierter Anwendungsserver von DB2) zur Verfügung gestellt. Sie können diese Beispielprozeduren verwenden, um die Informationskatalogzentrale für das Web mit WebSphere Application Server 5 zu konfigurieren. Diese Prozeduren befinden sich im Verzeichnis sqllib\samples\icweb.

## **Web-Server-Konfiguration**

Wenn Ihre Metadaten beim Konfigurieren der Informationskatalogzentrale für das Web mit DB2 Embedded Application Server URLs enthalten, die auf Dateien auf dem Server zugreifen, müssen Sie die URLs der richtigen Position zuordnen, indem Sie Aliasnamen in der Web-Server-Konfiguration verwenden. Sie müssen auch die Hilfe- und Copyright-Links zuordnen. Wenn Sie DB2 Embedded Application Server verwenden, muss ein Web-Server richtig konfiguriert und aktiv sein, damit diese Links funktionieren, obwohl Sie keinen Web-Server verwenden müssen.

# **Installation und Konfiguration Ergänzung**

7 7

7

7

7 7 7

7 7 7

- **Anwendungsserver für DB2** Der Anwendungsserver für DB2 unterstützt die Fernverwaltung oder gespeicherte Prozeduren nicht mehr.
	- Aktualisierte Themen:
	- **Aktivieren des Anwendungsservers für DB2:** Durch die Aktivierung der Datenbank werden folgende Aktionen ausgeführt:
	- Herstellen einer Verbindung zur angegebenen Datenbank
- v Erstellen und Füllen von Metadatentabellen
- v Aktualisieren der DBM-Konfigurationsparameter JDK\_PATH und JAVA\_HE-AP\_SZ
- v Installieren der Anwendung DB2 Web Services

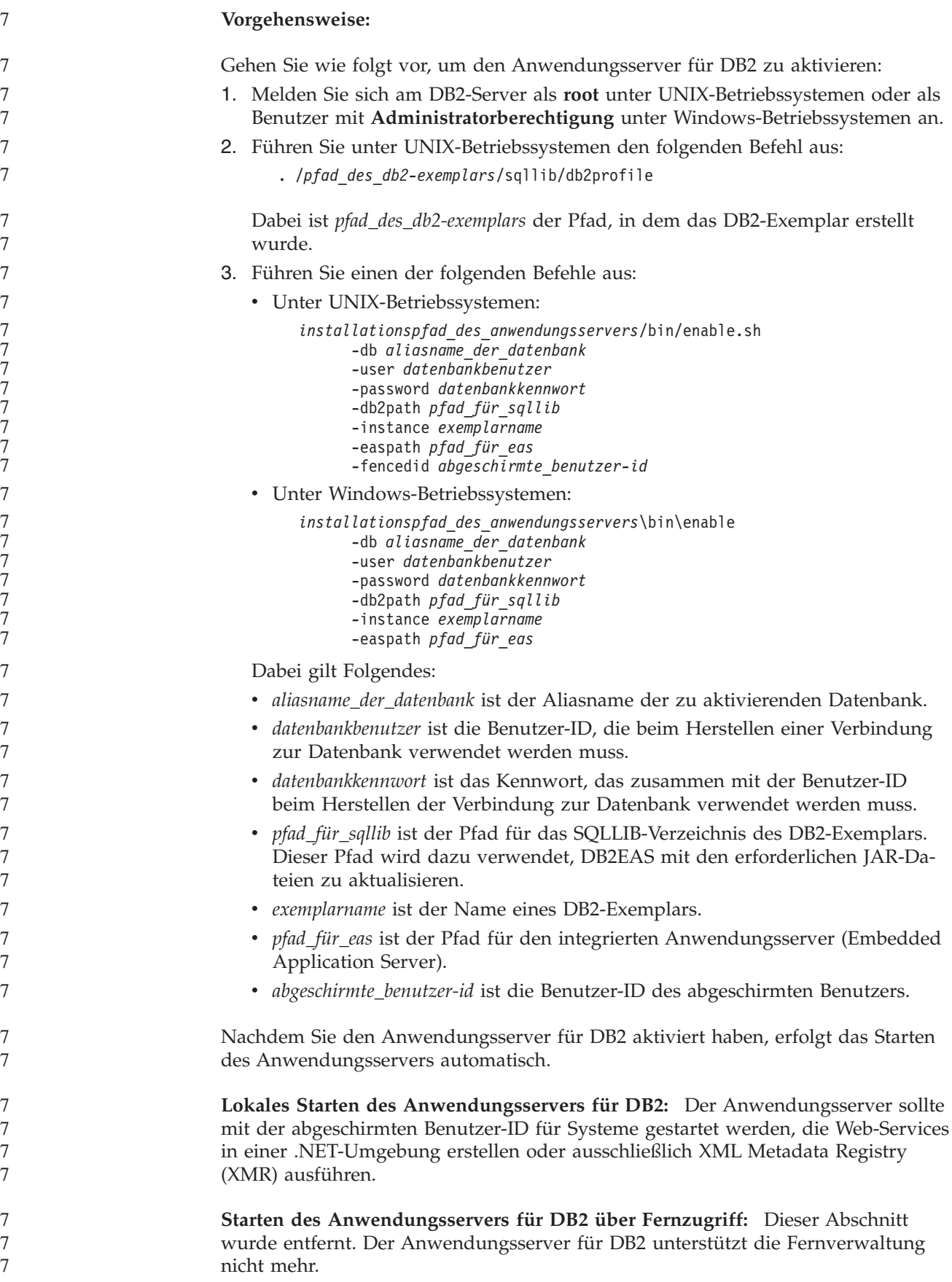

**Lokales Stoppen des Anwendungsservers für DB2:** Der Anwendungsserver sollte mit der abgeschirmten Benutzer-ID für Systeme gestoppt werden, die Web-Services in einer .NET-Umgebung erstellen oder ausschließlich XML Metadata Registry (XMR) ausführen. **Stoppen des Anwendungsservers für DB2 über Fernzugriff:** Dieser Abschnitt wurde entfernt. Der Anwendungsserver für DB2 unterstützt die Fernverwaltung nicht mehr. **Deinstallieren des Anwendungsservers für DB2:** Dieser Abschnitt wurde entfernt. Der Anwendungsserver für DB2 unterstützt die Fernverwaltung nicht mehr. **DB2 Embedded Application Server-Aktivierung** Die aktivierte Datenbank eines integrierten Anwendungsservers von DB2 (DB2 Embedded Application Server) muss sich in einem 32–Bit-Exemplar befinden. Datenbanken, auf die über DB2 Embedded Application Server zugegriffen wird, können sich in 32–Bit- oder 64–Bit-Exemplaren befinden. **Implementieren der DB2-Webtools** Für Anwendungsserver, die JDK 1.4 verwenden, muss die Variable CLASSPATH nicht mehr während der Implementierung der DB2-Webtools angepasst werden. Alle Abhängigkeiten, einschließlich der für den XML-Parser und das XML-Umsetzungsprogramm, werden nun mit dem Webmodul implementiert und sollten entsprechend der J2EE-Spezifikation aus dem Verzeichnis WEB-INF\lib geladen werden. Diese Änderung betrifft zwei Informationsthemen: • Implementieren der DB2-Webtools auf WebLogic-Anwendungsservern • Implementieren der DB2-Webtools auf anderen Anwendungsservern Aktualisierte Themen: **Implementieren der DB2-Webtools auf WebLogic-Anwendungsservern:** In diesem Abschnitt wird beschrieben, wie die DB2-Webtools (einschließlich der Webbefehlszentrale und der Webdiagnosezentrale) auf BEA WebLogic 7.0 implementiert und konfiguriert werden. Diese Tools können als Webanwendungen auf einem Webserver ausgeführt werden, um den Zugriff auf DB2-Server über Webbrowser verfügbar zu machen. **Voraussetzungen:** Bevor die DB2-Webtools auf WebLogic installiert werden können, müssen die folgenden Voraussetzungen erfüllt sein: v Der BEA WebLogic 7.0-Anwendungsserver muss installiert sein. • IBM DB2 Administration Client Version 8. v Ein mit dem HTML 4.0-Standard kompatibler Webbrowser muss verfügbar sein. **Anmerkung:** Die DB2-Webtools wurden mit Netscape 4.x, Netscape 6.x, Netscape 7.x, Mozilla 1.x, Internet Explorer 5.x, Opera 6.x, Konqueror 3.x (Linux) und EudoraWeb 2.x (Palm OS) getestet. Für die Verwendung bestimmter Webbrowser, die nicht getestet wurden, müssen der Servletkonfiguration möglicherweise explizite Verweise hinzugefügt werden. 7 7 7 7 7 7 7 7 7 7 7 7 7 7 7 7 7 7 7 7 7 7 7 7 7 7 7 7 7 7 7 7 7 7 7 7 7 7 7 7 7 7 7

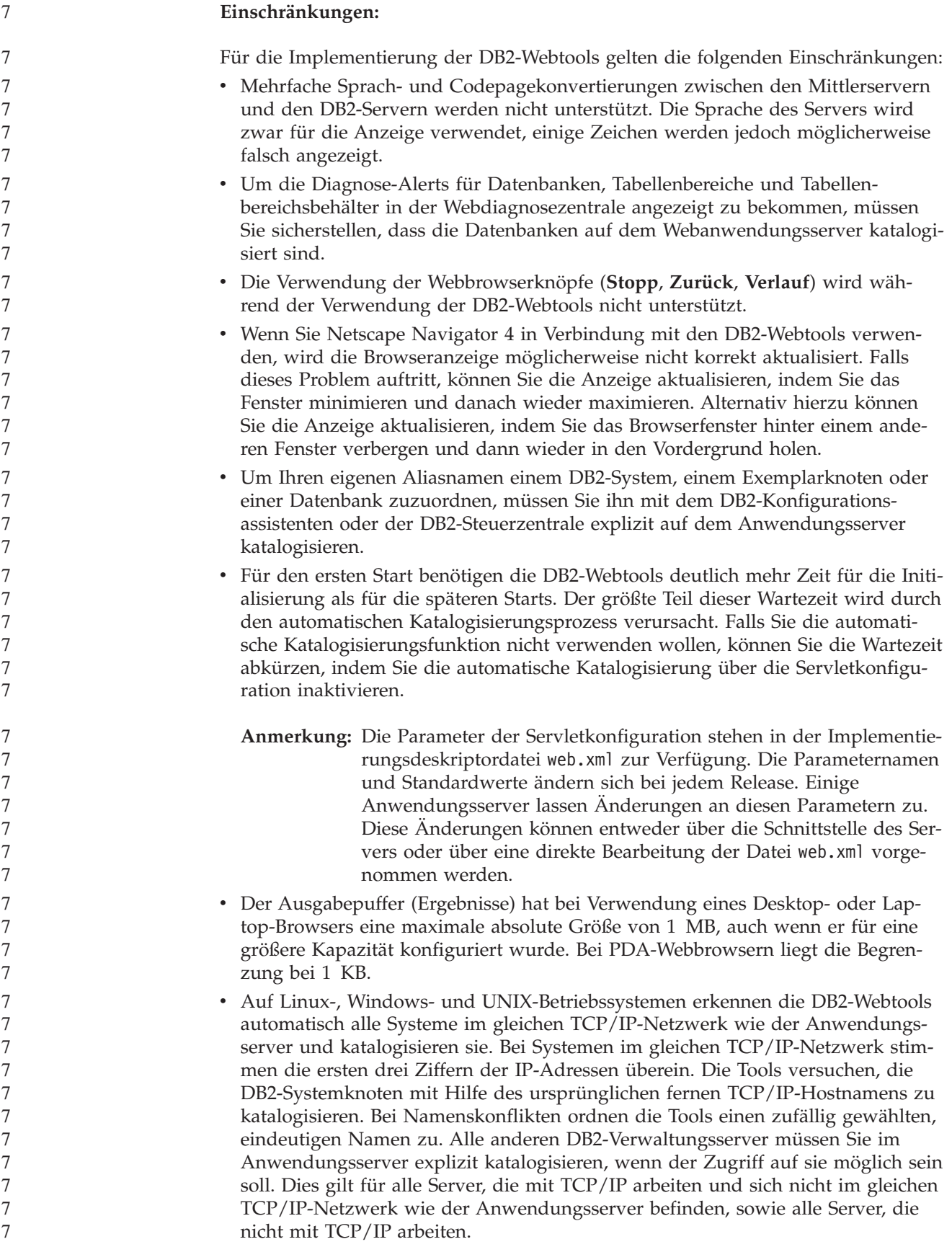

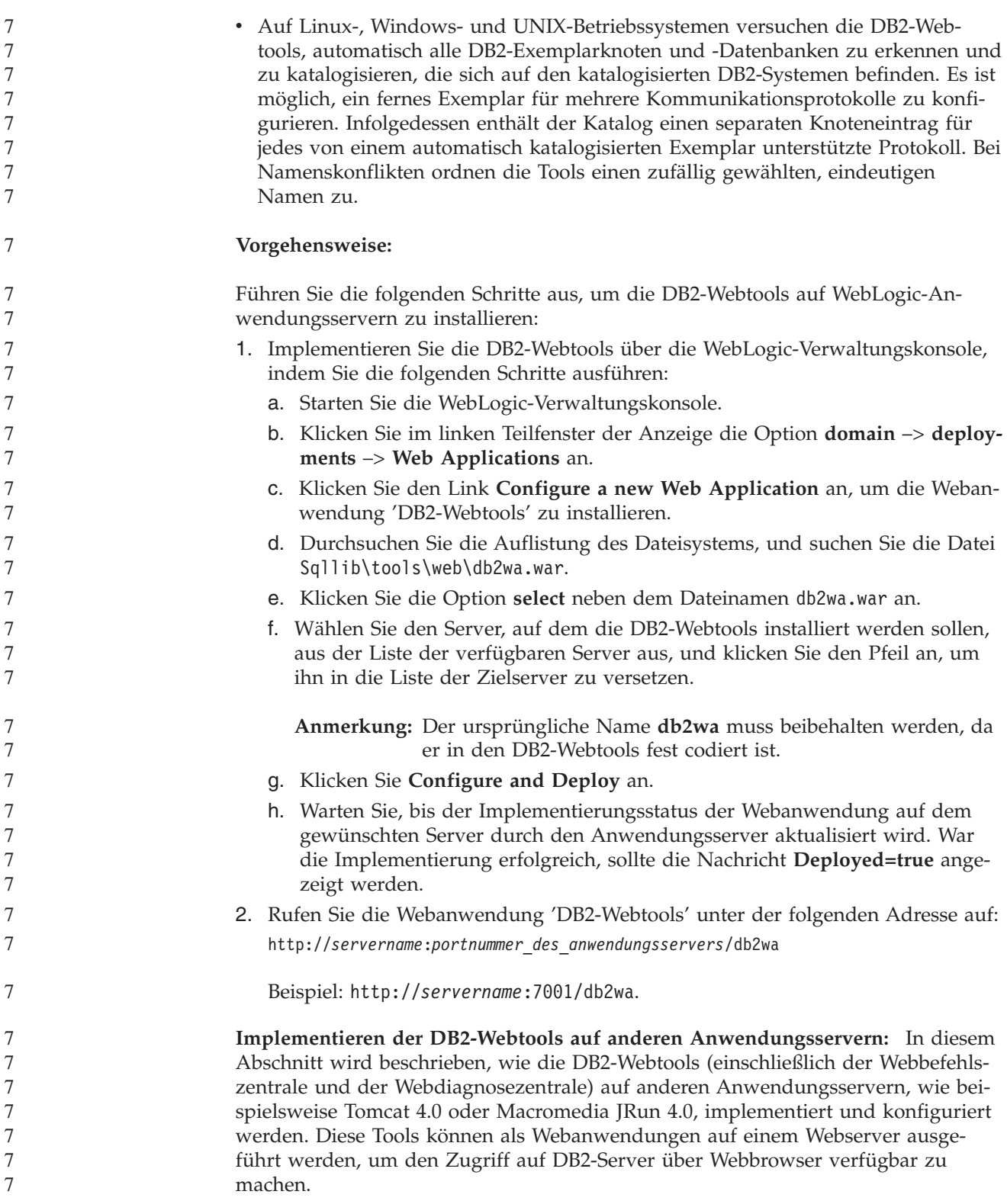

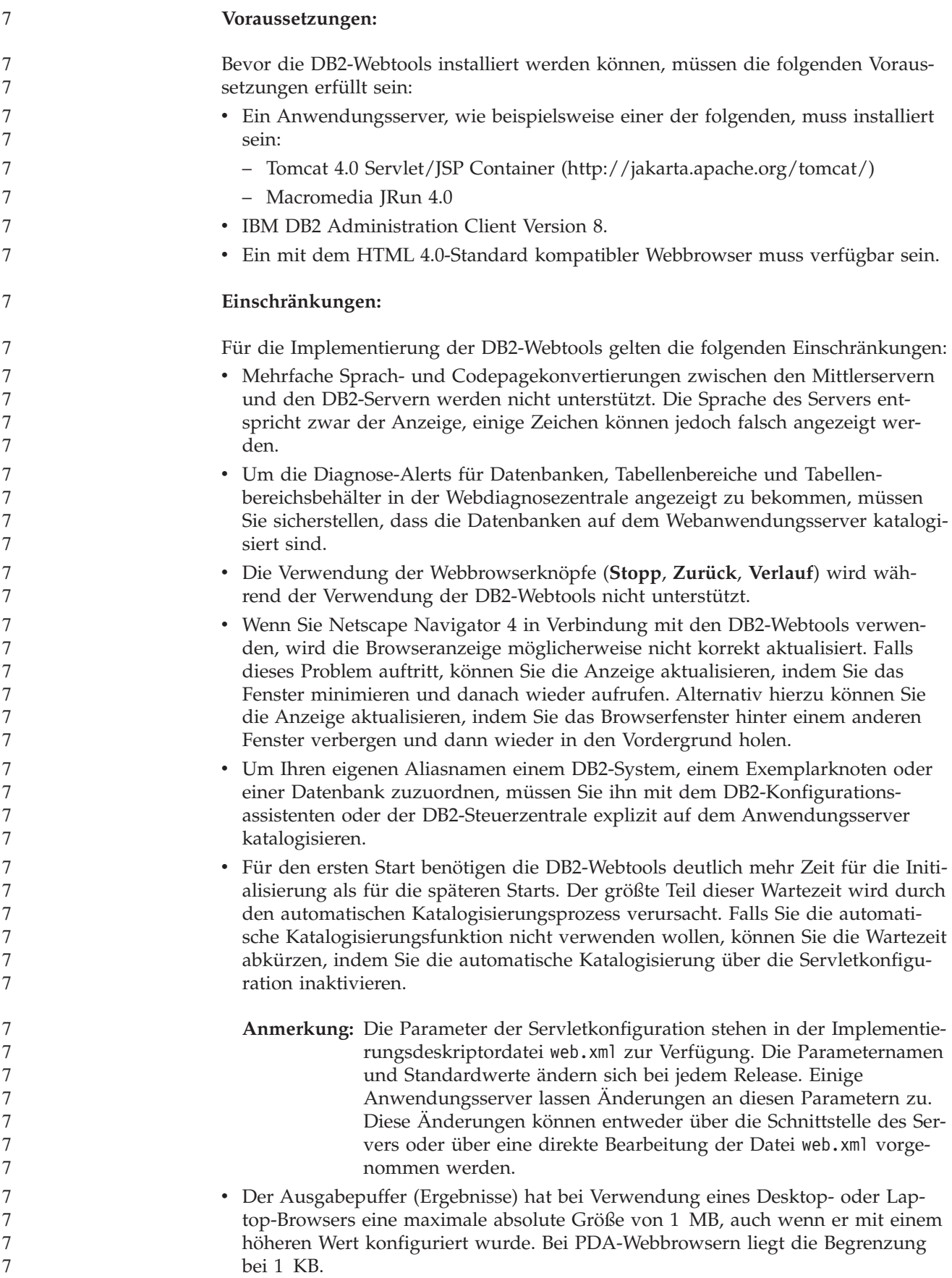

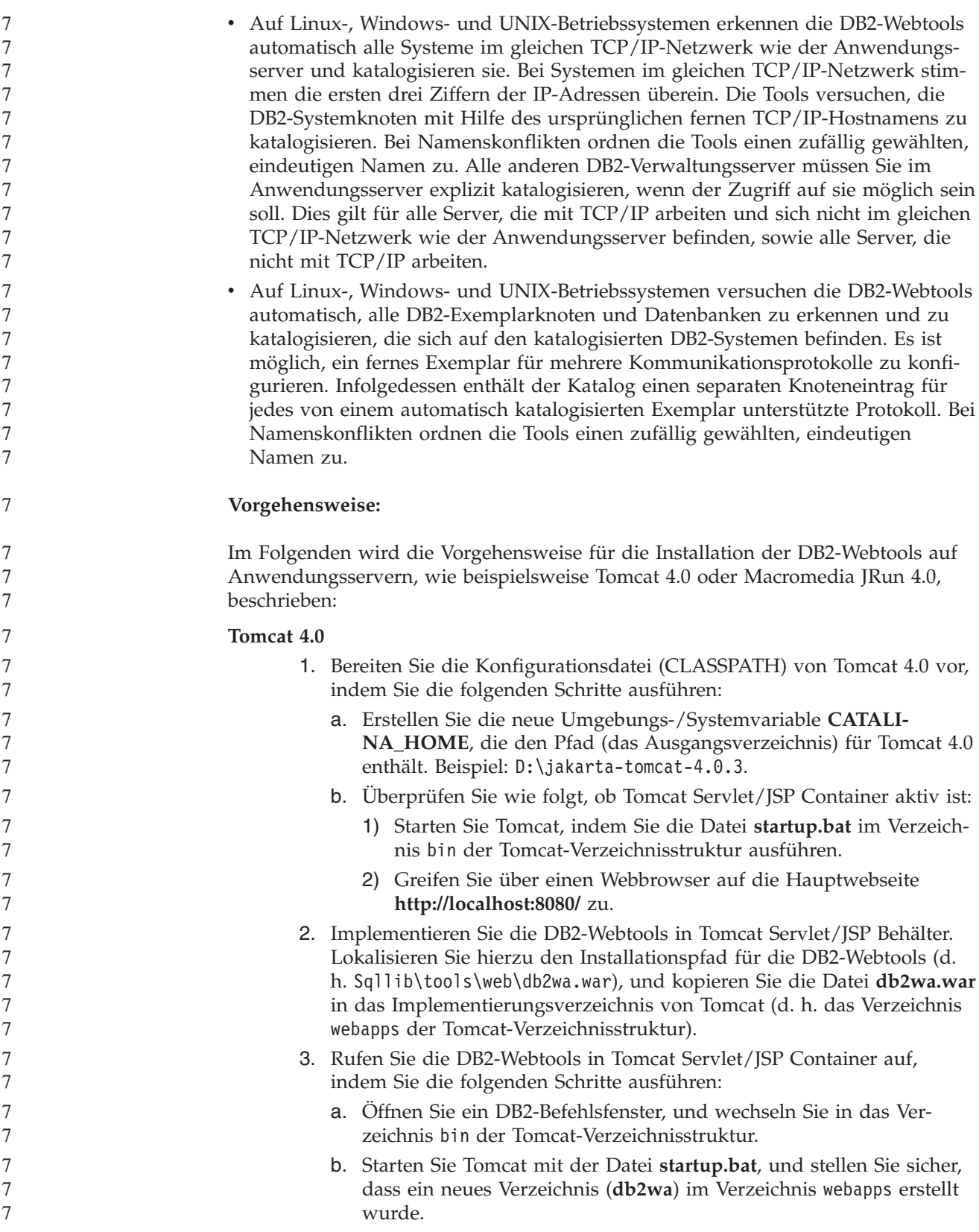

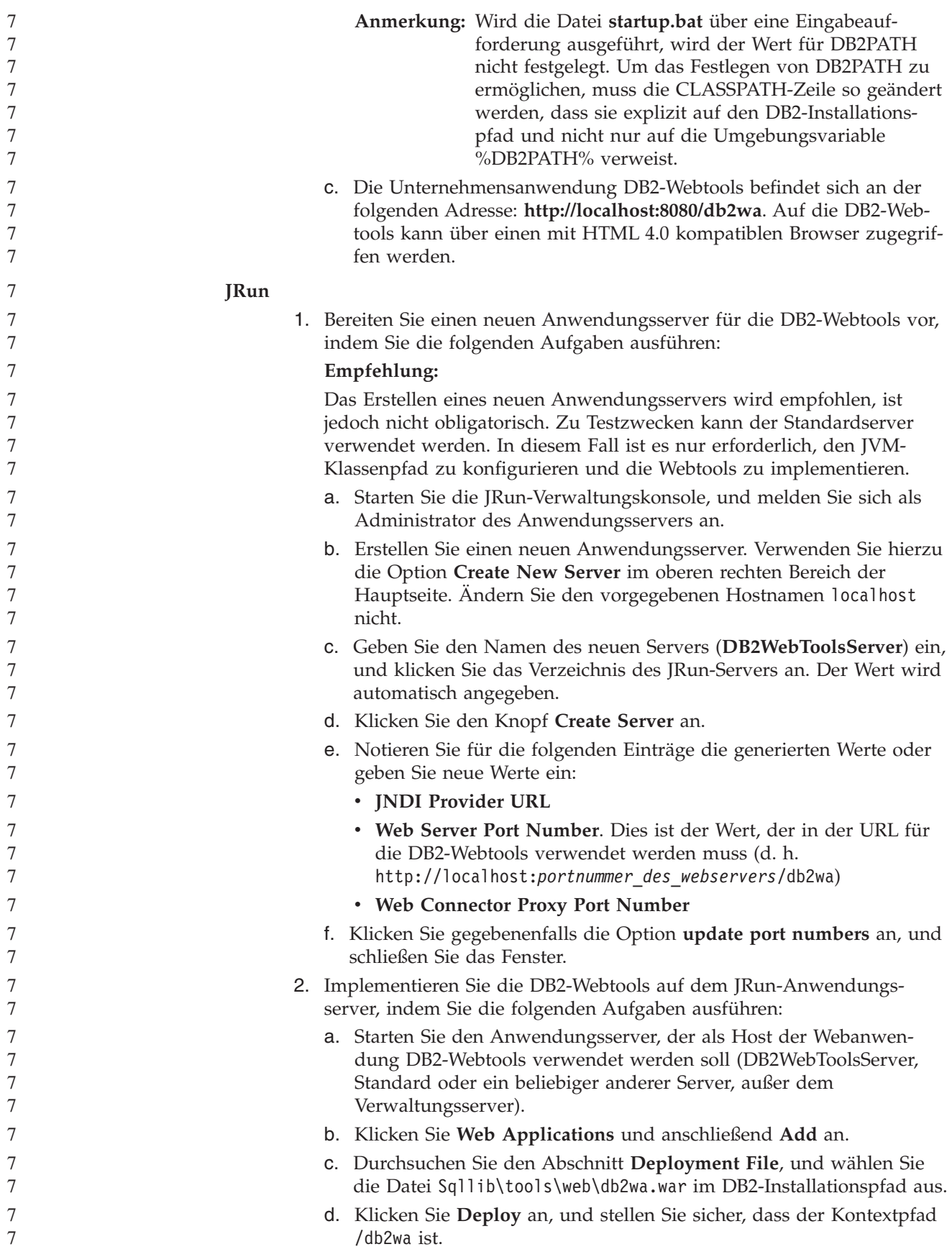

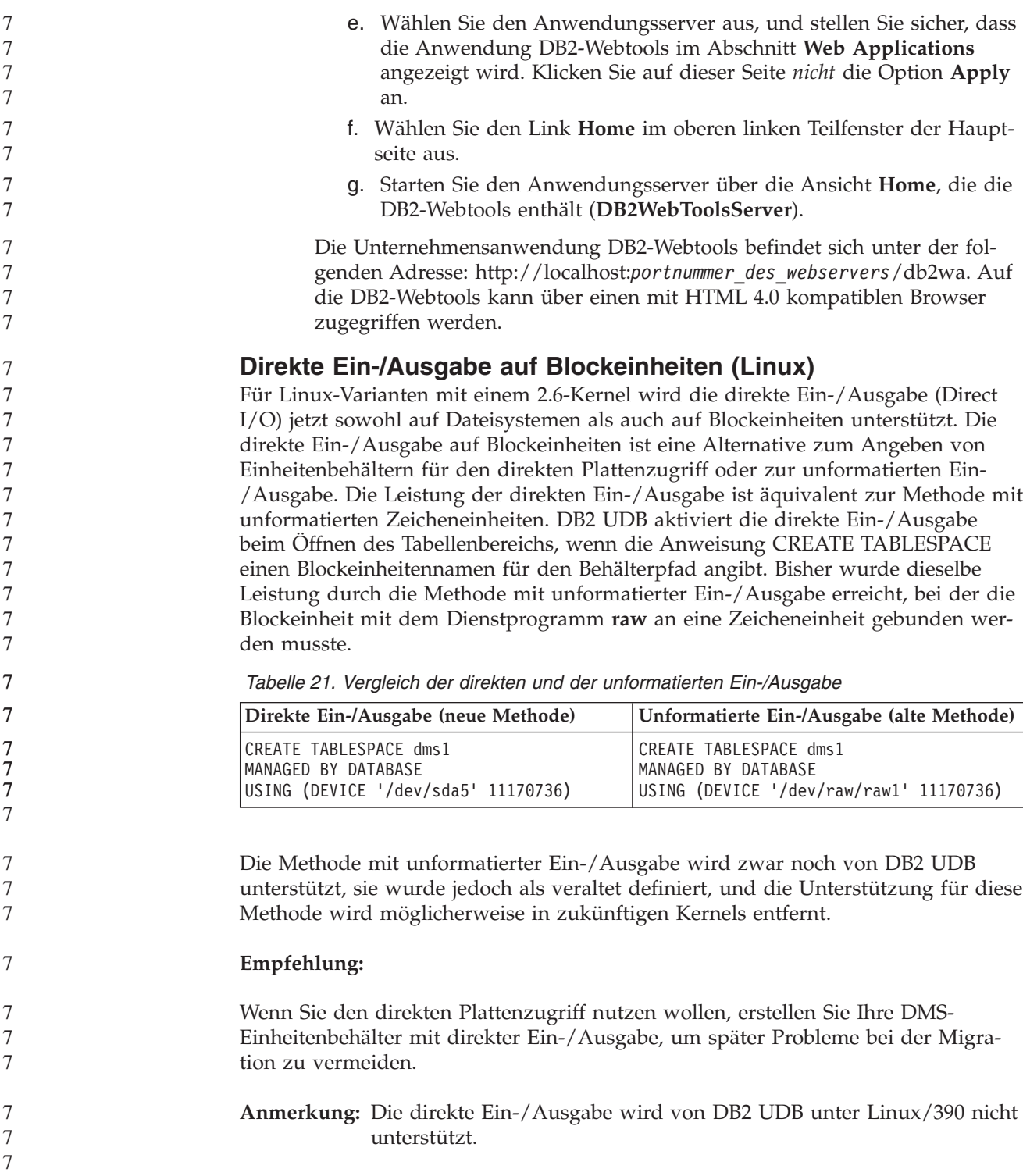

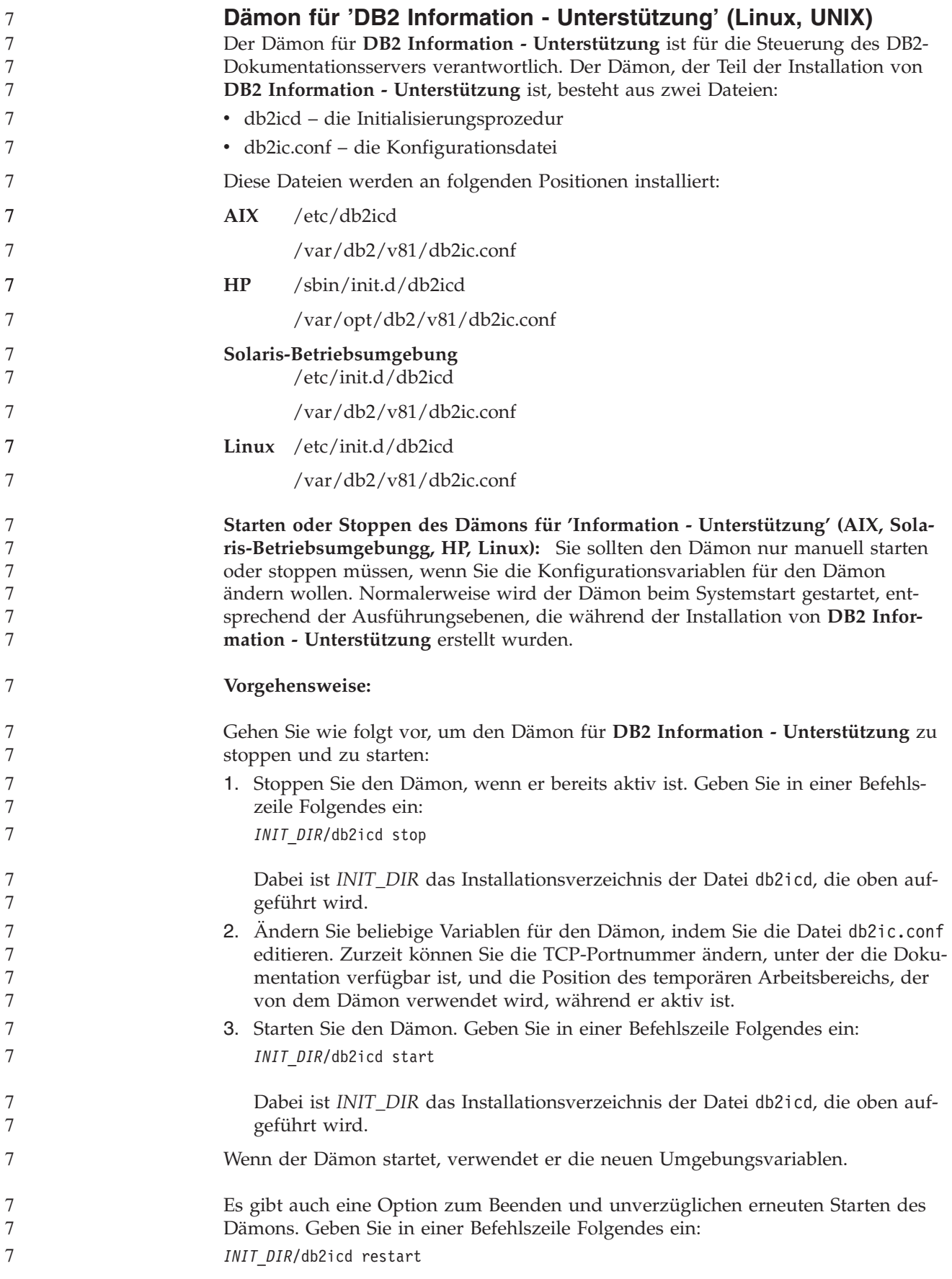

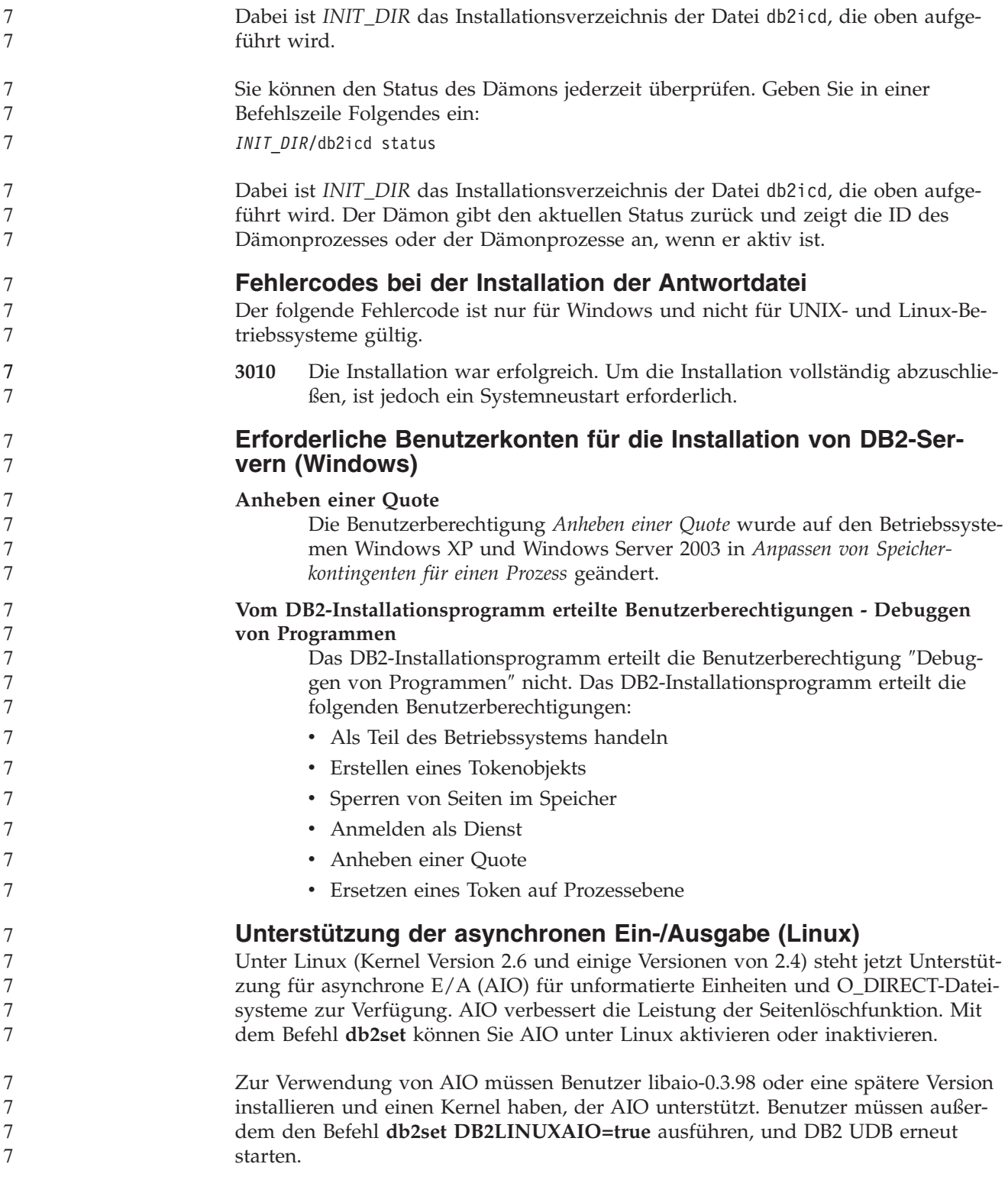

# **Fehlernachrichten**

# **Aktualisierungen der ADM-Nachrichten**

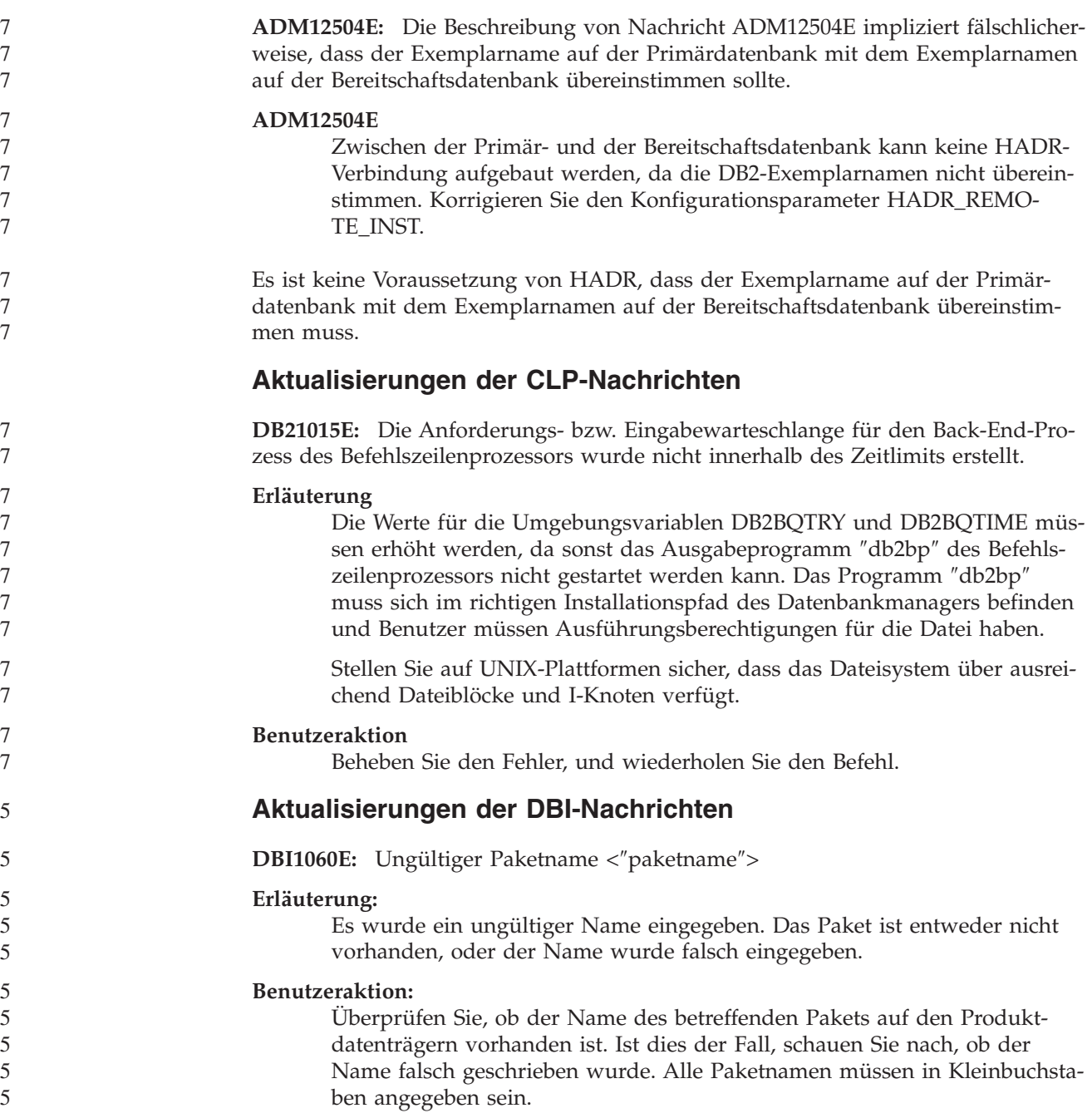

# **Ergänzungen für SQL-Nachrichten**

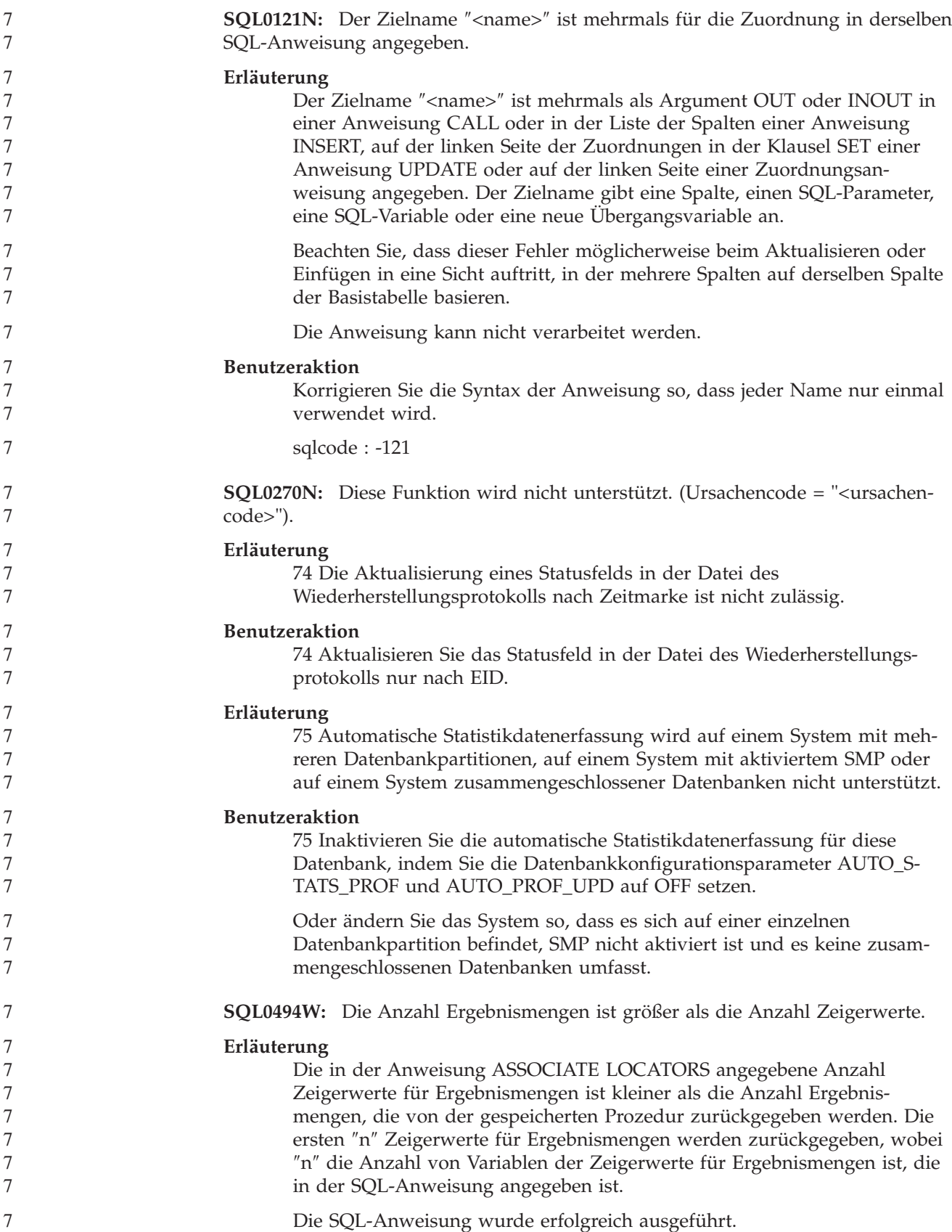

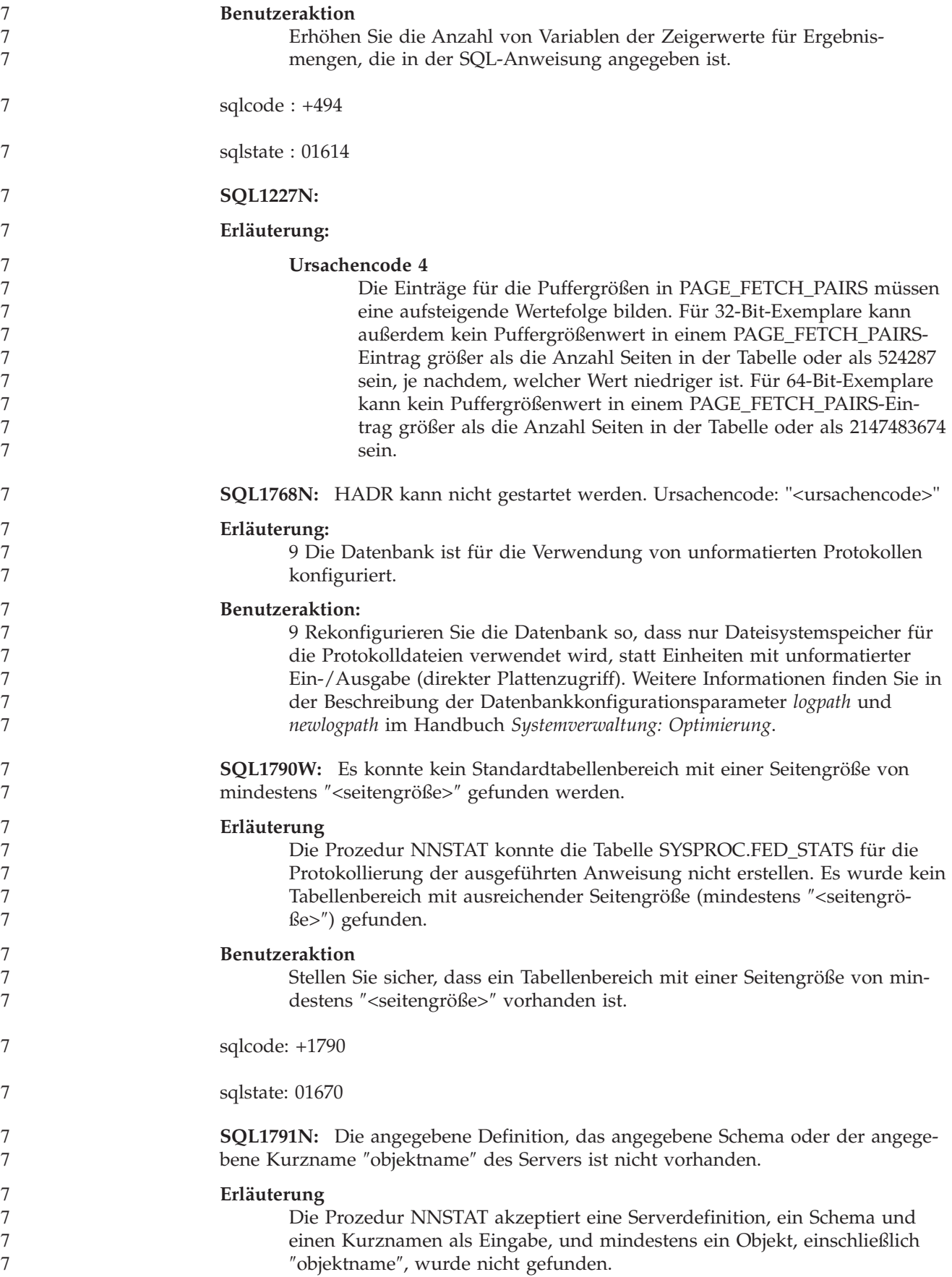
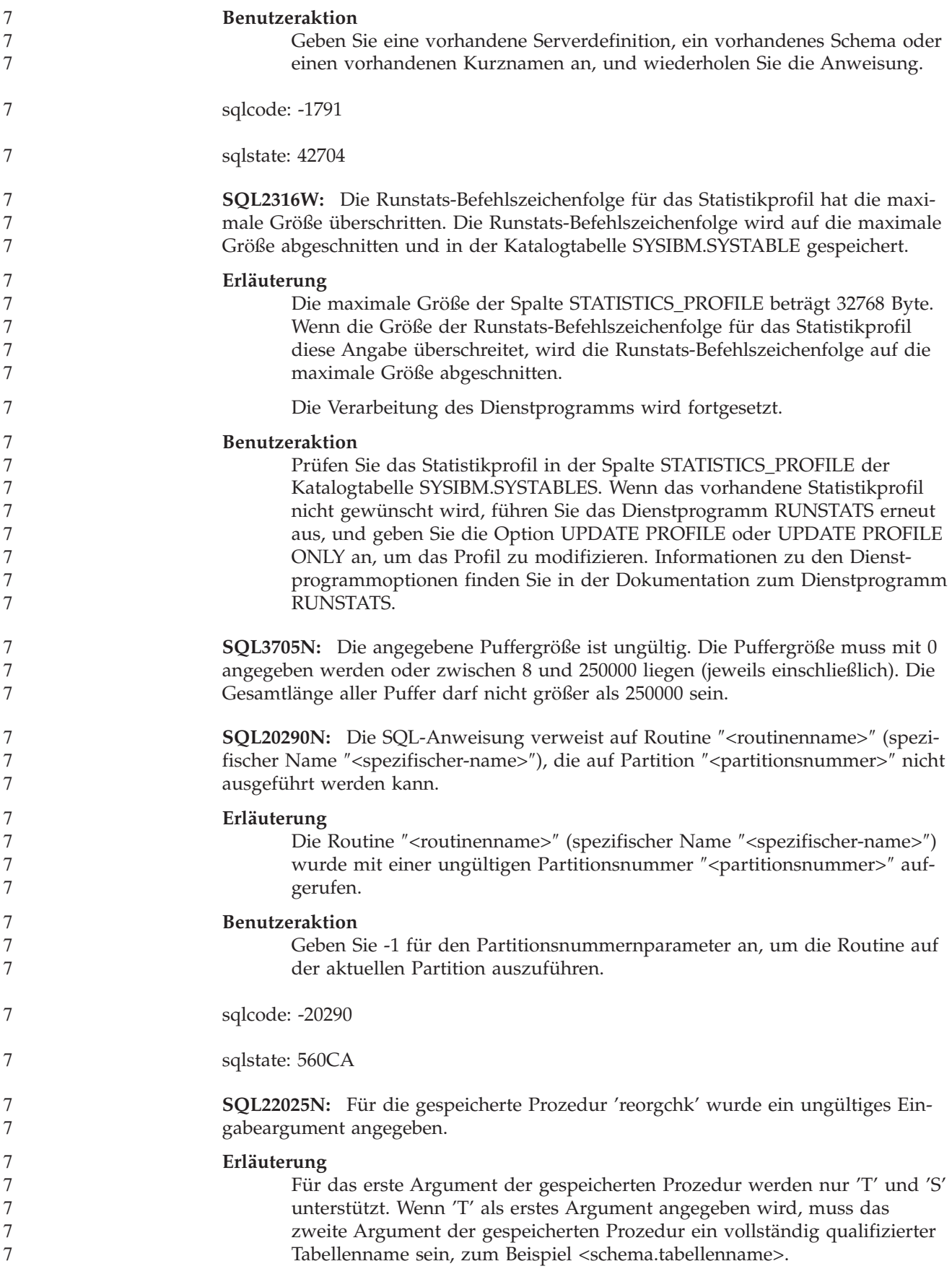

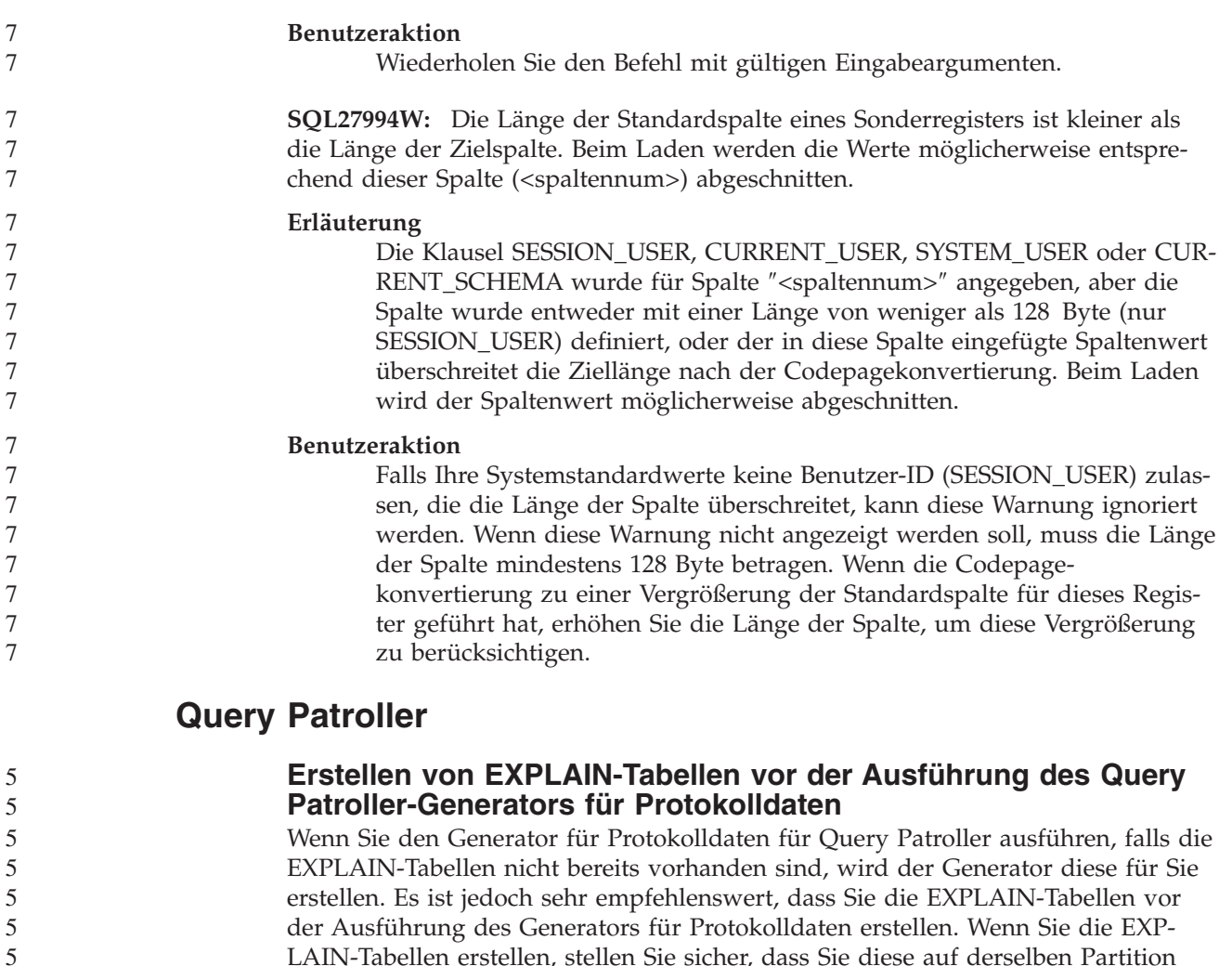

LAIN-Tabellen erstellen, stellen Sie sicher, dass Sie diese auf derselben Partition erstellen. Das aktive Erstellen der EXPLAIN-Tabellen auf derselben Partition verbessert die Leistung des EXPLAIN-Tools. Diese Verbesserung erhöht die Leistung des Generators für Protokolldaten.

### **Überprüfen der Query Patroller-Protokolldateien für die Protokollanalyse**

Wenn in der Spalte **Ausführung mit EXPLAIN bearbeiten** des Berichts **Abfrageaktivität im Laufe der Zeit (Protokollanalysen)** ein Status **Nicht erfolgreich ausgeführt** für eine Abfrage angezeigt wird, wurden keine Protokolldaten für diese Abfrage generiert. Daher wird die Abfrage in keinen Protokollanalyseberichten oder -diagrammen angezeigt. Wie in Version 8 dokumentiert, können Sie die Datei qpuser.log überprüfen, um festzustellen, warum die Abfrage nicht erfolgreich war.

Sie sollten nicht nur die Datei qpuser.log, sondern auch die Datei qpdiag.log überprüfen.

5 5 5

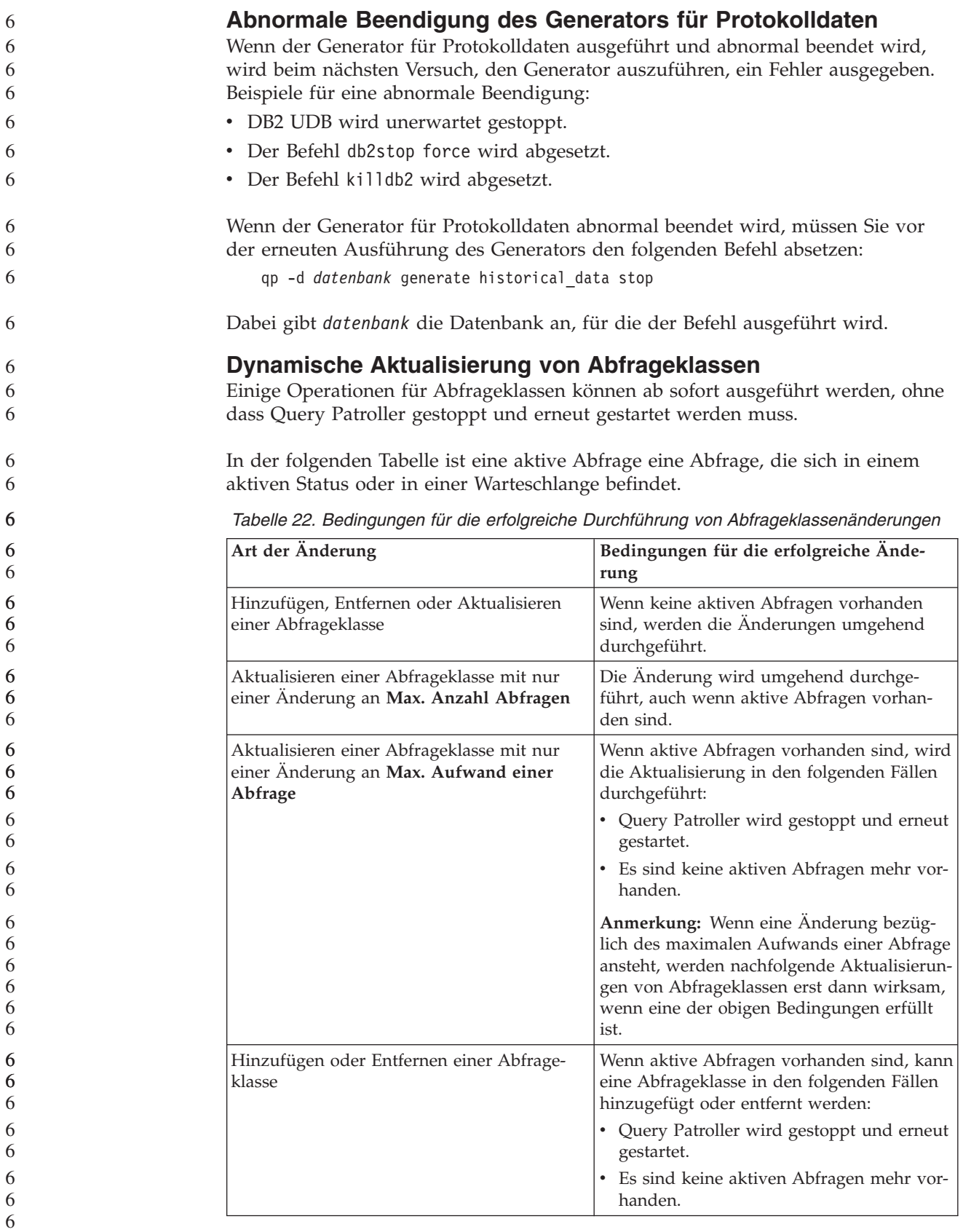

**Verhalten verschachtelter Abfragen** Verschachtelte Abfragen können nicht in eine Warteschlange eingereiht werden. Stattdessen wird die verschachtelte Abfrage bei Überschreitung eines Schwellenwerts, der normalerweise die Einreihung in eine Warteschlange zur Folge hätte, umgehend ausgeführt. **Einschränkungen nach SQL-Anweisungstyp** Im Gegensatz zu früheren Angaben können Abfragen mit den folgenden Anweisungen in eine Warteschlange eingereiht werden: • Abfragen, die statisches SQL mit Hostvariablen enthalten • Abfragen mit einer Identitätswertfunktion (IDENTITY\_VAL\_LOCAL) oder einer Folgewertfunktion (z. B. NEXT VALUE FOR oder PREVIOUS VALUE FOR) **Einschränkungen der Auflösung bei der Verwendung von Terminal Services Client** Wenn Sie Terminal Services Client mit einer Auflösung von 640x480 verwenden, um eine Verbindung zu einem fernen Desktop herzustellen, auf dem die Query Patroller-Zentrale aktiv ist, wird das Fenster **Übergabevorgaben** möglicherweise leer angezeigt. Sie müssen eine höhere Auflösung als 640x480 verwenden, damit das Fenster **Übergabevorgaben** richtig angezeigt wird. **Neue Unterstützung von Gruppen für Abfrageübergaben** Ab Version 8.2 unterstützt DB2 UDB auch andere Benutzergruppen als Betriebssystemgruppen. Daher gibt es eine leichte Änderung in der Dropdown-Liste **Zu verwendendes Übergabeprofil** im Fenster **Vorgaben für die Abfrageübergabe** der Query Patroller-Zentrale. Wenn Sie angemeldet sind, aber weder die Berechtigung DBADM noch das Zugriffsrecht zum Editieren für die Query Patroller-Benutzerverwaltung haben, können Sie nur eine Übergabeeinstellung für sich selbst hinzufügen oder aktualisieren. In diesem Fall enthält die Dropdown-Liste **Zu verwendendes Übergabeprofil** die vorhandenen Übergabeprofile der DB2 UDB-Gruppen, zu denen Sie gehören, und nicht nur die Betriebssystemgruppen, zu denen Sie gehören. Wenn Sie angemeldet sind und entweder die Berechtigung DBADM oder das Zugriffsrecht zum Editieren für die Query Patroller-Benutzerverwaltung haben, können Sie Übergabeeinstellungen für andere Benutzer hinzufügen oder aktualisieren. In diesem Fall enthält die Dropdown-Liste **Zu verwendendes Übergabeprofil** alle vorhandenen Gruppenübergabeprofile. **Query Patroller-Zeitplaneinschränkungen** Beim Arbeiten mit Zeitplänen in der Query Patroller-Zentrale können Sie das Zeitplanfenster verwenden, um Zeitpläne in einer Datei zu speichern und später zu importieren. Wenn Sie einen Zeitplan haben, den Sie mit FixPak 6 oder einer früheren Version gespeichert haben, können Sie den Zeitplan nicht mit Version 8.2 oder einer späteren Version importieren. Der Grund für diese Einschränkung ist die Änderung der Serialisierung zwischen den JDK-Stufen, die mit DB2 UDB Version 8.2 eingeführt wurde. **Berechtigung zum Verwenden des Befehls RUN IN BACK-GROUND QUERY erforderlich** 6 6 6 6 6 6 6 6 6 6 6 7 7 7 7 7 7 7 7 7 7 7 7 7 7 7 7 7 7 7 7 7 7 7 7 7 7 7 7 7 7 7 7 7

> Zum Ausführen des Befehls RUN IN BACKGROUND QUERY müssen Sie die Abfrage ursprünglich übergeben haben.

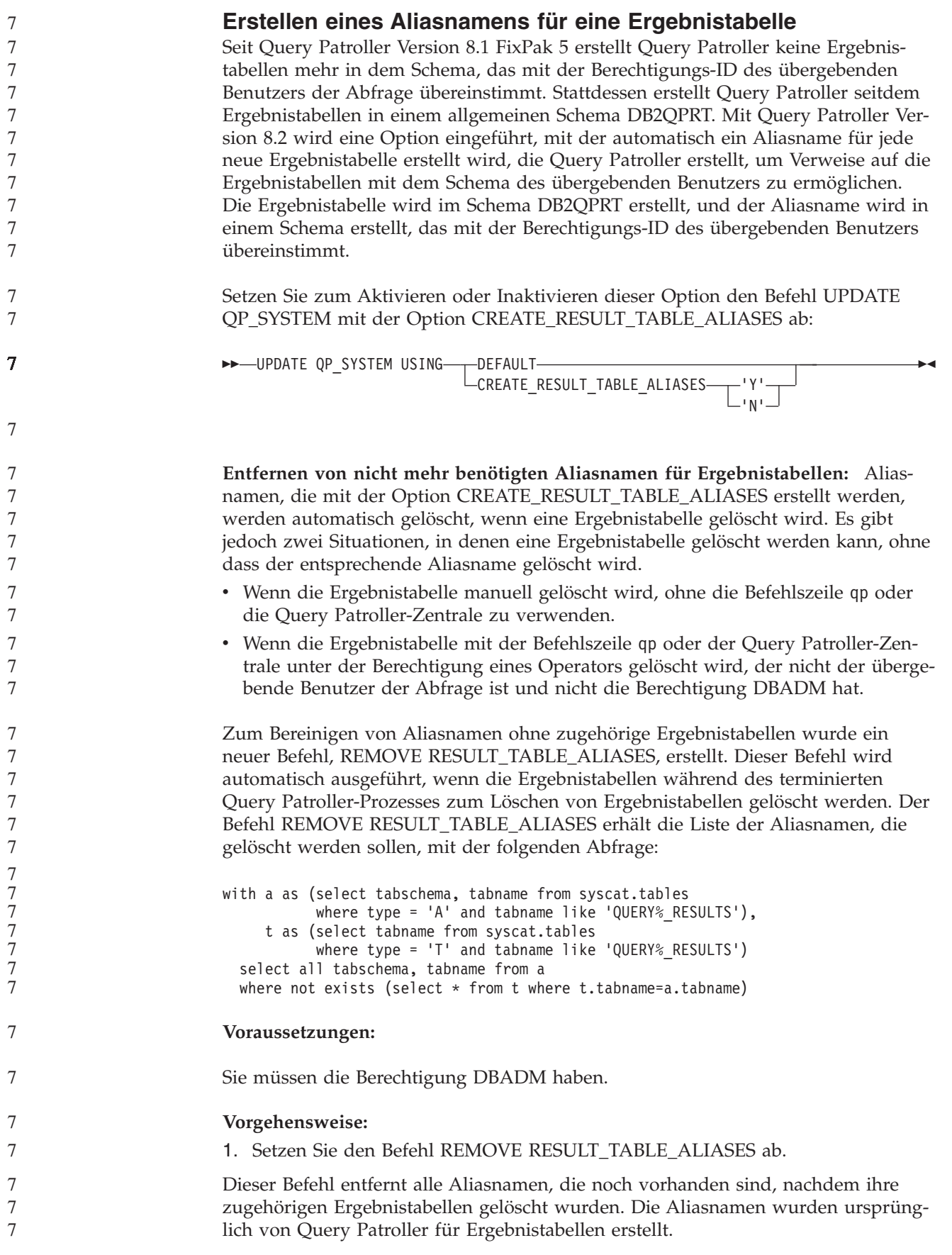

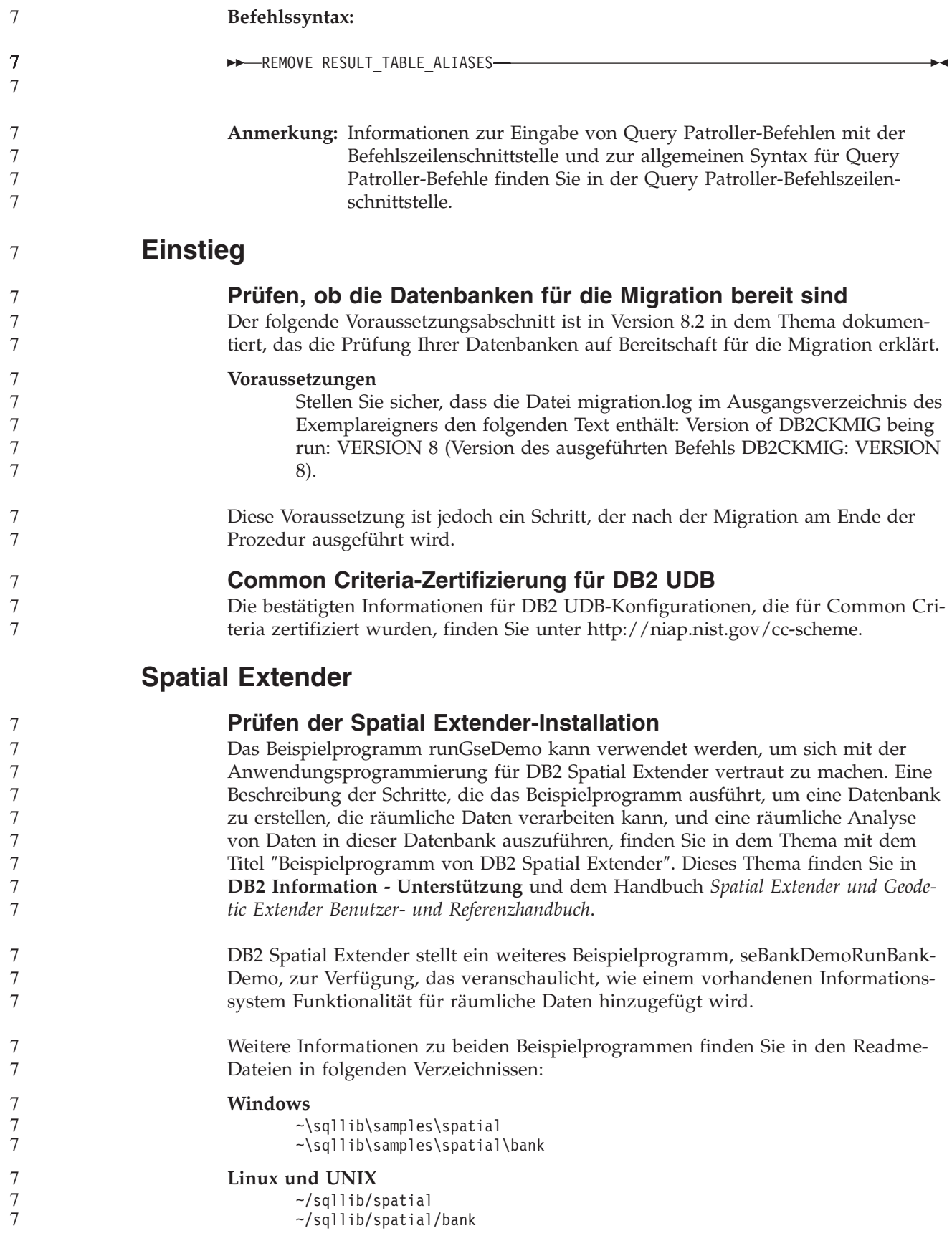

## **SQL-Verwaltungsroutinen**

7

## **Spaltenerweiterung für benutzerdefinierte Funktionen für Momentaufnahmen**

Die Größe einiger VARCHAR- und CLOB-Spalten in benutzerdefinierten Funktionen für Momentaufnahmen wurden geändert, um mit den Standards für die maximale Größe von Datenbankobjektnamen übereinzustimmen.

*Tabelle 23. Erweiterte Spalten für benutzerdefinierte Funktionen*

| <b>Benutzerdefinierte Funktion</b> |                                   |                                      |
|------------------------------------|-----------------------------------|--------------------------------------|
| Spaltenname                        | Vorhandene Spaltende-<br>finition | Aktualisierte Spaltende-<br>finition |
| SYSFUN.SQLCACHE_SNAPSHOT           |                                   |                                      |
| <b>DB_NAME</b>                     | VARCHAR(8)                        | VARCHAR(128)                         |
| STMT_TEXT                          | CLOB(64K)                         | CLOB(16M)                            |
| SNAPSHOT_APPL_INFO                 |                                   |                                      |
| <b>APPL NAME</b>                   | VARCHAR(255)                      | VARCHAR(256)                         |
| APPL ID                            | VARCHAR(32)                       | VARCHAR(128)                         |
| <b>AUTH_ID</b>                     | VARCHAR(30)                       | VARCHAR(128)                         |
| CLIENT_NNAME                       | VARCHAR(20)                       | VARCHAR(128)                         |
| <b>CLIENT_PRDID</b>                | VARCHAR(20)                       | VARCHAR(128)                         |
| <b>INPUT_DB_ALIAS</b>              | VARCHAR(20)                       | VARCHAR(128)                         |
| CLIENT_DB_ALIAS                    | VARCHAR(20)                       | VARCHAR(128)                         |
| DB_NAME                            | VARCHAR(8)                        | VARCHAR(128)                         |
| DB_PATH                            | VARCHAR(256)                      | VARCHAR(1024)                        |
| EXECUTION_ID                       | VARCHAR(20)                       | VARCHAR(128)                         |
| <b>CORR_TOKEN</b>                  | VARCHAR(32)                       | VARCHAR(128)                         |
| TPMON_CLIENT_USERID                | VARCHAR(20)                       | VARCHAR(256)                         |
| TPMON_CLIENT_WKSTN                 | VARCHAR(20)                       | VARCHAR(256)                         |
| TPMON_CLIENT_APP                   | VARCHAR(20)                       | VARCHAR(256)                         |
| TPMON_ACC_STR                      | VARCHAR(100)                      | VARCHAR(200)                         |
| SNAPSHOT_STATEMENT                 |                                   |                                      |
| CURSOR_NAME                        | VARCHAR(31)                       | VARCHAR(128)                         |
| <b>CREATOR</b>                     | VARCHAR(32)                       | VARCHAR(128)                         |
| PACKAGE_NAME                       | VARCHAR(20)                       | VARCHAR(128)                         |
| STMT_TEXT                          | CLOB(64K)                         | CLOB(16M)                            |
| SNAPSHOT_LOCKWAIT                  |                                   |                                      |
| TABLE_NAME                         | VARCHAR(35)                       | VARCHAR(128)                         |
| TABLE_SCHEMA                       | VARCHAR(32)                       | VARCHAR(128)                         |
| APPL_ID_HOLDING_LK                 | VARCHAR(32)                       | VARCHAR(128)                         |
| SNAPSHOT_DATABASE                  |                                   |                                      |
| <b>INPUT_DB_ALIAS</b>              | VARCHAR(8)                        | VARCHAR(128)                         |
| DB_NAME                            | VARCHAR(8)                        | VARCHAR(128)                         |
| DB_PATH                            | VARCHAR(256)                      | VARCHAR(1024)                        |
|                                    |                                   |                                      |

| 7                   | Tabelle 23. Erweiterte Spalten für benutzerdefinierte Funktionen (Forts.) |                                   |                                      |
|---------------------|---------------------------------------------------------------------------|-----------------------------------|--------------------------------------|
| 7                   | <b>Benutzerdefinierte Funktion</b>                                        |                                   |                                      |
| 7<br>7              | Spaltenname                                                               | Vorhandene Spaltende-<br>finition | Aktualisierte Spaltende-<br>finition |
| 7                   | SNAPSHOT_BP                                                               |                                   |                                      |
| 7                   | <b>BP_NAME</b>                                                            | VARCHAR(20)                       | VARCHAR(128)                         |
| 7                   | DB_NAME                                                                   | VARCHAR(8)                        | VARCHAR(128)                         |
| 7                   | INPUT_DB_ALIAS                                                            | VARCHAR(8)                        | VARCHAR(128)                         |
| 7                   | DB_PATH                                                                   | VARCHAR(256)                      | VARCHAR(1024)                        |
| 7                   | SNAPSHOT_LOCK                                                             |                                   |                                      |
| 7                   | <b>TABLE_NAME</b>                                                         | VARCHAR(35)                       | VARCHAR(128)                         |
| 7                   | TABLE_SCHEMA                                                              | VARCHAR(32)                       | VARCHAR(128)                         |
| 7                   | SNAPSHOT_TABLE                                                            |                                   |                                      |
| 7                   | TABLE_NAME                                                                | VARCHAR(35)                       | VARCHAR(128)                         |
| 7                   | TABLE_SCHEMA                                                              | VARCHAR(32)                       | VARCHAR(128)                         |
| 7                   | SNAPSHOT_TBREORG                                                          |                                   |                                      |
| 7                   | TABLE_NAME                                                                | VARCHAR(35)                       | VARCHAR(128)                         |
| 7                   | TABLE_SCHEMA                                                              | VARCHAR(32)                       | VARCHAR(128)                         |
| 7                   | SNAPSHOT_SUBSECT                                                          |                                   |                                      |
| 7                   | STMT_TEXT                                                                 | CLOB(64K)                         | CLOB(16M)                            |
| 7                   | SNAPSHOT_DYN_SQL                                                          |                                   |                                      |
| 7                   | STMT_TEXT                                                                 | CLOB(64K)                         | CLOB(16M)                            |
| 7                   | HEALTH_DBM_INFO                                                           |                                   |                                      |
| 7                   | SERVER_INSTANCE_NAME                                                      | VARCHAR(8)                        | VARCHAR(128)                         |
| 7                   | HEALTH_DBM_HI                                                             |                                   |                                      |
| 7                   | SERVER_INSTANCE_NAME                                                      | VARCHAR(8)                        | VARCHAR(128)                         |
| 7                   | HEALTH_DBM_HI_HIS                                                         |                                   |                                      |
| 7                   | SERVER_INSTANCE_NAME                                                      | VARCHAR(8)                        | VARCHAR(128)                         |
| $\overline{7}$      | HEALTH_DB_INFO                                                            |                                   |                                      |
| 7                   | DB_NAME                                                                   | VARCHAR(8)                        | VARCHAR(128)                         |
| 7                   | <b>INPUT_DB_ALIAS</b>                                                     | VARCHAR(8)                        | VARCHAR(128)                         |
| 7                   | DB_PATH                                                                   | VARCHAR(256)                      | VARCHAR(1024)                        |
| 7                   | HEALTH DB_HI                                                              |                                   |                                      |
| 7                   | <b>DB_NAME</b>                                                            | VARCHAR(8)                        | VARCHAR(128)                         |
| 7                   | HEALTH_DB_HI_HIS                                                          |                                   |                                      |
| 7                   | <b>DB_NAME</b>                                                            | VARCHAR(8)                        | VARCHAR(128)                         |
| 7                   | HEALTH_DB_HIC                                                             |                                   |                                      |
| 7                   | DB_NAME                                                                   | VARCHAR(8)                        | VARCHAR(128)                         |
| 7                   | HEALTH_DB_HIC_HIS                                                         |                                   |                                      |
| 7<br>$\overline{7}$ | DB_NAME                                                                   | VARCHAR(8)                        | VARCHAR(128)                         |

*Tabelle 23. Erweiterte Spalten für benutzerdefinierte Funktionen (Forts.)*

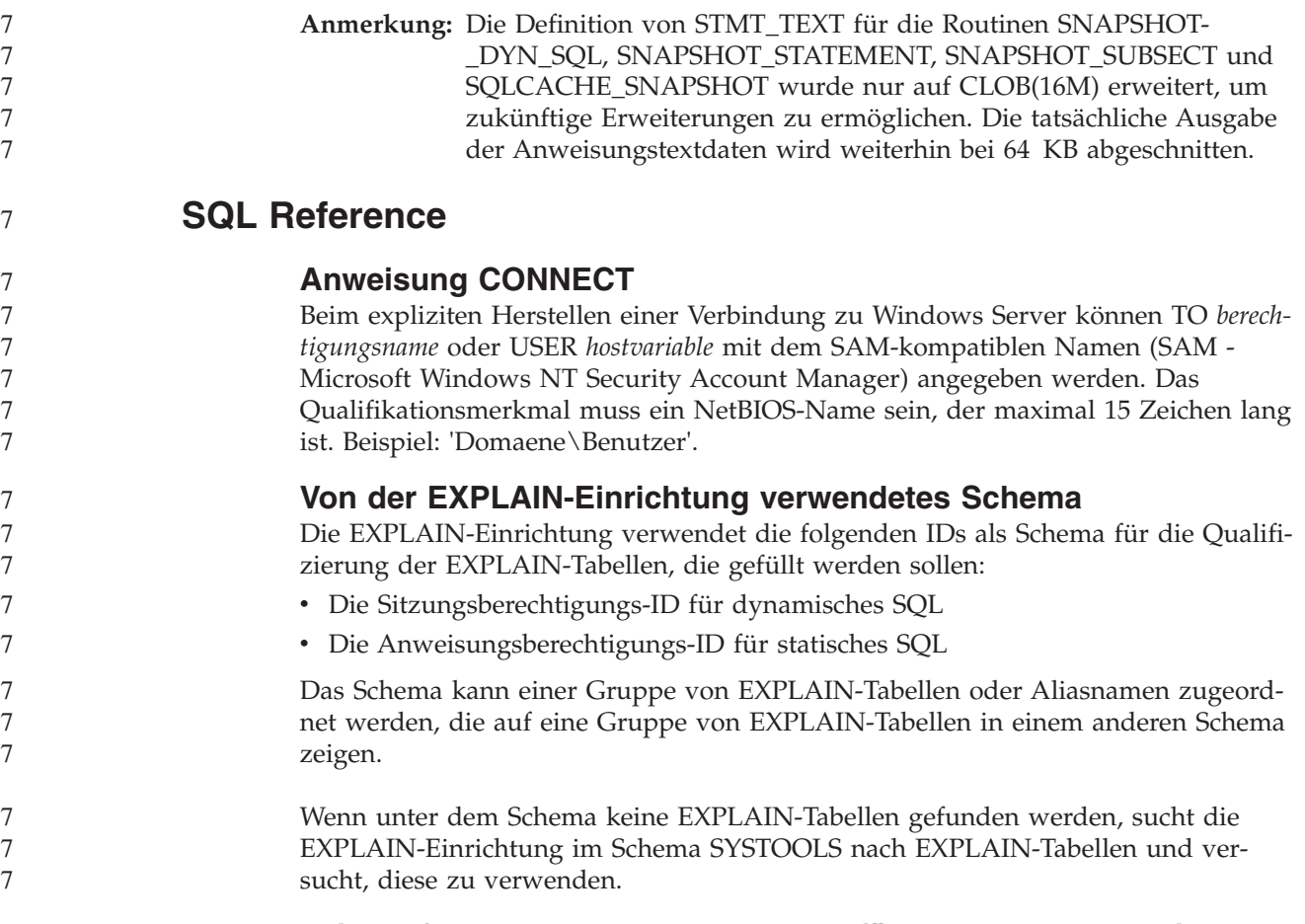

## **Zeichenfolgedarstellung von Werten für Datum und Uhrzeit**

### **Zeitzeichenfolgen:**

Eine Zeichenfolgedarstellung einer Zeit ist eine Zeichenfolge, die mit einer Ziffer beginnt und mindestens vier Zeichen hat. Folgende Leerzeichen können eingeschlossen werden; eine führende Null kann in dem Teil der Zeit, der die Stunde angibt, ausgelassen werden, und Sekunden können vollständig ausgelassen werden. Wenn Sekunden ausgelassen werden, wird eine implizite Angabe von null Sekunden angenommen. 13:30 ist also äquivalent mit 13:30:00.

In der folgenden Tabelle werden gültige Zeichenfolgeformate für Zeiten aufgelistet. Jedes Format wird mit einem Namen und einer zugeordneten Abkürzung angegeben.

| Formatname                                                 | Abkürzung  | Zeitformat                 | Beispiel  |
|------------------------------------------------------------|------------|----------------------------|-----------|
| International Standards<br>Organization                    | <b>ISO</b> | hh.mm.ss                   | 13.30.05  |
| IBM USA-Standard                                           | USA.       | hh:mm AM oder<br><b>PM</b> | $1:30$ PM |
| Europäischer IBM Standard                                  | <b>EUR</b> | hh.mm.ss                   | 13.30.05  |
| Japanese Industrial Standard<br>(christliche Zeitrechnung) | ΠS         | hh:mm:ss                   | 13:30:05  |

*Tabelle 24. Formate für Zeichenfolgedarstellungen von Zeiten*

*Tabelle 24. Formate für Zeichenfolgedarstellungen von Zeiten (Forts.)*

| Formatname     | Abkürzung | <b>Zeitformat</b>                            | <b>Beispiel</b> |
|----------------|-----------|----------------------------------------------|-----------------|
| Site-definiert | LOC       | Abhängig vom<br>Gebietscode der<br>Anwendung |                 |

Ab Version 8.2 können "AM" und "PM" in Kleinbuchstaben oder in Großbuchstaben dargestellt werden.

## **Systemmonitor**

### **Liste mit Anwendungen ohne Verbindung, obwohl der Verbindungskonzentrator nicht aktiviert ist**

Es ist möglich, dass beim Absetzen des Befehls **list applications** Anwendungen ohne Verbindung angezeigt werden, selbst wenn der Verbindungskonzentrator nicht aktiviert ist.

### **Fortschrittsüberwachung des Laufzeit-ROLLBACK-Prozesses**

Die Fortschrittsüberwachung des Laufzeit-ROLLBACK-Prozesses stellt Fortschrittsinformationen zu ROLLBACK-Ereignissen anhand von Anwendungsmomentaufnahmen zur Verfügung. Es gibt zwei Typen von ROLLBACK-Ereignissen:

### **ROLLBACK-Operation einer Arbeitseinheit**

Umfasst explizite (vom Benutzer aufgerufene) und implizite (erzwungene) ROLLBACK-Operationen der gesamten Transaktion.

### **ROLLBACK-Operation zum Sicherungspunkt**

Umfasst Sicherungspunkte auf Anweisungs- und Anwendungsebene. Verschachtelte Sicherungspunkte werden als eine Einheit betrachtet, wobei der äußerste Sicherungspunkt verwendet wird.

Die zur Verfügung gestellten Informationen umfassen die Startzeit des ROLL-BACK-Ereignisses, die gesamte auszuführende Arbeit sowie die abgeschlossene Arbeit. Die Messgröße für die Arbeit ist Byte.

Die Einheiten von **Gesamte Arbeit** geben den Bereich im Protokolldatenstrom an, der für die Transaktion oder den Sicherungspunkt rückgängig gemacht werden muss.

Die Einheiten von **Abgeschlossene Arbeit** zeigen die relative Position der Daten im Protokolldatenstrom an, die rückgängig gemacht wurden.

Aktualisierungen an **Abgeschlossene Arbeit** werden nach der Verarbeitung jedes Protokollsatzes vorgenommen. Aktualisierungen werden nicht regelmäßig ausgeführt, da die Protokollsätze unterschiedliche Größen haben.

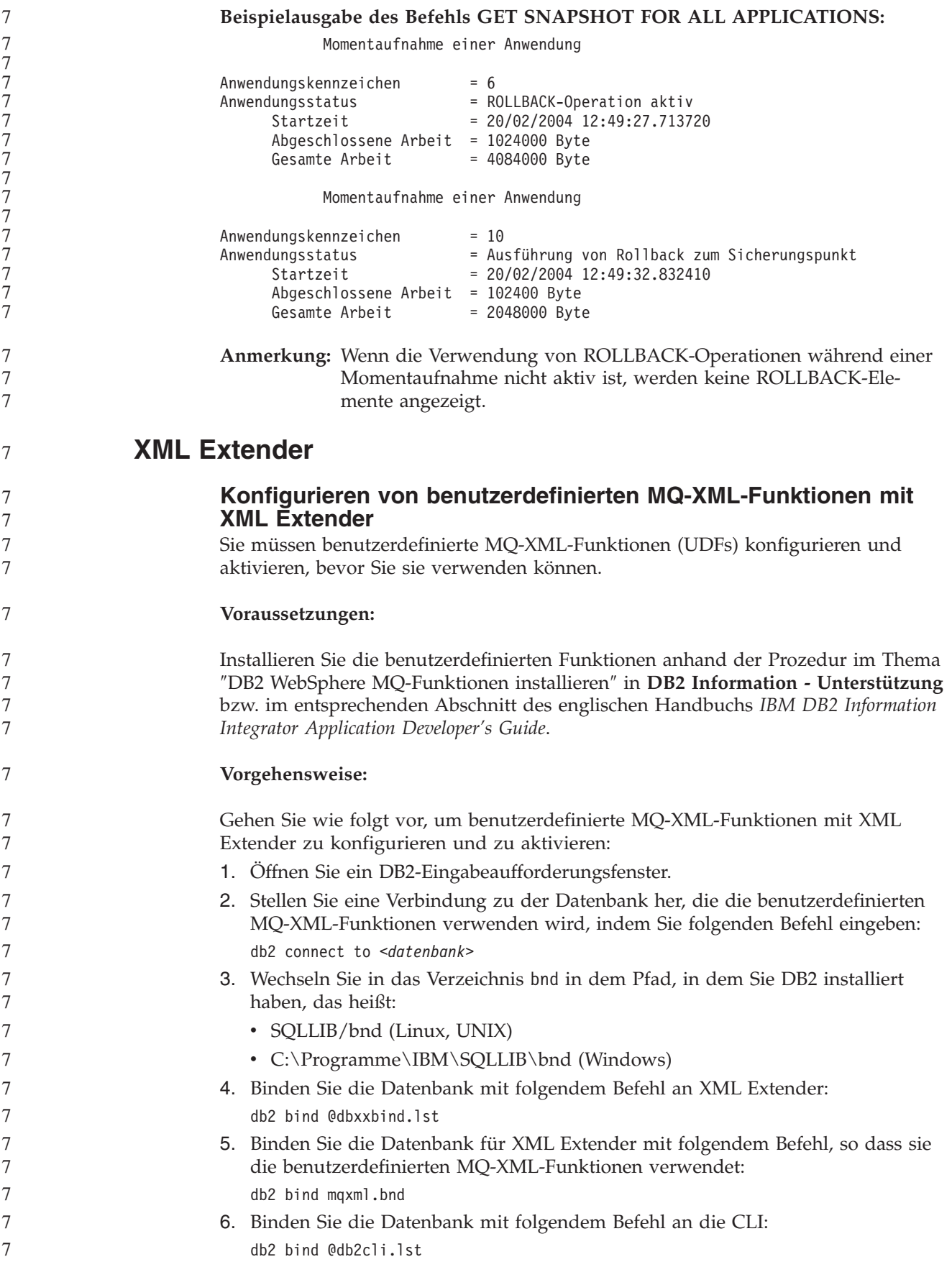

**XML Extender-Umgebungsvariable DB2DXX\_MIN\_TMPFILE\_SIZE** DB2 XML Extender kann große Dokumente in temporären Dateien speichern, damit der Speicherbedarf während der Verarbeitung nicht zu hoch ist. Bei Systemen mit einer hohen physischen Speicherkapazität kann das Versetzen von Dokumenten in temporäre Dateien vermieden werden, so dass die Ein-/Ausgabeaktivität reduziert wird. Die Umgebungsvariable DB2DXX\_MIN\_TMPFILE\_SIZE veranlasst XML Extender dazu, zur Verarbeitung von Dokumenten, die kleiner sind als der angegebene Wert, anstelle von temporären Dateien Speicherpuffer zu verwenden. Die Variable ist nur auf dem Server gültig. Wenn in einer partitionierten Umgebung mehrere physische Knoten vorhanden sind, kann die Variable für jeden Knoten anders gesetzt werden, um die Speicherkapazität jedes Computers korrekt wiederzugeben. Wenn die Umgebungsvariable nicht gesetzt ist, werden Dokumente mit einer Größe von mehr als 128 KB während der Verarbeitung automatisch in temporären Dateien gespeichert. Dokumente, die kleiner als 128 KB sind, werden im Hauptspeicher verarbeitet. **Neudefinition des benutzerdefinierten Datentyps DB2XML.XMLVarchar** 7 7 7 7 7 7 7 7 7 7 7 7 7 7 7 7 7 7 7

Sie können den benutzerdefinierten Datentyp (User-Defined Type - UDT) DB2XML.XMLVarchar auf bis zu 32 KB erneut definieren. Zum Ändern der Größe eines benutzerdefinierten XMLVarchar-Datentyps erstellen Sie den benutzerdefinierten Datentyp, bevor Sie die Datenbank für XML Extender aktivieren.

Weitere Informationen finden Sie in *DB2 XML Extender Verwaltung und Programmierung*.

7 7 7

# **Anhang A. Verzeichnisstruktur der DB2 UDB-FixPak-CD**

### **Windows-Betriebssysteme**

Die Dateien auf der FixPak-CD befinden sich in den folgenden Verzeichnissen:

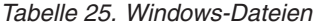

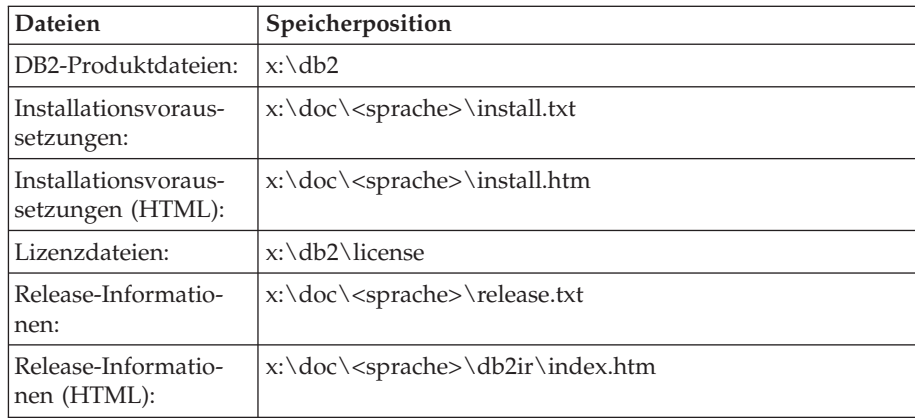

Dabei gilt Folgendes:

- x: steht für Ihr CD-ROM-Laufwerk.
- v <sprache> steht für das Sprachenverzeichnis; dieses besteht aus einem fünf Zeichen umfassenden Code, der einer der Sprachen in [Tabelle](#page-121-0) 27 auf [Seite](#page-121-0) 114 entspricht.

### **UNIX-Betriebssysteme**

Die Dateien auf der FixPak-CD-ROM befinden sich in den folgenden Verzeichnissen:

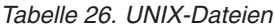

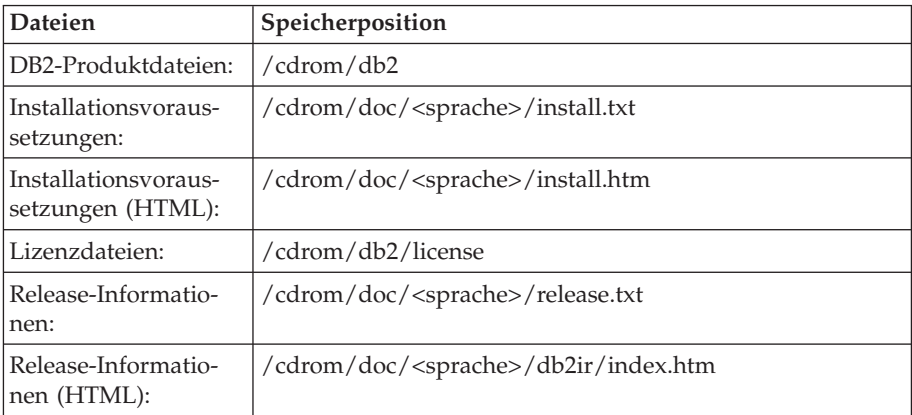

Dabei gilt Folgendes:

- / cdrom steht für Ihren Mountpunkt.
- v <sprache> steht für das Sprachenverzeichnis; dieses besteht aus einem fünf Zeichen umfassenden Code, der einer der Sprachen in [Tabelle](#page-121-0) 27 auf [Seite](#page-121-0) 114 entspricht.

<span id="page-121-0"></span>Die folgende Tabelle listet die Namen der Sprachenverzeichnisse und die zugehörigen Sprachen auf.

| Verzeichnis                    | Sprache                          |
|--------------------------------|----------------------------------|
| ar <sub>A</sub> A              | Arabisch                         |
| $bg_BG$                        | Bulgarisch                       |
| $cs_CZ$                        | Tschechisch                      |
| da_DK                          | Dänisch                          |
| $de$ $DE$                      | Deutsch                          |
| $el_GR$                        | Griechisch                       |
| en_US                          | Englisch                         |
| es_ES                          | Spanisch                         |
| fi_FI                          | Finnisch                         |
| $\ensuremath{\mathsf{fr\_FR}}$ | Französisch                      |
| $hr_HR$                        | Kroatisch                        |
| hu_HU                          | Ungarisch                        |
| it_IT                          | Italienisch                      |
| iw_IL                          | Hebräisch                        |
| ja_JP                          | Japanisch                        |
| ko_KR                          | Koreanisch                       |
| $nl$ <sub>NL</sub>             | Niederländisch                   |
| no_NO                          | Norwegisch                       |
| pl_PL                          | Polnisch                         |
| pt_BR                          | Brasilianisches Portugiesisch    |
| pt_PT                          | Portugiesisch                    |
| ro_RO                          | Rumänisch                        |
| ru_RU                          | Russisch                         |
| sk_SK                          | Slowakisch                       |
| sl_SI                          | Slowenisch                       |
| sv_SE                          | Schwedisch                       |
| $tr_T$ $TR$                    | Türkisch                         |
| zh_CN                          | Vereinfachtes Chinesisch         |
| zh_TW                          | <b>Traditionelles Chinesisch</b> |
|                                |                                  |

*Tabelle 27. Verzeichnisnamen und die zugehörigen Sprachen*

### **Anmerkungen:**

- 1. Die Verzeichnisnamen können, abhängig vom verwendeten Betriebssystem, in Großbuchstaben oder in Kleinbuchstaben angezeigt werden.
- 2. Es werden unter Umständen nicht alle Verzeichnisse, die oben aufgelistet sind, auf dieser CD angezeigt, da nicht alle Sprachenverzeichnisse auf allen CDs verfügbar sind.
- 3. Ab Version 8.2 sind die Installationshinweise in die Release-Informationen integriert.

# **Anhang B. Kontaktaufnahme mit IBM**

Telefonische Unterstützung erhalten Sie über folgende Nummern:

- v Unter 0180 3 313233 erreichen Sie Hallo IBM, wo Sie Antworten zu allgemeinen Fragen erhalten.
- v Unter 0190 7 72243 erreichen Sie die DB2 Helpline, wo Sie Antworten zu DB2 spezifischen Problemen erhalten.

Telefonische Unterstützung erhalten Sie über folgende Nummern:

- v Unter 0180 3 313233 erreichen Sie Hallo IBM, wo Sie Antworten zu allgemeinen Fragen erhalten.
- Unter 0190 7 72243 erreichen Sie die DB2 Helpline, wo Sie Antworten zu DB2spezifischen Problemen erhalten.

Informationen zur nächsten IBM Niederlassung in Ihrem Land oder Ihrer Region finden Sie im IBM Verzeichnis für weltweite Kontakte, das Sie im Web unter <http://www.ibm.com/planetwide> abrufen können.

## **Produktinformationen**

Informationen zu DB2 Universal Database-Produkten erhalten Sie telefonisch oder im World Wide Web unter http://www.ibm.com/software/data/db2/udb.

Diese Site enthält die neuesten Informationen zur technischen Bibliothek, zum Bestellen von Büchern, zu Produktdownloads, Newsgroups, FixPaks, Neuerungen und Links auf verfügbare Webressourcen.

Telefonische Unterstützung erhalten Sie über folgende Nummern:

- Unter 0180 3 313233 erreichen Sie Hallo IBM, wo Sie Antworten zu allgemeinen Fragen erhalten.
- v Unter 0180 5 5090 können Sie Handbücher telefonisch bestellen.

Informationen dazu, wie Sie sich mit IBM in Verbindung setzen können, finden Sie auf der globalen IBM Internet-Seite unter folgender Adresse: [www.ibm.com/planetwide](http://www.ibm.com/planetwide)

# **Anhang C. Bemerkungen**

Möglicherweise bietet IBM die in dieser Dokumentation beschriebenen Produkte, Services oder Funktionen in anderen Ländern nicht an. Informationen über die gegenwärtig im jeweiligen Land verfügbaren Produkte und Services sind beim IBM Ansprechpartner erhältlich. Hinweise auf IBM Lizenzprogramme oder andere IBM Produkte bedeuten nicht, dass nur Programme, Produkte oder Dienstleistungen von IBM verwendet werden können. An Stelle der IBM Produkte, Programme oder Dienstleistungen können auch andere ihnen äquivalente Produkte, Programme oder Dienstleistungen verwendet werden, solange diese keine gewerblichen oder anderen Schutzrechte der IBM verletzen. Die Verantwortung für den Betrieb der Produkte, Programme oder Dienstleistungen in Verbindung mit Fremdprodukten und Fremddienstleistungen liegt beim Kunden, soweit nicht ausdrücklich solche Verbindungen erwähnt sind.

Für in diesem Handbuch beschriebene Erzeugnisse und Verfahren kann es IBM Patente oder Patentanmeldungen geben. Mit der Auslieferung dieses Handbuchs ist keine Lizenzierung dieser Patente verbunden. Lizenzanforderungen sind schriftlich an folgende Adresse zu richten (Anfragen an diese Adresse müssen auf Englisch formuliert werden):

IBM Europe, Director of Licensing, 92066 Paris La Defense Cedex, France.

Trotz sorgfältiger Bearbeitung können technische Ungenauigkeiten oder Druckfehler in dieser Veröffentlichung nicht ausgeschlossen werden. Die Angaben in diesem Handbuch werden in regelmäßigen Zeitabständen aktualisiert. Die Änderungen werden in Überarbeitungen bekanntgegeben. IBM kann jederzeit Verbesserungen und/oder Änderungen an den in dieser Veröffentlichung beschriebenen Produkten und/oder Programmen vornehmen.

Verweise in diesen Informationen auf Websites anderer Anbieter dienen lediglich als Benutzerinformationen und stellen keinerlei Billigung des Inhalts dieser Websites dar. Das über diese Websites verfügbare Material ist nicht Bestandteil des Materials für dieses IBM Produkt. Die Verwendung dieser Websites geschieht auf eigene Verantwortung.

Werden an IBM Informationen eingesandt, können diese beliebig verwendet werden, ohne dass eine Verpflichtung gegenüber dem Einsender entsteht.

Lizenznehmer des Programms, die Informationen zu diesem Produkt wünschen mit der Zielsetzung: (i) den Austausch von Informationen zwischen unabhängigen, erstellten Programmen und anderen Programmen (einschließlich des vorliegenden Programms) sowie (ii) die gemeinsame Nutzung der ausgetauschten Informationen zu ermöglichen, wenden sich an folgende Adresse:

IBM Canada Limited Office of the Lab Director 8200 Warden Avenue Markham, Ontario L6G 1C7 CANADA

Die Bereitstellung dieser Informationen kann unter Umständen von bestimmten Bedingungen - in einigen Fällen auch von der Zahlung einer Gebühr - abhängig sein.

Die Lieferung des im Handbuch aufgeführten Lizenzprogramms sowie des zugehörigen Lizenzmaterials erfolgt im Rahmen der Allgemeinen Geschäftsbedingungen der IBM, der Internationalen Nutzungsbedingungen der IBM für Programmpakete oder einer äquivalenten Vereinbarung.

Alle in diesem Dokument enthaltenen Leistungsdaten stammen aus einer gesteuerten Umgebung. Die Ergebnisse, die in anderen Betriebsumgebungen erzielt werden, können daher erheblich von den hier erzielten Ergebnissen abweichen. Einige Daten stammen möglicherweise von Systemen, deren Entwicklung noch nicht abgeschlossen ist. Eine Garantie, dass diese Daten auch in allgemein verfügbaren Systemen erzielt werden, kann nicht gegeben werden. Darüber hinaus wurden einige Daten unter Umständen durch Extrapolation berechnet. Die tatsächlichen Ergebnisse können abweichen. Benutzer dieses Dokuments sollten die entsprechenden Daten in ihrer spezifischen Umgebung prüfen.

Informationen über Produkte anderer Hersteller als IBM wurden von den Herstellern dieser Produkte zur Verfügung gestellt, bzw. aus von ihnen veröffentlichten Ankündigungen oder anderen öffentlich zugänglichen Quellen entnommen. IBM hat diese Produkte nicht getestet und übernimmt im Hinblick auf Produkte anderer Hersteller keine Verantwortung für einwandfreie Funktion, Kompatibilität oder andere Ansprüche. Fragen zu den Leistungsmerkmalen von Produkten anderer Anbieter sind an den jeweiligen Anbieter zu richten.

Aussagen über Pläne und Absichten der IBM unterliegen Änderungen oder können zurückgenommen werden und repräsentieren nur die Ziele der IBM.

Diese Veröffentlichung enthält Beispiele für Daten und Berichte des alltäglichen Geschäftsablaufes. Sie sollen nur die Funktionen des Lizenzprogrammes illustrieren; sie können Namen von Personen, Firmen, Marken oder Produkten enthalten. Alle diese Namen sind frei erfunden, Ähnlichkeiten mit tatsächlichen Namen und Adressen sind rein zufällig.

#### COPYRIGHTLIZENZ:

Diese Veröffentlichung enthält Beispielanwendungsprogramme, die in Quellensprache geschrieben sind. Sie dürfen diese Beispielprogramme kostenlos kopieren, ändern und verteilen, wenn dies zu dem Zweck geschieht, Anwendungsprogramme zu entwickeln, verwenden, vermarkten oder zu verteilen, die mit der Anwendungsprogrammierschnittstelle konform sind, für die diese Beispielprogramme geschrieben werden. Die in diesem Handbuch aufgeführten Beispiele sollen lediglich der Veranschaulichung und zu keinem anderen Zweck dienen. Diese Beispiele wurden nicht unter allen denkbaren Bedingungen getestet.

Kopien oder Teile der Beispielprogramme bzw. daraus abgeleiteter Code müssen folgenden Copyrightvermerk beinhalten:

© (*Name Ihrer Firma*) (*Jahr*). Teile des vorliegenden Codes wurden aus Beispielprogrammen der IBM Corp. abgeleitet. © Copyright IBM Corp. \_*Jahr/Jahre angeben*\_. Alle Rechte vorbehalten.

## **Marken**

Folgende Namen sind in gewissen Ländern Marken der International Business Machines Corporation und wurden in mindestens einem der Dokumente in der DB2 UDB-Dokumentationsbibliothek verwendet:

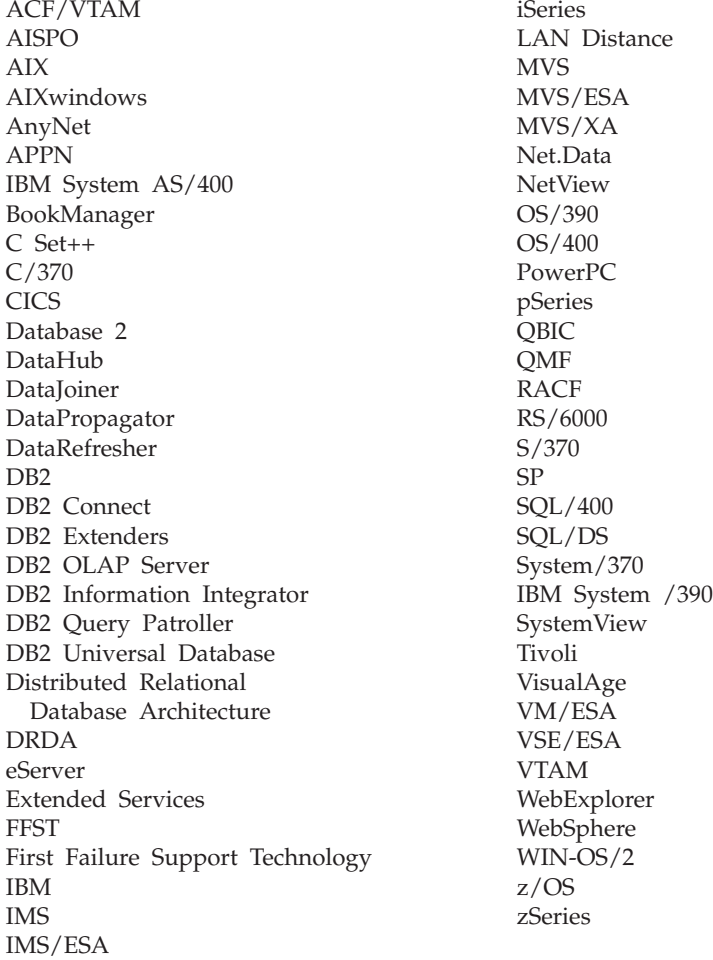

Folgende Namen sind in gewissen Ländern Marken oder eingetragene Marken anderer Unternehmen und wurden in mindestens einem der Dokumente in der DB2 UDB-Dokumentationsbibliothek verwendet.

Microsoft, Windows, Windows NT und das Windows-Logo sind in gewissen Ländern Marken der Microsoft Corporation.

Intel und Pentium sind in gewissen Ländern Marken der Intel Corporation.

Java und alle auf Java basierenden Marken sind in gewissen Ländern Marken von Sun Microsystems, Inc.

UNIX ist in gewissen Ländern eine eingetragene Marke von The Open Group.

Andere Namen von Unternehmen, Produkten oder Dienstleistungen können Marken anderer Unternehmen sein.

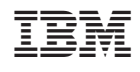